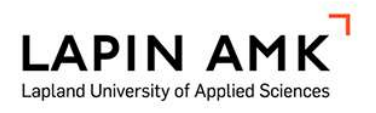

# PAIKKATIETOAINEISTOJEN YLLÄPITO: Nokian Vesi Oy

Hernesniemi Juhani

Opinnäytetyö

Maanmittaustekniikka Insinööri (AMK)

2023

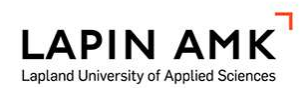

Maanmittaustekniikka Insinööri (AMK)

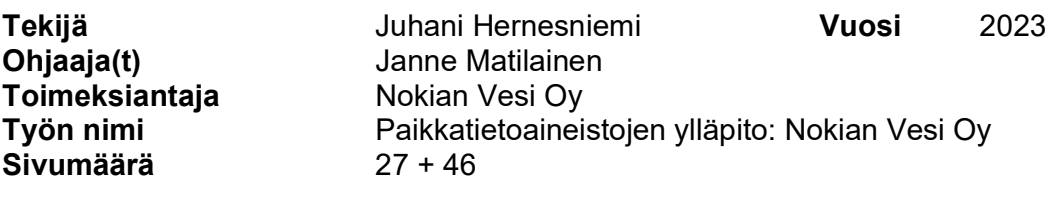

Opinnäytetyön aiheena oli paikkatietoaineiston hankkiminen Nokian Vesi Oy:n verkostohallintajärjestelmää varten. Tavoitteena oli tuottaa Nokian Vesi Oy:lle laitekohtaiset ohjeet sisäiseen käyttöön ja tarkemittausohje ulkoisille toimijoille. Sisäiseen käyttöön olevien ohjeiden tarkoituksena on mahdollistaa Nokian Vesi Oy:n mittauskaluston käyttö ihmiselle, jolla ei ole laitteista aiempaa kokemusta. Ulkoiseen käyttöön olevien ohjeiden tarkoitus on antaa toimintaohjeet urakoitsijoille, jotta Nokian Vesi Oy saa laadukasta mittausaineistoa.

Työn toteutus oli päätoimisesti tutkimustyötä eri mittausmenetelmistä ja mittaustyön tekemistä. Mittausteknisesti keskityttiin kartoittamisessa käytettävissä mittalaitteissa takymetriin ja GNSS-paikantimeen. Mittaustyön suorittaminen oli omalla kalustolla raakadatan keräämistä ja käsittelyä sekä ulkoisilta toimijoilta saatavan aineiston käsittelyä näyttöpäätetyönä.

Opinnäytetyössä saatiin kaikki toivotut dokumentit aikaiseksi. Sisäiseen käyttöön olevat ohjeet on hyvä olla olemassa kaiken varalta mittaus taitoisen henkilöstön poissa ollessa. Ulkoiseen käyttöön olevan ohjeen on tarkoitus olla käytössä Nokian Vesi Oy:n kohteissa, joissa oma henkilöstö ei tee mittaustöitä. Kutakin dokumenteista pystytään hyödyntämään, mutta ne vaativat tulevaisuudessa revisiota. Dokumenteista tulisi saada kaikki tulkinnanvaraisuudet hiottua pois. Tulevaisuudessa näitä voidaan hyödyntää mietittäessä Nokian Vesi Oy:lle tehtävien mittaustöiden tarkkuus- ja laatuvaatimuksia.

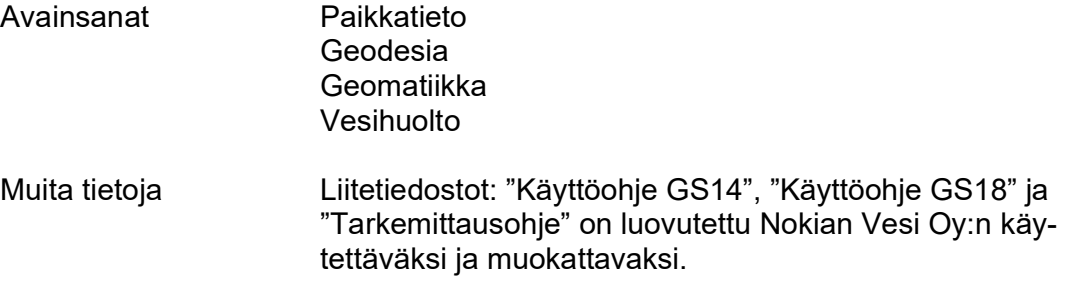

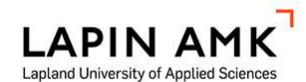

Study Programme in Land Surveying Engineering Bachelor of Engineering

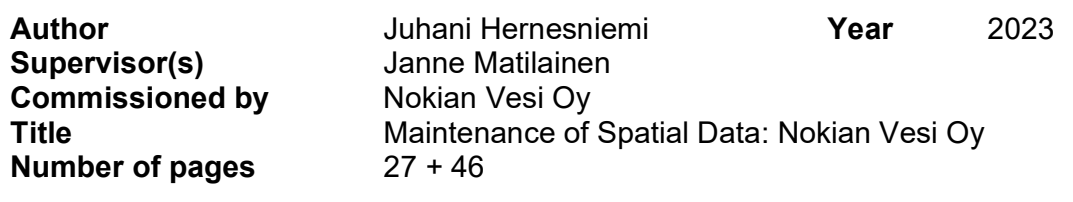

The aim of this study was to gather spatial data for the network information system of Nokian Vesi Oy. The goal was to produce manuals for Nokia Vesi Oy's own equipment and surveying instructions for contractors.

The purpose of the equipment manuals was to enable individuals without prior experience with the devices to use Nokian Vesi Oy's surveying equipment. The purpose of surveying instructions was to provide operational guidance to contractors so that Nokian Vesi Oy receives accurate survey data. The execution of the study primarily involved researching various surveying methods and conducting survey work. The focus of surveying methods was on total stations and GNSS receivers. The execution of the survey work involved collecting and processing raw data with Nokian Vesi Oy's own equipment, as well as processing data received from contractors.

All the desired documents are presented in the thesis. Manuals for own equipment are useful to have in the case that personnel with surveying experience are not available. The purpose of the surveying instructions is to be applied in locations where Nokian Vesi Oy's staff does not perform surveying. Each of these documents can be utilized at once but may require revision in the future. It is essential to eliminate all ambiguities from the documents in the future. These documents can be beneficial when considering the accuracy and quality requirements for surveying tasks.

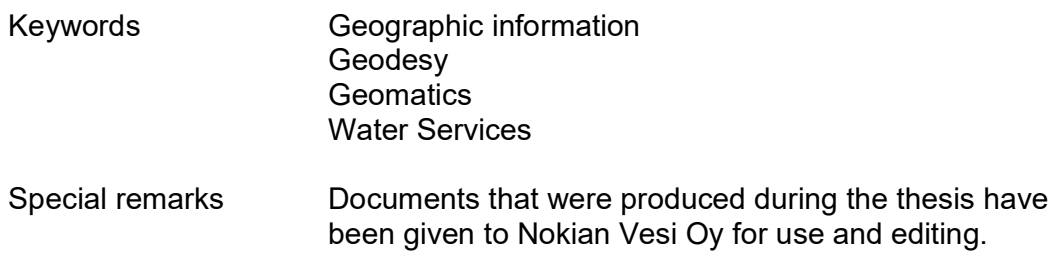

## SISÄLLYS

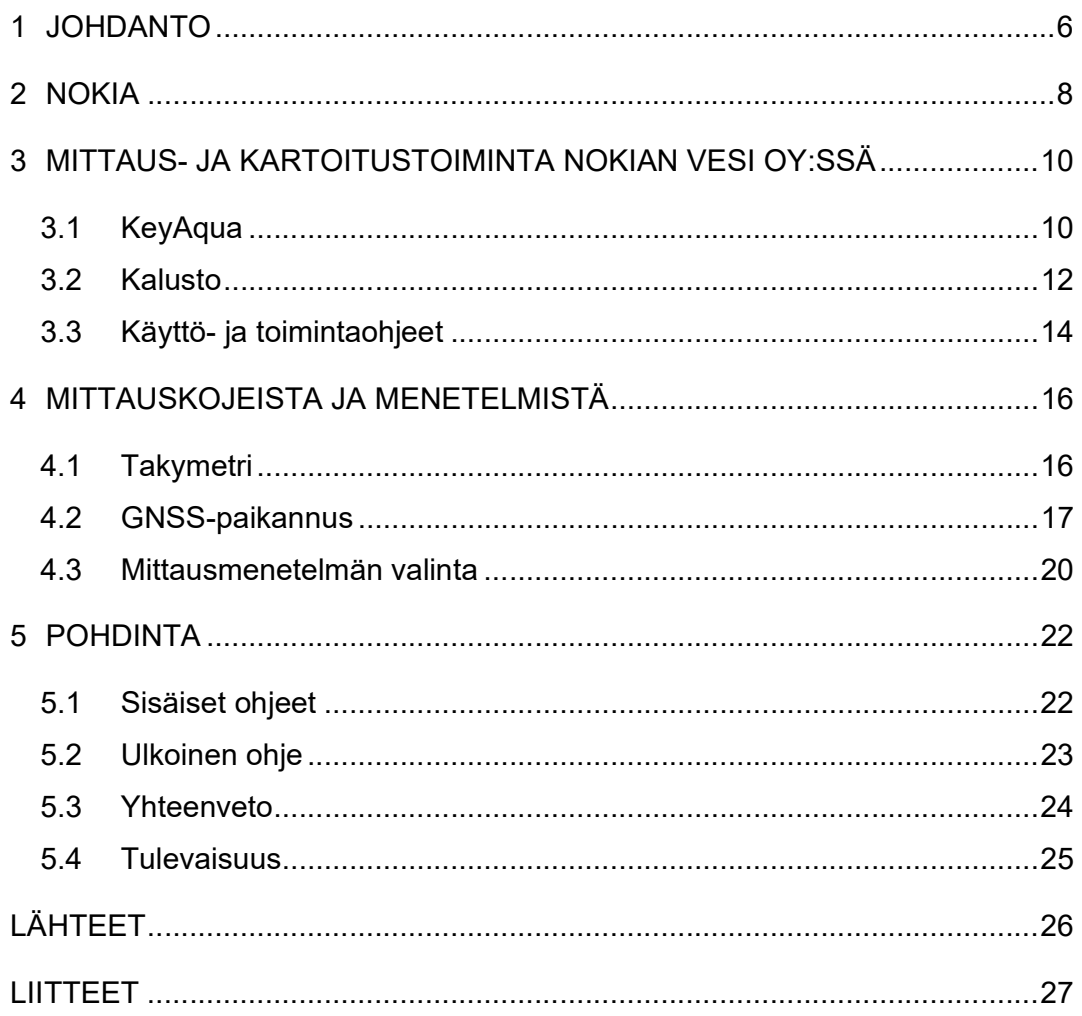

## KÄYTETYT MERKIT JA LYHENTEET

GNSS Global Navigation Satellite Systems RTK Real Time Kinematic, suom. reaaliaikainen kinemaattinen mittaus

#### 1 JOHDANTO

Toimiva vesihuoltoverkosto on yhteiskunnan perusedellytyksiä. Yhteiskunnalle kriittisen infran toimivuuden turvaamiseksi on olennaista pystyä reagoimaan siinä ilmeneviin häiriöihin. Useiden elementtien ja henkilöstön vaihtumisen luoma kokonaisuus antaa osaltaan riskin tiedon katoamiselle. Vesihuoltoverkosto on pitkäikäinen järjestelmä, joka saattaa alueellisesti hyvissä olosuhteissa toimia pidempään, kuin yksittäisen henkilön osallisuus työelämässä. Muistin varassa ja suullisesti kulkevaan tietoon ei voida luottaa. On äärimmäisen tärkeää kerätä tieto, mitä, missä ja milloin on tehty. Tällöin voidaan reagoida niin vesihuoltoverkon toiminnassa ilmeneviin häiriöihin, kuin ennaltaehkäistä tulevaisuudessa ilmeneviä ongelmia.

Opinnäytetyön aiheena on paikkatietoaineiston hankkiminen Nokian Vesi Oy:n verkostohallintajärjestelmää varten. Työn tekemisen kannalta on oleellista tietää, kuinka mittalaitteita käytetään ja miten verkostonhallintajärjestelmää hyödynnetään kartoitusaineiston käsittelyssä.

Verkostokartta elää koko ajan, kun tehdään uusia linjoja, saneerataan vanhoja ja tehdään tilapäisiä ratkaisuja vesihuoltoverkoston toiminnan turvaamiseksi. Luotettavan verkostokartan kannalta on tarpeellista ymmärtää vedenjakelun toiminta, jäteveden siirtyminen kiinteistöstä puhdistamolle ja kuinka hulevedet johdetaan takaisin luontaiseen kiertoon. Näiden ymmärtämisen tärkeys korostuu käsiteltäessä olemassa olevaa aineistoa. Verkostokarttaa päivitettäessä nousee toistuvasti esille vanhan aineiston epätarkkuus ja puutteellisuus. Kun ymmärretään verkoston yleinen toiminta, pystytään myös kriittisesti suhtautumaan olemassa olevaan aineistoon sekä paikallistamaan siinä ilmeneviä epäkohtia.

Nokian Vedellä on urakoitsijoille toimitettava tarkemittausohje, mikä vaatii päivittämistä. Ohje on aikanaan tehty muiden vesilaitosten vastaavien ohjeiden pohjalta. Nokian Vesi Oy:n tarkemittausohjeessa versio 16.1.2020 todetaan "Tarkemittauksen tavoitteena on dokumentoida rakennettavat johdot sillä tarkkuudella, että tarkemitattua aineistoa voidaan suoraan käyttää esimerkiksi seuraavan kohteen suunnittelun lähtötietona. Lisäksi dokumenttien tarkkuustason tulee olla sel-

lainen, että niillä pystytään rakentamaan toimistotyöskentelynä kohteen sähköinen johtokartta" (HS-Vesi 2014). Lainauksella on tuotu esiin ohjeiden tavoite, mutta sille ei ole ohjeessa annettu yksiselitteisiä määritteitä (Nokian Vesi Oy 2020.) Ohje on päivitettävä sellaiseen muotoon, ettei siinä ole liiallista tulkinnanvaraisuutta. Tulkinnanvaraisuuksien myötä, jokaiselta urakoitsijalta tuleva aineisto on keskenään erilaista. Sen myötä aineistojen käsittely verkostohallintajärjestelmään ei ole yhtenevällä menetelmällä toteutettavissa oleva prosessi.

Sisäisessä käytössä olevaa mittausohjetta ei ole. Nokian Vedellä mittaus- ja kartoitusosastoon kuuluu normaalilla vahvuudella yksi henkilö. Hän vastaa aineiston kartoittamisesta ja päivittämisestä olemassa olevaan kartastoon. Lisäksi hän vastaa ulkoisilta urakoitsijoilta tulevan aineiston käsittelystä. Sisäisessä käytössä oleva tarkempi ohje mahdollistaisi Nokian Vesi Oy:n kalustoon kuuluvien mittalaitteiden käytön myös henkilölle, jolla ei ole tarkempaa tietoperustaa niiden toiminnasta. Tämä olisi turvaamassa päätoimisen mittausosaston poissa ollessa sen, että korjattavista linjoista saadaan kerättyä tarpeellinen aineisto verkostonhallintajärjestelmään. Ohjeet olisivat osaltaan tukemassa verkostonhallinnan tulevaisuutta ja edesauttamassa vanhan tiedon päivittämistä.

#### 2 NOKIA

"Nokian pinta-ala on 348 neliökilometriä, josta noin 59 neliökilometriä on vesialuetta. Nokialla on kaksi asemakaavoitettua taajama-aluetta, joita ovat keskustaajama ja Siuro-Linnavuori. Asemakaava on lisäksi Tottijärven kyläkeskuksessa. Asemakaavoitettua aluetta on yhteensä noin 39 neliökilometriä. Asemakaavoitetuilla alueilla asuu yhteensä noin 30 000 asukasta, mikä on lähes 90 % kaupungin väestöstä. Nokia kuuluu osaksi Kokemäenjoen vesistöaluetta. Pyhäjärvi on vesistön keskusallas, josta vedet virtaavat Nokianvirran kautta Kuloveteen ja edelleen Kokemäenjoen kautta Itämereen." (Nokian kaupunki 2023b;Kuvio 1.)

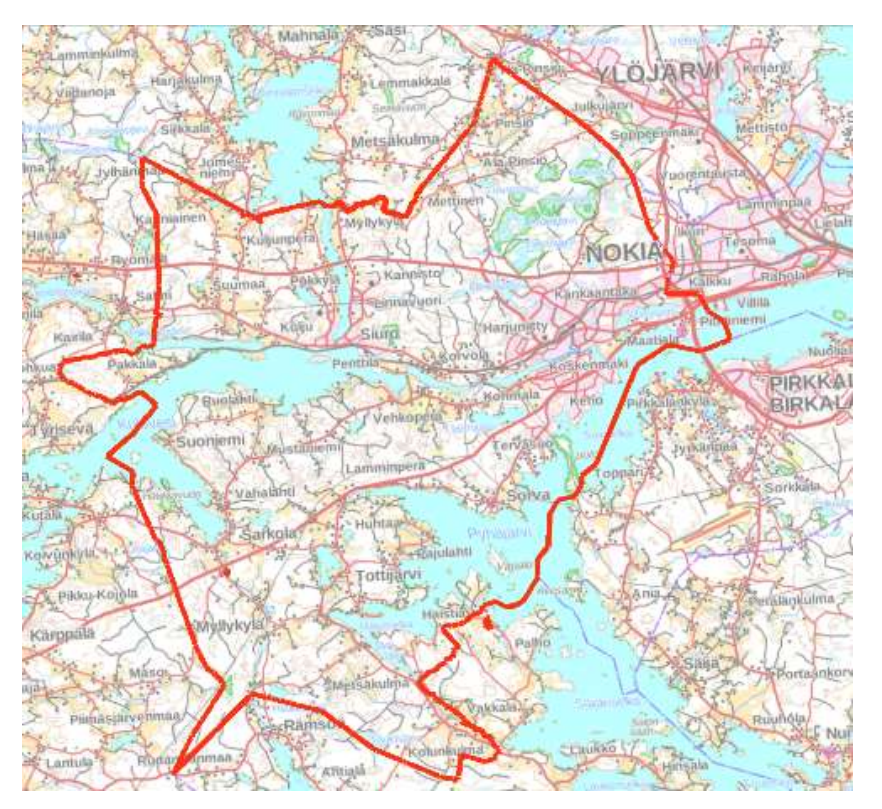

Kuvio 1. Nokian Kaupunki (Nokian kaupunki 2023b.)

"Pirkkalan pitäjä jakautui vuonna 1922 Pohjois- ja Etelä-Pirkkalaksi. Pohjois-Pirkkala ulottui Tampereen Rajaportille saakka. Tämä itäinen osa liitettiin vuonna 1937 Tampereeseen samalla kun kunnasta tuli kauppala. Vuodesta 1938 nimeksi tuli Nokia. Kauppala laajeni huomattavasti kahden kuntaliitoksen myötä 1970-luvulla, kun Suoniemen ja Tottijärven kunnat liitettiin Nokiaan. Kaupungiksi Nokia muuttui vuoden 1977 alusta" (Nokian kaupunki 2023a.)

Ensimmäisten nykyisessä vesihuoltoverkostossa olevien vesijohtojen rakentaminen aloitettiin vuonna 1951(Rantanen 2003, 20). Vesihuoltoverkostolla oli täten aikaa kasvaa kauppalan ja kaupungin omisteisena vuoteen 2013 saakka, jolloin kaupungin vesihuolto yhtiöitettiin Nokian Vesi Oy:ksi.

Nokian Vesi Oy on kaupungin omistama osakeyhtiö ja se huolehtii yhdyskunnan vesihuollosta kunnan hyväksymällä toiminta-alueella. Nokian Vesi Oy vastaa toiminta-alueellaan veden hankinnasta, käsittelystä ja toimittamisesta talousvetenä käytettäväksi sekä jäteveden, huleveden ja perustusten kuivatusveden poisjohtamista ja käsittelyä siinä laajuudessa, kuin siitä asiakkaan kanssa sovitaan. (Nokian Vesi Oy 2023.)

"Yhtiöllä on oma pohjavedenottamo Maatialanharjulla, minkä lisäksi talousveden hankinnassa tehdään yhteistyötä Hämeenkyrön kunnan ja Tampereen kaupungin kanssa. Nokian Vesi Oy:n nykyiset jätevedenpuhdistamot sijaitsevat Kullaanvuoressa sekä Siurossa." (Nokian kaupunki 2023c.)

#### 3 MITTAUS- JA KARTOITUSTOIMINTA NOKIAN VESI OY:SSÄ

Mittaus- ja kartoitustoiminnasta Nokian vedellä vastaa paikkatietokäsittelijä. Paikkatietokäsittelijän toimenkuvaan kuuluu paikkatietoaineiston, ylläpito, päivittäminen ja korjaaminen. Vanhan aineiston päivittäminen on suurimmalta osalta puuttuvien linjojen etsimistä ja tietojen lisäystä vajavaisille kartoituksille.

Vuoden 2023 aikana Nokian vedellä on käynnissä olevia työkohteita kahdeksan kappaletta. Näistä työkohteista viidessä urakoitsijana on Nokian kaupunki ja kolmessa ulkoinen urakoitsija. Paikkatietokäsittelijän osana näihin kohteisiin on Nokian kaupungin kohteissa rakennetun vesihuoltoverkoston kartoittaminen. Ulkoisten urakoitsijoiden kohteista saatujen kartoitusaineistojen laadullinen tarkistaminen.

Urakoiden lisäksi paikkatietokäsittelijän toimessa tehdään monia muita mittaustehtäviä. Yleisimpiä niihin kuuluvista ovat vuotojen kartoittaminen, maastonäytöt ja tarkistusmittaukset asiakaskohteissa. Ajallisesti suurin osa paikkatietokäsittelijän työnkuvasta on näyttöpäätteen äärellä KeyAqua verkkotietojärjestelmän ylläpidossa. Verkkotietojärjestelmän puutteellisuus määrittää suurimmalta osalta paikkatietokäsittelijän työtehtäviä.

#### 3.1 KeyAqua

KeyAqua on KeyPro Oy:n vesihuoltoverkostolle tarkoitettu selainpohjainen verkostonhallinta järjestelmä. Nokian Vesi Oy:llä on ollut KeyAqua käytössä vuodesta 2018. Järjestelmään on mahdollista luoda käyttäjätunnuksia erilaisilla oikeuksilla käyttäjän tarpeiden mukaisiksi. Esimerkiksi paikkatietokäsittelijä kykenee muokkaamaan karttaa kokonaisvaltaisesti ja hyödyntämään järjestelmän kaikkia ominaisuuksia. Verraten putkiasentajiin, joilla on tarkasteluoikeus, muttei muokkausoikeutta.

KeyAqua ei ole kartoitusten käsittelyyn paras mahdollinen. Jos esikäsittelee kartoitusaineiston, esimerkiksi 3D-Win ohjelmalla, saa järkevästi korjattua maas-

tossa tapahtuneet kartoituksissa olevat virheet. Kartoitusaineistoa tuodaan järjestelmään tyypillisesti pistemäsinä kohteina, kuten venttiilit, haarat ja kaivot tai viivamaisina kohteina, kuten viemärit ja vesijohdot.

Ohjelmisto on todella monipuolinen erilaisten määritteidensä myötä, mutta suureksi ongelmaksi tulee aineiston puutteellisuus. Aineisto on vajavaista kartoitusten, attribuuttien tai ihan vain kytkentöjen osalta. Puutteet heijastuvat erilaisissa analyyseissä mitä järjestelmällä tehdään. Analyysejä tehdään muun muassa verkon iän, materiaalin ja kunnon osalta.

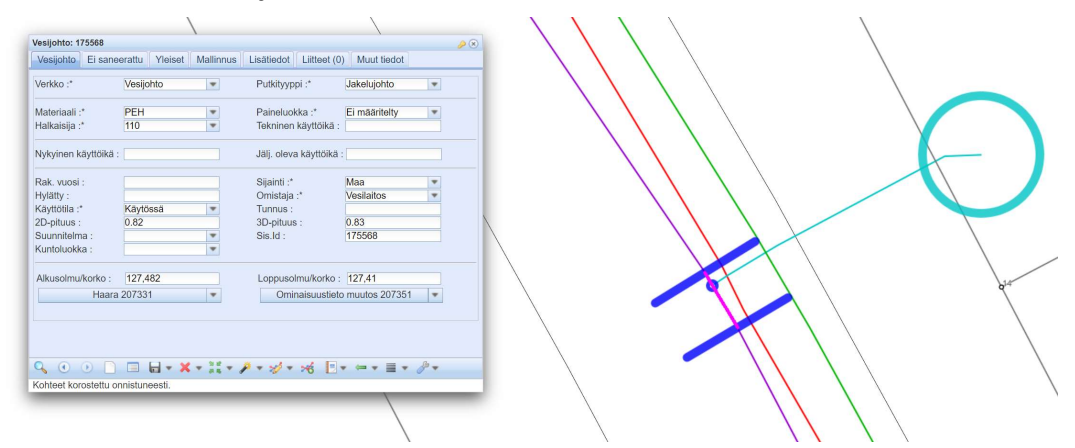

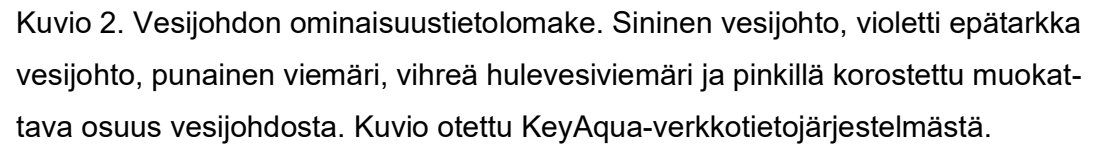

Kuvion 2 tapauksessa on vuoden 2023 aikana tehty vesijohdon haara kiinteistölle. Haaran rakentamisen yhteydessä on saatu tarkennettua tietoja epätarkasta runkolinjasta. Tapausesimerkissä on 21 tietokohtaa, joista 17 on muokattavissa. Haaran teon yhteydessä näistä seitsemästätoista saatiin päivitettyä kaksi tietokohtaa.

Ohjelmisto mahdollistaa kokonaisvaltaisesti verkostonhallinnan niin suunnittelussa kuin rakentamis- ja saneeraustarpeissa. Lisäksi järjestelmään voidaan varastoida tietoa käytöstä poistuneista linjoista. Järjestelmä tukee verkostoa koko sen elinkaaren ajan.

#### 3.2 Kalusto

Nokian Vesi Oy:llä on käytössään kaksi GNSS-paikanninta yhteensopivien maastotallentimiensa kanssa sekä vaaituskoje. Käytössä olevat GNSS-paikantimet ovat Leican GS18 ja GS14. Näistä GS14-paikanninta osaa käyttää kolme henkilöä ja GS18 osaa käyttää yksi. Pääsääntöisesti kaikkia kojeista käyttää paikkatietokäsittelijä, mutta hänen poissa ollessaan tuuraava henkilö käyttää valitsemaansa GNSS-paikanninta.

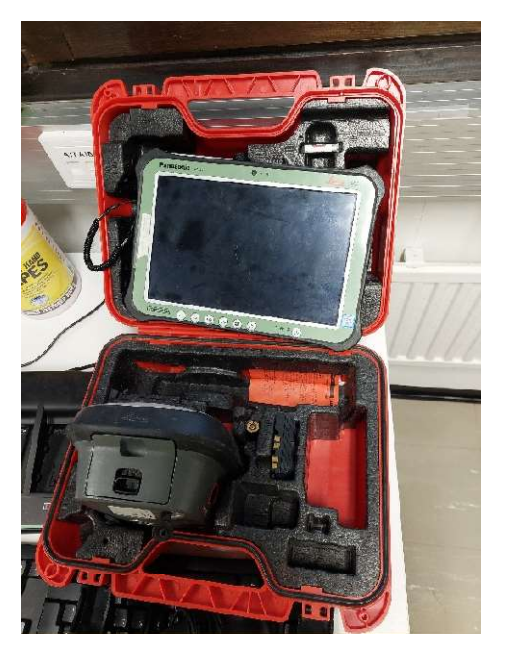

Kuvio 3. Leica GS18 ja maastotallennin CS35

Kuviossa 3 oleva Leica GS18 on uudempi paikantimista. GS18 on myös pääsääntöisesti käytössä oleva GNSS-paikannin. Se on huomattavasti nopeampi käyttää, kuin GS14. Paikanninta käytetään kartoitussauvan kanssa. GS18 omaa mahdollisuuden kallistuskorjauksen avulla mittaamiseen sekä kuvien pohjalta mittaamiseen. Välttämättä ei siis tarvitse mennä aivan mitattavan kohteen luo. Maastotallentimena toimii Leica CS35, jonka ohjelmistoon kuuluu Leica Captivate. Tämä kokoonpano on paikkatietokäsittelijällä käytössä. Toistaiseksi sen käyttöä ei ole ehditty kouluttamaan tuuraavana toimiville henkilöille.

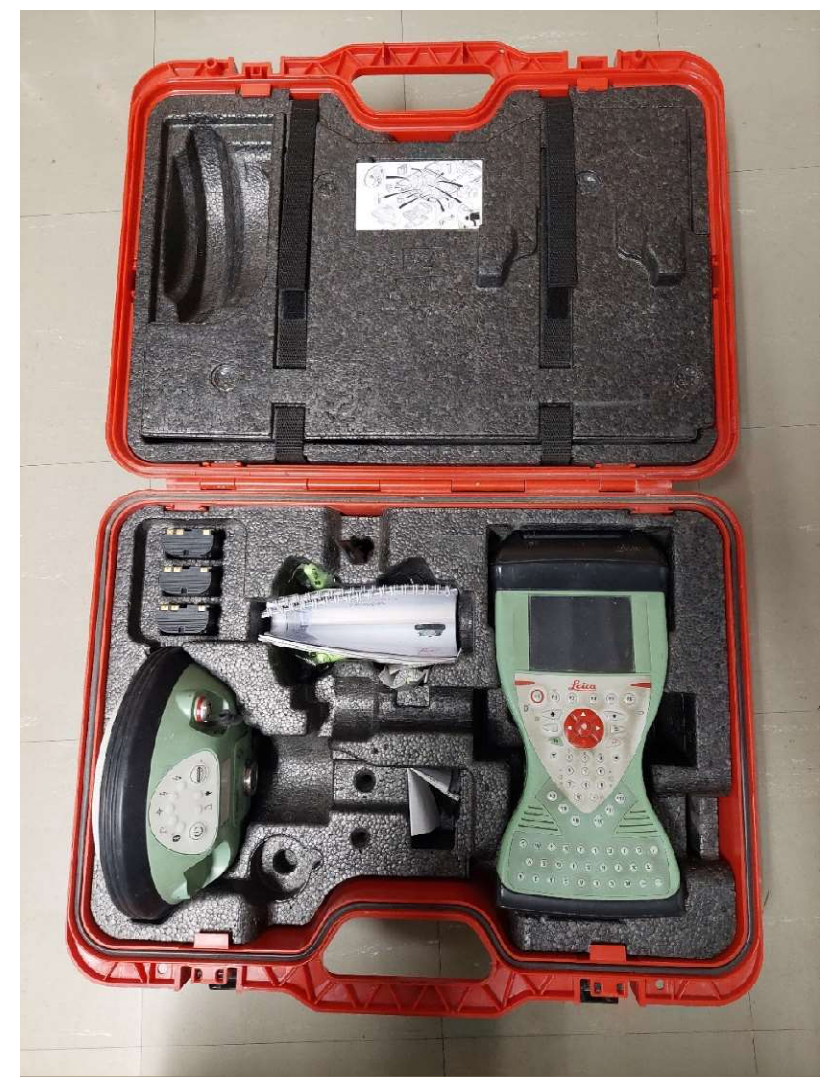

Kuvio 4. Leica GS14 ja maastotallennin CS15

Kuviossa 4 oleva Leica GS14 eli vanhempi GNSS-paikantimista on tuuraajien pääsääntöisesti käyttämä. Kaluston ollessa vanhempaa on myös kojeen toimintanopeus hitaampi teknisten rajoitteiden myötä. Paikanninta käytetään kartoitussauvan kanssa. Kallistuskorjauksen ja kuvamittauksen mahdollisuutta ei ole. Täten mittaukset tulee tehdä perinteisesti kartoitussauva luotisuorassa kohteen päällä. Maastotallentimena toimii Leica CS15 ohjelmistonaan Leica SmartWorx Viva.

Kummankin laitteen käyttölisenssi mahdollistaa RTK-korjauksen käytön. Mittaustarkkuuksissa päästään kummallakin alle 5 cm tarkkuuteen. Viittä senttimetriä tarkempaan onkin hyvin vaikea päästä toimittaessa työmailla ja erilaisten kartoitussauvojen kanssa. Kartoitussauvoissa on keskenään erilaista kulumaa ja työmailla niihin voi tulla lian ja ravan myötä lisäeroja. Tarkemmissa mittauksissa sopisi käyttää takymetria, mutta se ei ole resurssi viisasta. Takymetri on hankintaarvoltaan kalliimpi ja se on hitaampi käyttää. Lyhyillä matkoilla korkeuseroja mitattaessa on GNSS-paikantimien käyttöä tukemassa vaaituskoje.

GNSS-paikantimien ja vaaituskojeen avulla tuotettua kartoitusaineistoa käsitellään pääsääntöisesti 3D-Win ohjelmistolla. GS18:lla mitattua aineistoa voitaisiin käsitellä käytössä olevalla Leica Infinity ohjelmistolla, mutta toistaiseksi ei ole tietoteknisten ongelmien myötä ollut mahdollisuutta tämän hyödyntämisessä.

| 92 | 0          | 9226 | 3 | 22318.484 | 3996.850 | 150.337 |
|----|------------|------|---|-----------|----------|---------|
| 92 | 0          | 9230 | 4 | 22319.115 | 3996.823 | 149.930 |
| 92 | 0          | 9213 | 8 | 22319.568 | 3994.900 | 150.860 |
| 92 | 0          | 9209 | 9 | 22318.470 | 3995.287 | 150.373 |
|    | 92 9224001 | 9224 | 1 | 22318.054 | 3997.672 | 150.305 |
|    | 92 9224001 | 9224 | 2 | 22319.298 | 3995.391 | 150.377 |
|    | 93 9320001 | 9320 | 5 | 22318.195 | 3995.913 | 149.864 |
|    | 93 9320001 | 9320 | 6 | 22318.582 | 3996.075 | 149.776 |
|    | 93 9320001 | 9320 | 7 | 22320.309 | 3996.757 | 149.625 |
|    |            |      |   |           |          |         |

Kuvio 5. Tietojärjestys: pinta, viiva, koodi, pistenumero ja viimeisenä x-,y-,z-koordinaatit

Jotta aineisto voidaan viedä yhteensopivana Nokian Veden KeyAqua-verkostohallintajärjestelmään, tulee se olla gt-formaatissa kuvion 5 mukaisesti. Sivutuotteena gt-formaatti mahdollistaa sen, että aineistoa voidaan käsitellä monella eri ohjelmistolla. Kokenut käyttäjä voi tarpeen vaatiessa käsitellä aineiston jopa tekstinkäsittelyohjelmalla.

#### 3.3 Käyttö- ja toimintaohjeet

Sisäisessä toiminnassa Nokian Vesi Oy:llä ei ole olemassa käyttöohjeita kummallekaan GNSS-paikantimista. KeyAqua ohjelmistoon on olemassa KeyPron kattava käyttöohje ja vastaavasti 3D-Win:iin on Novatronin ohje. Pääsääntöisesti Nokian Veden mittaus- ja kartoitusosaston toiminta on siis suullisesti liikkuneen tiedon varassa. Hiljaisen tiedon varassa toimiminen muuttuu huomattavaksi ongelmaksi henkilöstön vaihtuessa.

Nokian Vesi Oy:llä on käytössä ulkoisille urakoitsijoille oleva mittausohje. Mittausohje on koostettu ja muotoiltu muiden vesilaitosten ohjeiden pohjalta vastaamaan Nokian Vesi Oy:n tarpeita. On todettu ongelmaksi, että ohjeesta on yhtä monta tulkintaa, kuin on lukijaa. Jokaiselta urakoitsijalta tuleva aineisto voi olla muodollisesti keskenään erilaista. Pahimmassa tapauksessa samasta urakasta voi tulla eri henkilöiden toimesta erilaista ja keskenään ristiriitaista aineistoa.

Paikkatietokäsittelijän jokaista itse tehtyä selvitystyötä katsotaan omanaan tilanteiden osuessa kohdalle. Kun ulkoisilta toimijoilta tulee aineistoa, ei voida olla varmoja millaista aineistoa on tulossa ja millaista työmäärää sen käsittely vaatii. Yhdessä nämä aiheuttavat työtehtävien kasaantumista, joka heijastuu stressinä ja kiireenä, jolloin virheiden mahdollisuus kasvaa huomattavasti.

Opinnäytetyössä on kaksi tavoitetta. Toinen tavoite on luoda mittausohjeet niin sisäiseen käyttöön, kuin ulkoiseen. Toinen on luoda pohja mittaus- ja kartoitus toiminnan systemaattiselle tekemiselle. Kun on kirjattu ylös toimintamalleja, on niitä helpompi lähteä korjaamaan ja kehittämään. Mitä yksiselitteisemmäksi ja laadukkaammaksi toiminta ohjeet saadaan, sen paremmin saadaan arvioitua työtehtävien kestoa ja parannettua niiden suunnittelua.

#### 4 MITTAUSKOJEISTA JA MENETELMISTÄ

Nykyaikana rakennustyömailla on hyödynnettävissä monenlaisia mittausteknisiä apuvälineitä alkaen yksinkertaisesta mitasta päätyen aina teknisempiin ratkaisuihin, kuten kaivinkoneessa oleviin koneenohjausjärjestelmiin. Tyypillisesti maanrakennustyömailla nähdään käytössä niin perinteistä mittaa, vaaituskojetta, putkija tasolasereita, takymetreja, GNSS-paikantimia. Välillä näkee kartoitustyötä tehtävän mittanauhalla sidosmittojen avulla, mutta pääsääntöisesti kartoittaminen toteutetaan joko takymetrilla tai GNSS-paikantimella.

#### 4.1 Takymetri

"Takymetri on kulma- ja etäisyydenmittauskoje, jolla mitataan pysty- ja vaakakulmia sekä etäisyyksiä. Näistä havainnoista voidaan laskea koordinaatteja, korkeuksia ja muita suureita." (Laurila 2012, 238.)

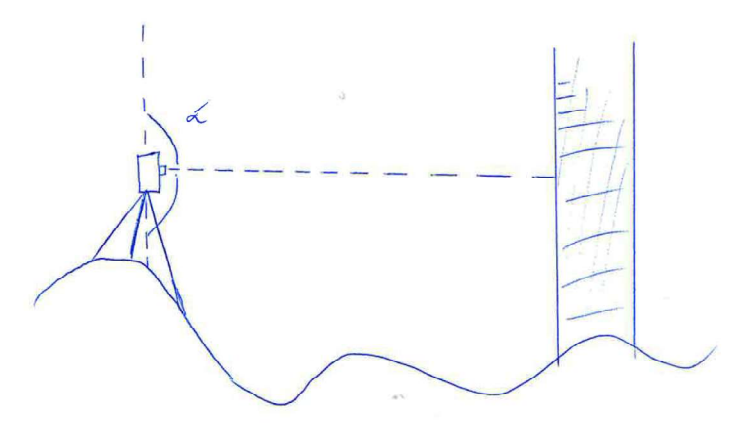

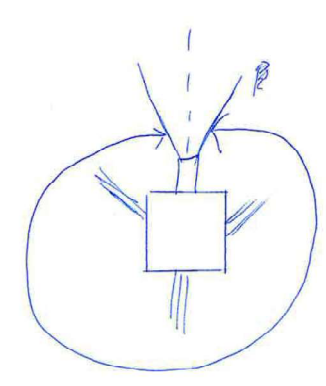

Kuvio 6. Takymetrimittaus. Katkoviiva kuvaa lasersädettä ja kiinteä kääntymiskulmaa.

Takymetrissa on vaakasuuntainen kierto 360°:n kulmassa ja pystysuuntainen kierto 180°:n kulmassa (kuvio 6). Takymetrilla mitataan vaaka ja pystykulmia kojeen ja mitattavien kohteiden välillä. Kyseessä on kolmiomittaus. Mitä tarkemmin kulmat ja matkat saadaan mitattua, sen tarkemmin pystytään määrittämään kohteille koordinaatit kojeen suhteen. Kun saatuja mittoja halutaan hyödyntää määrätyssä koordinaatistossa, tulee takymetri orientoida tunnettuihin sidospisteisiin. Jos oletetaan, että mittaaja ei tee virhettä, niin kaluston tarkkuuden rajoittamana suurin virhe koordinaatteihin tässä toimintamallissa tulee sidospisteiden virheellisyydestä. JHS184 pitää sisällään toimintamalleja eri luokan kiintopisteiden mittaamiseen ja toteuttamiseen. Tyypillisesti rakennustyömaalla mitattaessa tehdään GNSS-mittauksella neljä tai useampi mittapiste urakka-alueen ulkopuolelle. Niiden pohjalta saadaan rakennettua työmaalle tarpeellinen pisteverkko, jonka avulla takymetri orientoidaan työmaalle (Korpi 2023).

#### 4.2 GNSS-paikannus

GNSS eli Global Navigation Satellite Systems. Useammin järjestelmästä kuulee puhuttavan GPS:nä. Ero GPS ja GNSS välillä on se, että GPS-paikannuksessa hyödynnetään vain GPS-satelliitteja. GNSS paikannuksessa käytetään sekä Amerikkalaisen GPS-, Venäläisen GLONASS-, Eurooppalaisen Galileo- ja Kiinalaisen BeiDou-järjestelmän satelliitteja.

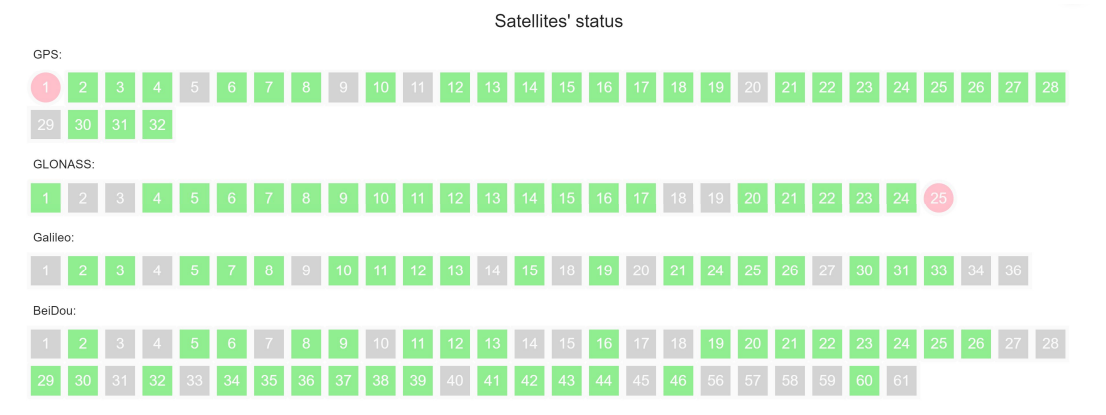

Kuvio 7. GNSS-paikannuksessa hyödynnettävät satelliitit. Vihreät ovat toiminnassa olevia, punaiset viallisia, harmaista ei ole tehty havaintoa käyttöönoton jälkeen (Maanmittauslaitos.)

Näiden satelliittijärjestelmien yhteistoiminnassa on käytössä olevia satelliitteja 28 GPS, 21 GLONASS, 27 Galileo ja 41 BeiDou satelliittia. Yhteensä 117 kappaletta (kuvio 7). Satelliittien kulkiessa omaa kiertorataansa maan ympärillä vähentää maapallo katveellansa käytettävissä olevien satelliittien määrää. Käyttäjä näkökulmasta tästä ei ole vaikutusta.

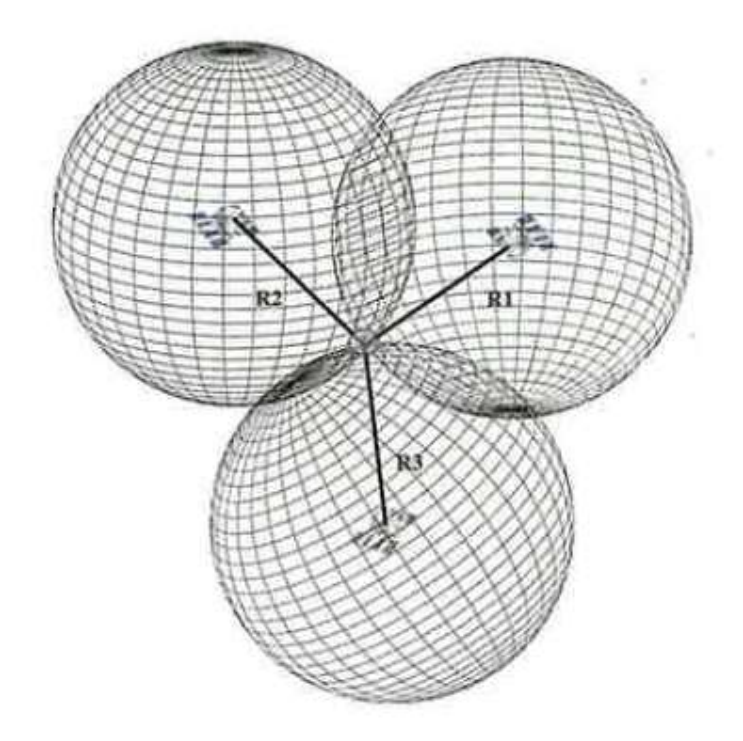

Kuvio 8. Paikanmäärittäminen satelliittien avulla (Poutanen 2016,12.)

Toimiakseen satelliitti paikannus tarvitsee vähintään neljä satelliittia. Kun saadaan laskettua etäisyys havaitsijan ja yhden satelliitin välillä, saadaan pallopinta, jolla havaitsija on. Kahdella satelliitilla saadaan kahden pallon leikkausviiva, jolle havaitsija sijoittuu. Kolmannella satelliitilla saadaan paikka määritettyä kolmen pallon leikkauspisteeseen. Neljännellä satelliitilla saadaan ratkaistua vastaanottimen kellovirhe. (Poutanen 2016, 12; kuvio 8.)

Matemaattisessa mielessä kolmen pallon leikkauspiste on hyvinkin helppo ratkaista, mutta satelliittien kanssa se ei ole enää hirveän yksinkertainen operaatio. "Etäisyyden mittaus perustuu kahteen erilaiseen menetelmään. Yksinkertaisempi käyttää satelliitin lähettämässä signaalissa olevaa koodia, jonka avulla pystytään laskemaan signaalin kulkuaika ja tästä edelleen etäisyys. Toinen vaihtoehto on signaalin kantoaallon käyttö, jossa lasketaan kuinka monta kokonaista aallonpituutta satelliitin ja vastaanottimen välissä on." Koodipaikannuksella päästä metritarkkuuksiin, mutta kantoaallon avulla päästään senttimetriluokkaan. Maanmittauksessa käytettään kantoaaltoon perustuvaa paikannusta. (Poutanen 2016,12- 14.)

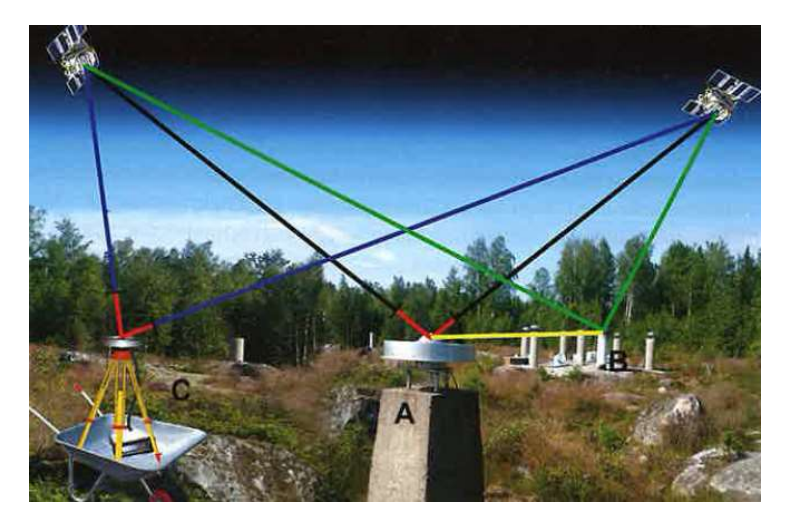

Kuvio 9. Suhteellisen paikanmäärityksen toimintaperiaate (Poutanen 2016, 14.)

Millimetritarkkuuksiin pääseminen edellyttää suhteellista mittausta. Suhteellisessa mittauksessa tarvitaan vähintään kaksi vastaanotinta, joista toinen on tunnetussa sijainnissa. Tunnetussa sijainnissa kiinteästi olevan vastaanottimen avulla saadaan laskettua liikkuvan vastaanottimen ja tunnetun sijainnin välinen etäisyys kuviossa 9 vektori A-B. Viime vuosituhannen puolella tämä laskenta toteutettiin jälkilaskentana. Nykyään kojeiden laskentateho mahdollistaa sen reaaliaikaisesti liikkuvassa vastaanottimessa. Tällöin kyseessä on RTK-mittaus eli reaaliaikainen kinemaattinen-mittaus. (Poutanen 2016, 14–15.)

Vaikka teknisesti satelliittipaikannuksella on mahdollista päästä millimetritarkkuuksiin, edellyttää se pidempiä havaintojaksoja ja mahdollisesti useampia mittauksia. Senttimetritarkkuuteen pääsee huomattavasti nopeammin. Esimerkiksi Nokian alueella RTK-korjauksen käynnistämisestä lähes poikkeuksetta on senttimetriluokka saavutettu minuutissa.

#### 4.3 Mittausmenetelmän valinta

Takymetrilla ja GNSS-paikantimella mitattaessa on kummassakin omat etunsa ja haasteensa. GNSS-paikantimella kartoitustyö saadaan tehtyä huomattavasti nopeammin, kuin takymetrilla, mutta ei yhtä tarkasti. Tarpeelliseksi tulee siis miettiä, mikä on käyttökohteena.

Nokian kaupungin toimiessa urakoitsijana Nokian Vedelle, käy Nokian Vesi Oy:n paikkatietokäsittelijä tekemässä kartoituksen toteutuneesta työstä. Paikkatietokäsittelijällä on hyödynnettävissä GNSS-paikannin. GNSS-paikantimella kohteet saadaan mitattua sellaisella tarkkuudella, että tarpeen vaatiessa vesihuolto varusteet löytyvät kaivinkoneella. Tällöin ei ole tarpeellista päästä millimetritarkkuuksiin. Asennettaessa suunnitelmakorossa olevia varusteita, on tarpeellista päästä tarkempiin mittoihin.

Nokian kaupungin toteuttaessa urakkaa, käy kaupunkimittaus määrittämässä varusteiden, tässä tapauksessa kaivojen, sijainnin takymetrin avulla. Kun kaivot ovat kohdallaan, voivat maanrakentajat putki- ja tasolasereita hyödyntäen rakentaa kaivovälin suunnitelmien mukaisella kallistuksella. Ulkoiset toimijat usein haluavat valita tarkemittauksissa GNSS-paikantimen käyttöönsä. Merkintämittauksiin he luottavat kaivinkoneiden koneohjaus järjestelmiin, joiden toimintaperiaate on sama kuin GNSS-paikantimilla.

Tyypillisesti GNSS-aineistossa on selkeää poikkeamaa suunniteltuun. Nokian Veden paikkatietokäsittelijä ei ole rakennustekniikan ammattilainen. Hänellä on ollut ulkoisilta toimijoilta saatavan aineiston suhteen käytänteenä nostaa kaikki havaitut poikkeamat projektipäällikön tietoon. Pahimmassa tilanteessa poikkeamat eivät ole mittavirheitä ja rakennettu verkosto ei toimi suunnitellusti. Jos virheellinen rakentaminen aiheuttaa liikaa ongelmaa, edellyttää se korjaamista. Kun iskee epäilys jo rakennetun kohteen osalta, vaatii se toimenpiteitä. Toimenpiteinä on joko se, että asiaa selvitetään ja todetaan kyseessä olevan mittavirhe, tai huomataan virheen olevan rakentamisessa.

Virheiden lähteen paikantamisessa kuluu resursseja ylimääräisiin toimenpiteisiin. Virheiden paikantamisessa, niiden selvittämisessä ja korjaamisessa niin tilaaja kuin urakoija menettävät muuhun hyödynnettävissä olevia henkilötyötunteja. Nokian kaupungin käytänne tarkistaa rakennettu ympäristö takymetrilla on todella hyvä menetelmä. Kontrollimittauksilla saadaan varmistettua rakennusvaiheen aikana, että suunnitelmissa pysytään. Tällainen menetelmä olisi hyvä saada myös ulkoisten urakoitsijoiden käytäntöön.

#### 5 POHDINTA

Opinnäytetyön tavoitteena oli tuottaa Nokian Vesi Oy:lle sisäiseen käyttöön mittaohjeet omalle kalustolle ja mittaustyöohjeet ulkoisille urakoitsijoille. Ohjeet itsessään vastaavat mittaustyön osalta kysymyksiin, miten ja mitä mitataan. Ulkoisille urakoitsijoille tarkoitettu tarkemittausohje vastaa kysymykseen, mitä mitataan. Sitä voi myös hyödyntää omien laitteiden kanssa tehtävissä mittauksissa. Omien laitteiden ohjeissa ei ole tarkemmin käsitelty, mitä mitataan vaan, mitä laitteiden käyttö on yksinkertaisimmillaan.

#### 5.1 Sisäiset ohjeet

Liitteinä 1 ja 2 olevat ohjeet ovat Nokian Vesi Oy:n omalle kalustolle. Ohjeiden tekeminen itsessään oli hyvin yksinkertainen prosessi, koska kyseessä on seikkaperäinen kohta kohdalta oleva ohjeistus kaluston käyttöön. Kummassakaan ohjeista ei perehdytä millään muotoa mittaustekniikan periaatteisiin tai laitteiden syvempään toiminnallisuuteen.

Ohjeiden tarkoituksena on olla mahdollisimman yksinkertainen opastus siihen, kuinka laitteilla saadaan mitattua yksittäisiä pisteitä. Koska allekirjoittanut on enemmän perehtynyt laitteiden käyttöön, on hyvin mahdollista, että kokemattoman henkilön näkökulmasta niissä on puutteita tai vajavaisuuksia. Ohjeet on yritetty kirjoittaa mahdollisimman selkosuomella käyttämättä erityistä terminologiaa. Optimaalisessa tilanteessa kenenkään ei tarvitse näiden ohjeiden avulla opetella laitteiden käyttöä. Ohjeet ovat enemmälti tukena kaluston käyttöön, jos GNSSpaikantimen käyttöä osaavaa henkilöstöä ei ole läsnä. Jatkoprosessi ohjeiden kannalta tulee olemaan niiden testaaminen henkilöstöllä. Valitettavasti tätä ei opinnäytetyö prosessin aikana saatu toteutettua. Paikkatietokäsittelijä alkaa vähitellen kouluttamaan laitteiden käyttöä muulle henkilöstölle, jolloin ohjeiden toimivuus tulee väkisin eteen.

Tulevaisuutta ajatellen dokumentit ovat hyvä lähtökohta koulutukselle, mutta parempana vaihtoehtona käyttökoulutukseen voitaisiin hyödyntää esimerkiksi video-ohjeita. Kirjallisten ohjeiden hyvänä puolena on mahdollisuus ottaa ne tulosteina mukaan maasto työskentelyyn.

#### 5.2 Ulkoinen ohje

Liitteenä 3 oleva Tarkemittausohje on urakoitsijoille ja ulkoisille toimijoille oleva ohje Nokian Vesi Oy:lle tehtävistä mittauksista. Tarkemittausohje pitää sisällään tarkoilla määriteillä mitä tulee mitata, mitataanko kohde taiteviivana vai pisteenä ja millaisessa muodossa mittausaineisto tulee toimittaa. Aiemmassa tarkemittausohjeessa oli mittaustarkkuuteen määritelmä "riittävällä tarkkuudella" (Nokian Vesi 2020). Ohjeessa oli myös suhteellisen paljon vapautta valita mittaako taitepisteenä vai viivana. Nämä yhdessä aiheuttivat, että urakoitsijalta saattoi tulla hyvinkin sekavaa materiaalia, jota ei pystynyt kunnolliseksi piirtämään.

Tämä nykyinen versio 26.6.2023 on toistaiseksi parhaimpaan aineistoon mahdollistanut versio. Mielestäni tämäkään ei ole hyvä. Aineistoissa on usein epämääräistä aaltoilua tilanteissa, joissa mitattujen linjojen tulisi olla suoria. Kun jokaista mittausta ei vierestä seuraa, ei voi olla varma onko kyseessä mitta- vai rakentamisvirhe.

Ohjeesta on ollut hyötyä siihen, että urakoitsijat suhtautuvat aiempaan verrattuna erilaisella vakavuudella kontrollimittauksiin. Tähän osaltaan voi vaikuttaa uusien ohjeiden lisäksi myös urakoitsijoilla tapahtuneet muutokset. Kyseessä voi olla tarkemman kaluston käyttäminen, mittausaineiston tarkempi katselmointi tai ihan yleinen kehitys toiminnassa. Suunta on ollut parempi, mutta kehitettävää on ainakin aineiston eheyden osalta.

Takymetri ajaa työmaalla tehtävät useammat mittaukset keskenään yhteneviksi. Sinällään urakoitsijoiden kartoitus toiminnassa ei ole havaittu muuta pakottavaa tarvetta takymetrin käytölle. Opinnäytetyötä tehdessä on herännyt kysymys siitä, onko tarpeellista päästä mittauksissa takymetria vaativiin tarkkuuksiin. Useammat mittaukset ovat tapa varmistaa suunnitelmissa pysyminen.

Teoriassa urakoitsija voisi toimittaa aineiston missä vain korossa ja koordinaatistossa. Kunhan aineisto on eheää ja siinä olevien kohteiden keskinäiset suhteet ovat samat. Tällöin aineiston pystyisi sitomaan Nokian Vesi Oy:n käytössä olevaan koordinaatistoon sidospisteiden avulla. Nokian Vesi Oy:n kumpaakin versiota tarkemittausohjeesta voisi alkaa kehittämään siihen suuntaan, että urakoitsija tekisikin mittaustyön parhaaksi näkemällään tavalla, mutta jälkikäsittelyn vaatimuksia tarkennettaisiin. Tämä voisi osaltaan olla luomassa tilannetta, jossa urakoija väkisinkin huomaa, jos aineisto on virheellistä.

#### 5.3 Yhteenveto

Vesihuoltoverkoston kohteet eivät ole hirveän monimutkaisia. Viettolinjoissa on oleellista, että jäte- ja hulevedet laskevat oikeaan suuntaan. Paineellisissa putkissa on tärkeää, ettei linjoihin jää odottamattomia ilmataskuja. Kun verkostoa rakennetaan, työt etenevät kaivannon mukana. Kaivannot eivät ole kokoaikaisesti auki. Linjojen rakentamiseen käytetään niin Nokian kaupungin, kuin monen muun tekijän toimesta putki- ja tasolasereita. Laserit ovat tarkempia koron määrittäjiä, kuin GNSS-paikanimet. Sekä nopeampia käyttää, kuin takymetri tai vaaituskoje.

Opinnäytetyöprosessissa on tullut havaittua, että sopivan mittausmenetelmän etsiminen on vaikeaa. Jokaista mittaustyötä tehtäessä on pysähdyttävä miettimään, mitä mittauksella halutaan saada aikaiseksi. Sekä omissa mittauksissa, kuten urakoitsijoiden mittauksissa on kyse enemmän tai vähemmän arkistoon tehtävästä työstä. Kun rakennetaan uusia kohteita, on kyse myös laadunvarmistuksesta. Tämä johtuu siitä, että aineiston pohjalta havainnoidaan mahdollisia ongelmakohtia, ja niihin reagoidaan. Jos rakentamisen jälkeen herää epäilys, että linjassa on notko tai polanne, on se mahdollista selvittää muilla menetelmillä, kuten viemärikuvauksen avulla. Ongelman korjaaminen taas vaatii lähes poikkeuksetta kaivuutyötä.

Paikkatietoaineiston ylläpidon perusedellytys on raakadatan kerääminen. Opinnäytetyönä tuotettujen ohjeiden avulla Nokian Vesi Oy:lle saadaan kerättyä aineistoa, minkä pystyy sellaisenaan ajamaan KeyAqua verkostonhallintajärjestelmään. Kokonaisuudessaan nämä ohjeet ovat pohjatyö paikkatietoaineiston ylläpidolle.

#### 5.4 Tulevaisuus

Jatkoa ajatellen on tärkeä testata kaikkien tuotettujen ohjeiden toimivuutta eri henkilöillä. Mitä useampi testaaja sen useampi palaute. Useammalla palautteella saadaan kattavammin tietoa ohjeiden laadusta ja kehitettyä niitä. Mittalaitteiden käyttökoulutuksen myötä pystyy raakadataa keräämään muutkin, kuin paikkatietokäsittelijä. Paikkatietokäsittelijältä vapautuu työaikaa selvitystöiden suunnitteluun ja aineistojen käsittelyyn

Paikkatietoaineiston päivittämiselle lienee hyvä tehdä suunnitelma. Suunnitelmassa olisi hyvä olla eritelty millaisella prioriteetilla eri mittaustöitä tulisi tehdä ja aineistoa käsitellä. Nykyisellään aineistoja päivitetään sieltä täältä, kun puuttuvia tietoja tarvitaan. Tavoitteellista on saada Nokian Vesi Oy:n paikkatietoaineisto kokonaisuudessaan ajantasaiseksi. Mitä täsmällisemmin uusi aineisto saadaan laitettua järjestelmiin, sen vähemmän se vaatii paikkausta tulevaisuudessa.

Aineiston ollessa ajantasaista pystytään sen pohjalta tekemään totuuden mukaisia analyysejä verkoston toiminnasta, luomaan suunnitelmia verkostonhallintaan ja reagoimaan paremmin siinä ilmeneviin ongelmiin. Laadukkaasti mitattuna ja huolellisesti toteutettuna paikkatietoaineisto on osaltaan tukemassa paikallista vesihuoltoa ja avustamassa sen tulevaisuutta.

#### LÄHTEET

HS-Vesi 2014.HS-Veden tarkemittausohje −versio 1.9.2014.

Korpi, I. 2023. Maansiirto Soukkala Oy, mittaustyöntekijä haastattelu 21.04.2023.

Laurila, P. 2012. Mittaus- ja kartoitustekniikan perusteet. Rovaniemi: Rovaniemen ammattikorkeakoulu.

Maanmittauslaitos. Paikkatietokeskus 2020. GNSS-Finland Service. GNSS signal quality monitoring system based on a reference station network. Viitattu 31.10.2023 https://gnss-finland.nls.fi/#/satellites

Nokian kaupunki 2023a. Nokian historia. Viitattu 26.04.2023 https://www.nokiankaupunki.fi/kaupunki-ja-hallinto/nokia-tietoa/nokian-historia/

- 2023b. Tietoa yleiskaavasta. viitattu 30.10.2023 https://www.nokiankaupunki.fi/asuminen-ja-ymparisto/kaavoitus-jamaankaytto/strateginen-yleiskaava/tietoa-yleiskaavasta/

- 2023c. Tytäryhtiöt. Viitattu 26.04.2023 https://www.nokiankaupunki.fi/kaupunki-ja-hallinto/organisaatio/tytaryhtiot/

Nokian Vesi 2023. Sopimus- ja toimitusehdot. Yleiset toimitusehdot. Viitattu 26.04.2023 https://nokianvesi.fi/asiakkaalle/yleiset-toimitusehdot/.

Nokian Vesi Oy 2020. Tarkemittausohje versio 16.1.2020.

Poutanen, M. 2016. Satelliittipaikannus. Helsinki: Tähtitieteellinen yhdistys Ursa.

Rantanen, K. 2003. 50 vuotta vesihuoltoa. Nokian kaupungin vesihuollon historia 1953–2003. Nokia: Nokian kaupungin vesihuoltoyksikkö.

Tilastokeskus 2023. Kuntien avainluvut. Viitattu 26.04.2023 https://www.stat.fi/tup/alue/kuntienavainluvut.html

# LIITTEET

- Liite 1. Käyttöohje GS14
- Liite 2. Käyttöohje GS18
- Liite 3. Tarkemittausohje

Liite1 1(19)

# Käyttöohje GS14

16.8.2023

Liite1 2(19)

# Leica GS14 (vanha mittari)

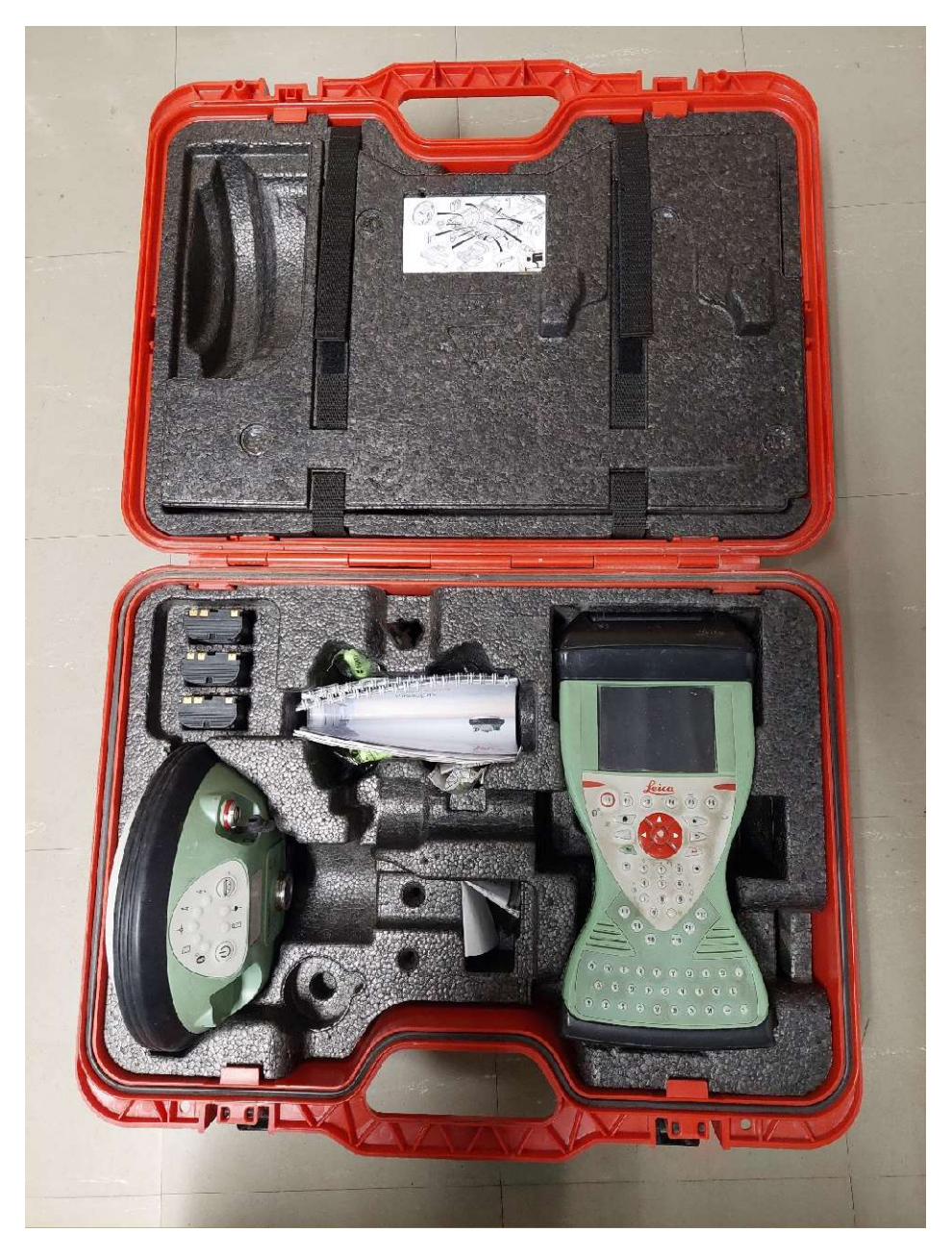

Kuva 10 Salkun sisältö: Sensori, maastotallennin ja akut

Kun laitteet eivät ole käytössä, säilytetään salkkua avonaisena ja kuivana.

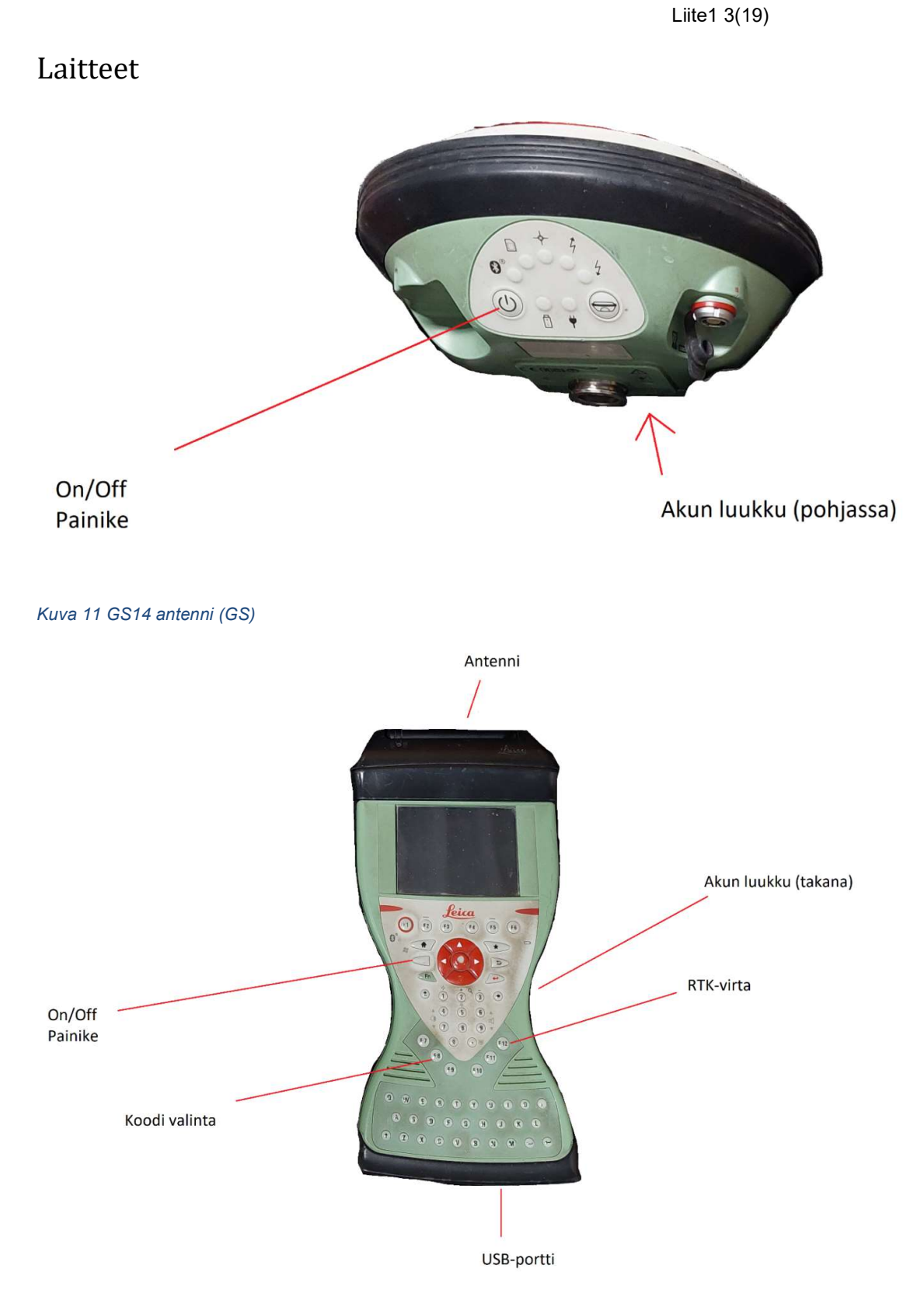

Kuva 12 Maastotallennin (CS)

### Käyttö

#### Kuljeta kalustoa laatikossaan ja käytön jälkeen pyyhi kosteus pois. Jos kosteutta on kerääntynyt paljon, ota myös laitteista akut irti ja jätä niiden luukut auki.

Laitetta voi käyttää on kosketusnäytöllä tai näppäimistöllä.

#### Työn toteutus vaiheittain:

- 1. Kytke antenniin ja maastotallentimeen virta On/Off painikkeista
- 2. Luo työ
	- a. Nimeä työ tunnistettavasti paikalla ja päivämäärällä esimerkiksi kuvassa harju2704 on Harjuniityssä 27.04.
- 3. Mene mittaustoimintaan
- 4. Kytke RTK virta päälle F12 näppäimellä
	- a. Pitäisi tulla ilmoitus "Kytketty NTRIP piiriin"
- 5. Valitse koodi F7 näppäimellä
- 6. Syötä pistenumero
	- a. Työskennellessä nämä ovat juoksevia, poistuessa mittaustoiminnasta täytyy alku numero syöttää taas. Viimeisimmän numeron voi tarkistaa F8 näppäimellä (katso data).
- 7. Kun RTK Virta on päällä, koodi valittuna, pistenumero syötettynä ja kartoitussauvan korkeus määritettynä, olet valmis mittaamaan.

Liite1 5(19)

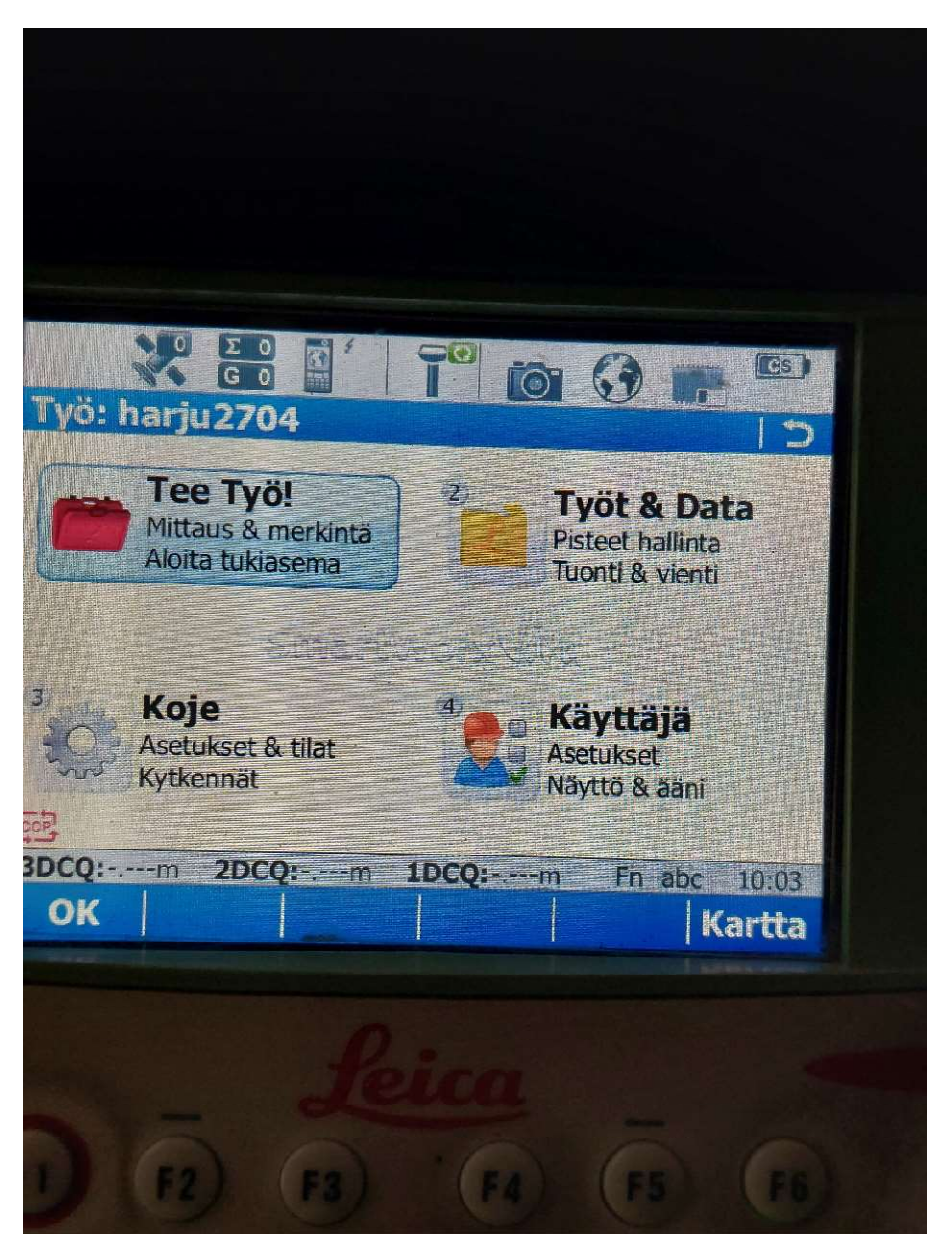

Maastotallennin käynnistyy päävalikkoon. Kuvassa keskellä ylhäällä oleva antenni ikoni kertoo tallentimen yhdistävän GS vastaanottimeen.

Tästä valikosta pääset tekemään mittaustyötä "Tee työ!" tai valitsemaan työn "Työt & data".

Voit joko ruudusta painamalla valita "Tee työ!" tai painamalla näppäintä 1 ja vastaavasti "työt &data" tai näppäintä 2 painamalla.

Mittauksen alussa luodaan uusi työ, joten valitaan "Työt & data"

Liite1 6(19)

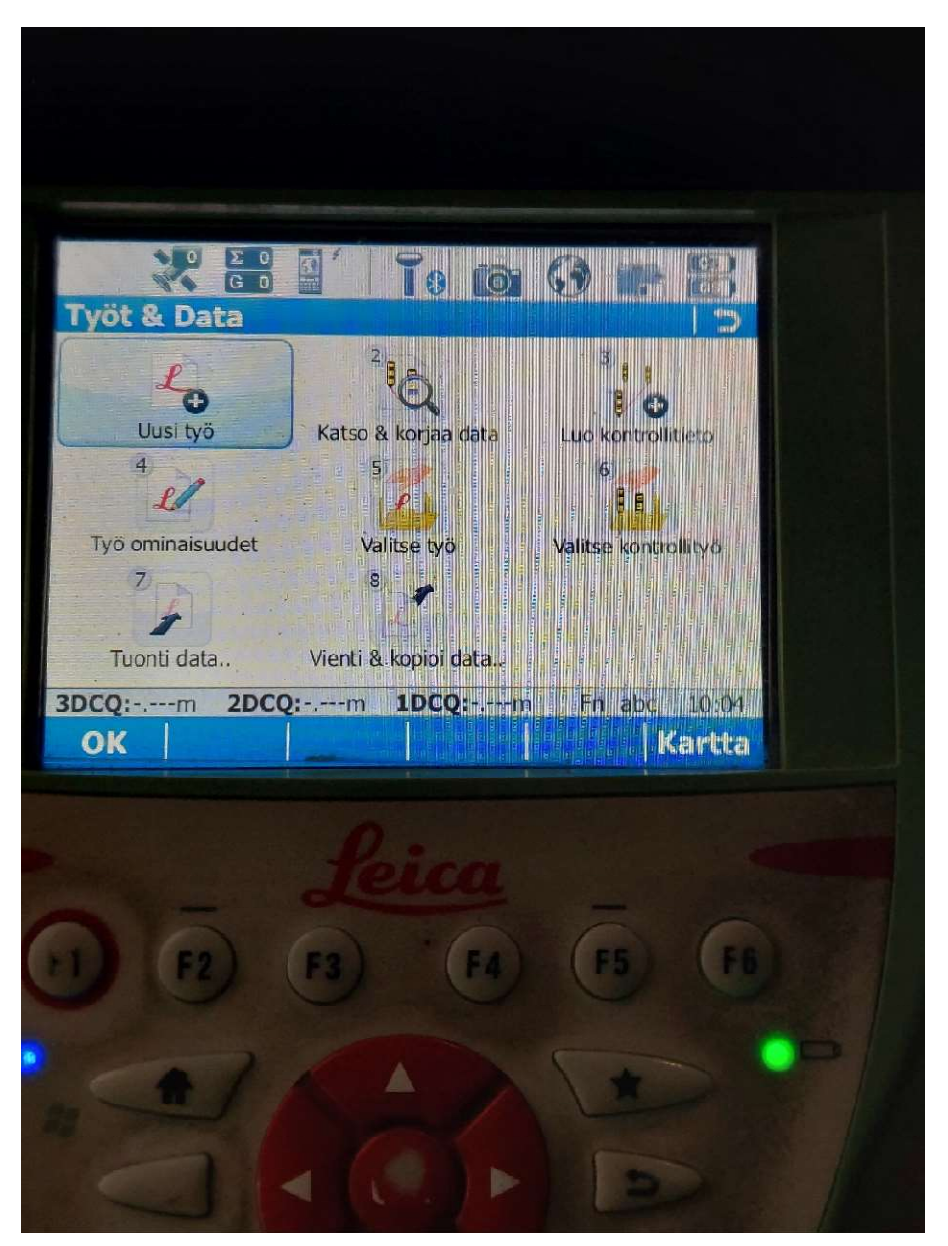

Työt ja data osiossa voit luoda uuden työn kohdasta "Uusi työ" tai siirtää työn muistitikulle kohdasta "Vienti & kopioi data" (käsitellään lopussa).

Valitaan "Uusi työ"

Liite1 7(19)

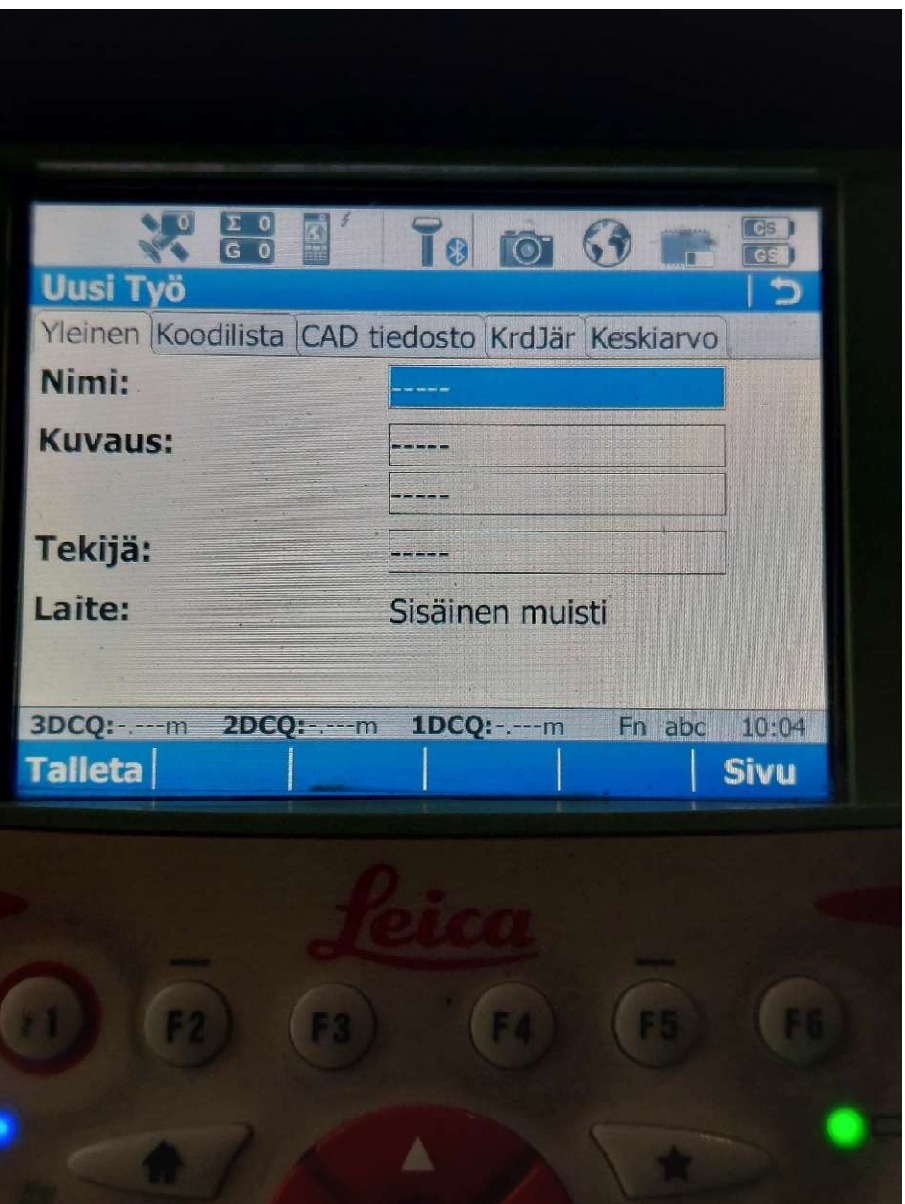

Uuden työn luonnissa täytyy työlle syöttää tunnistettava nimi. Esimerkiksi harju2704 on Harjuniityssä 27.4.2023.

Nimen kirjoittaminen lopetetaan ok näppäimellä

Nimen luonnin jälkeen paina "Talleta" tämä tallettaa työn aktiiviseksi ja palaa päävalikkoon.

Liite1 8(19)

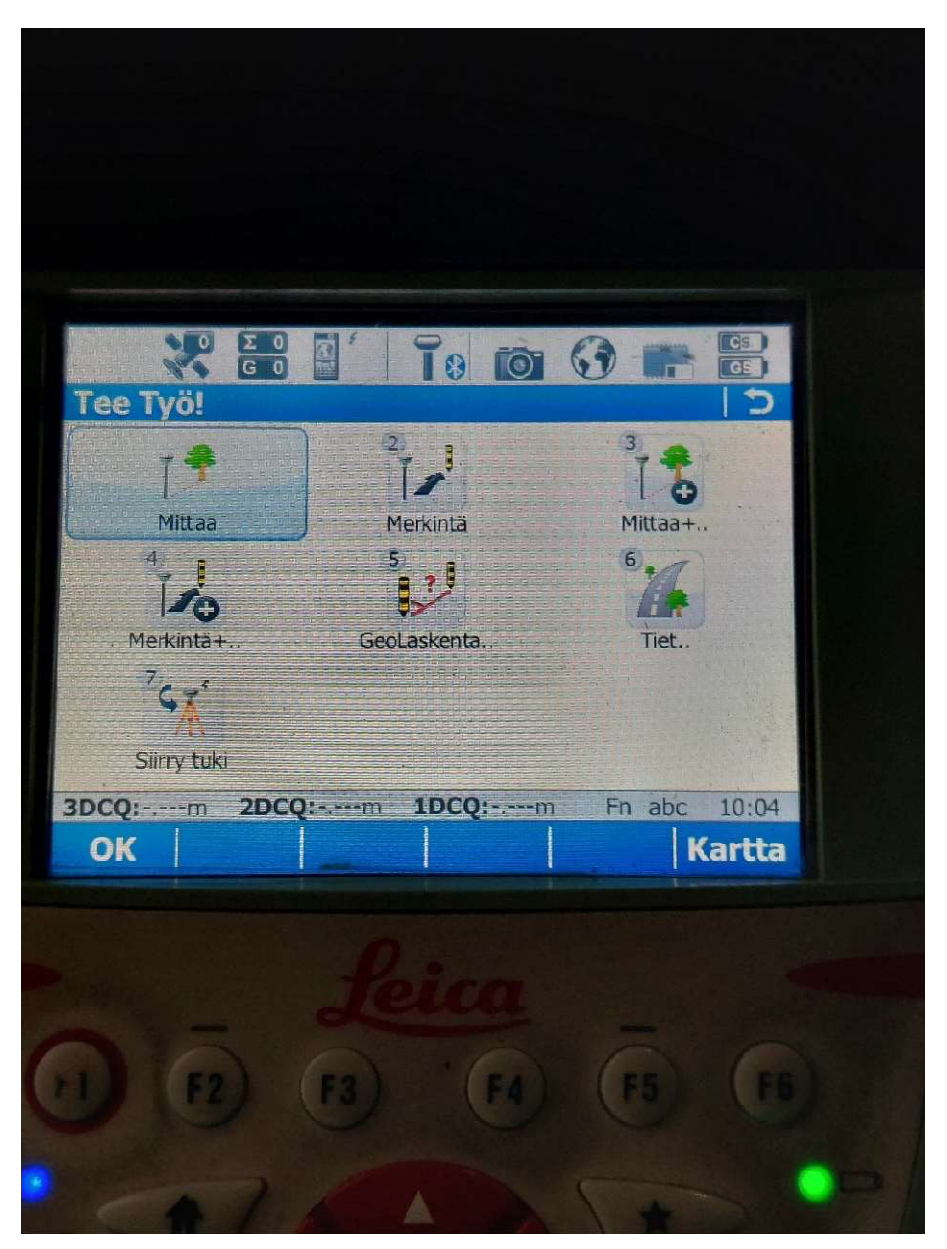

Päävalikossa valitaan "Tee työ!" jonka jälkeen aukeaa kuvan mukainen valikko.

Valitaan "Mittaa"

Liite1 9(19)

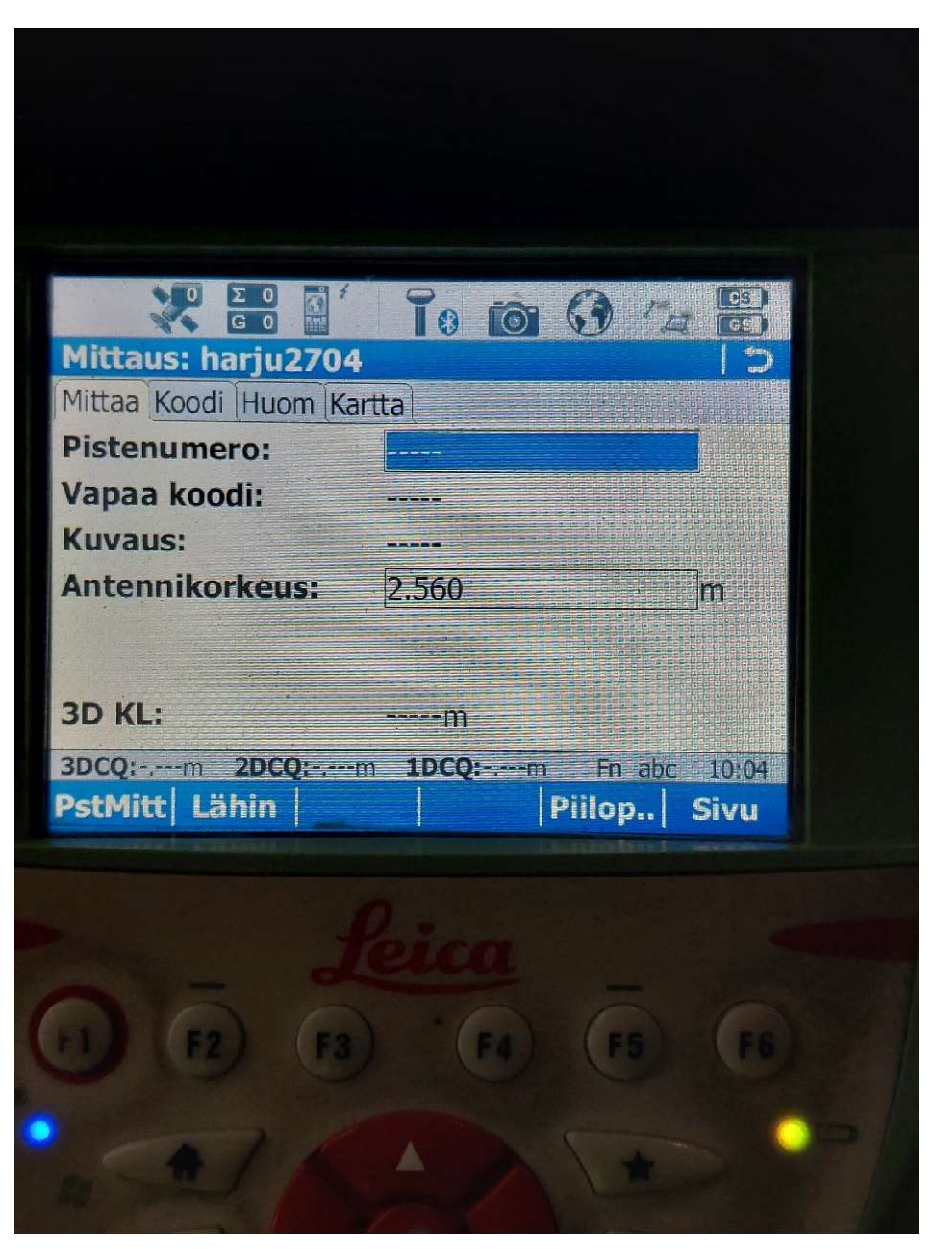

"Mittaa" valinnasta päästään yllä olevaan näkymään.

GNSS-vastaanotin on kytketty päälle, tulee kohtaan "3D KL:" juokseva numero, joka kuvaa mittaustarkkuutta.

Paina F12 käynnistääksesi RTK-virta.

Näytöllä pitäisi käydä ilmoitus "Yhdistetty NTRIP-piiriin" ja tämän myötä "3D KL:" lukeman tulisi muuttua huomattavasti pienemmäksi lukemasi

Mitattavan kohteen koodin valintaan pääsee painamalla F7
Liite1 10(19)

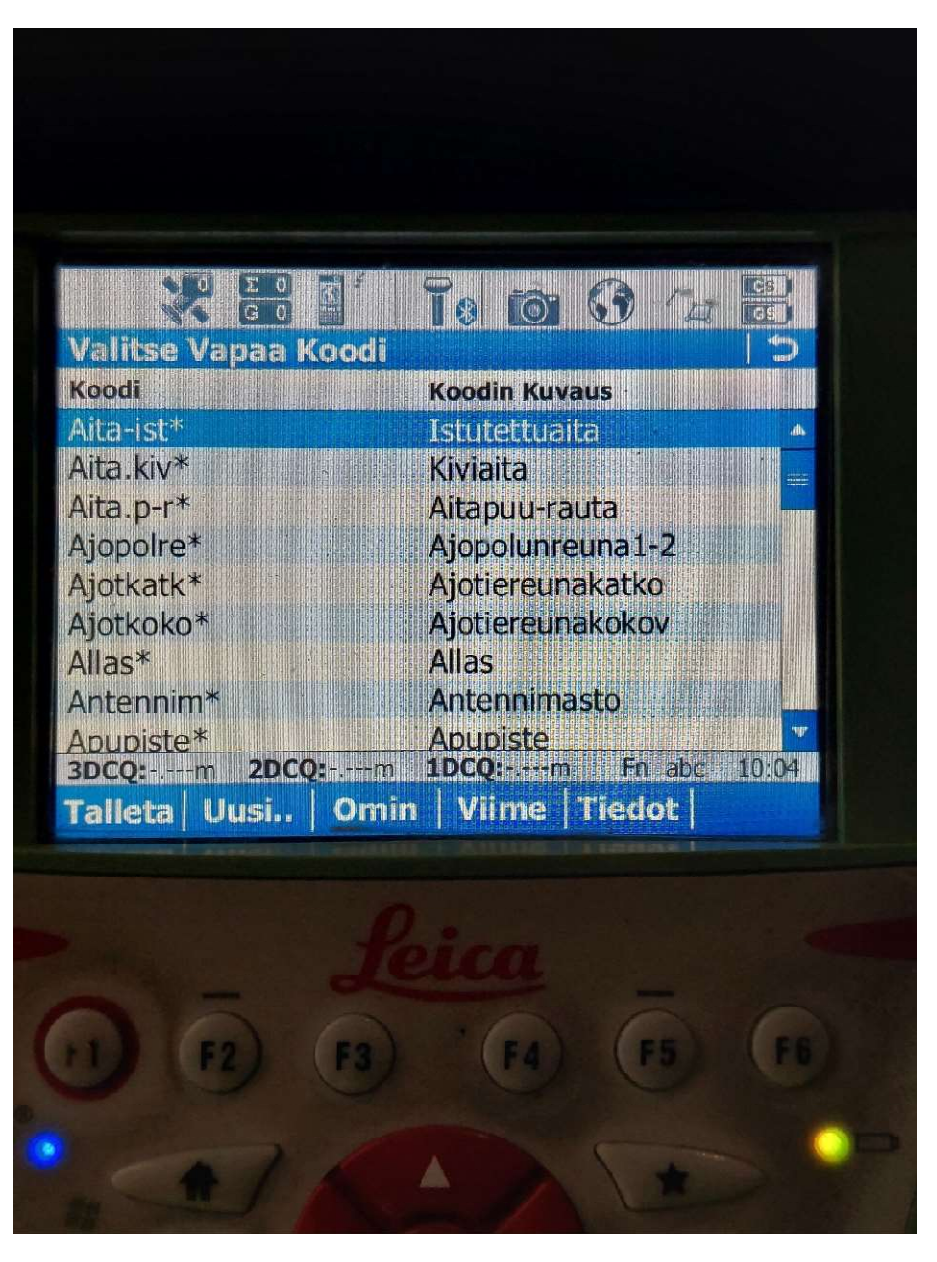

Koodilista aukeaa luettelona

Koodilistaa voidaan navigoida ylös ja ala näppäimillä

Listalta voi hakea kirjoittamalla

Liite1 11(19)

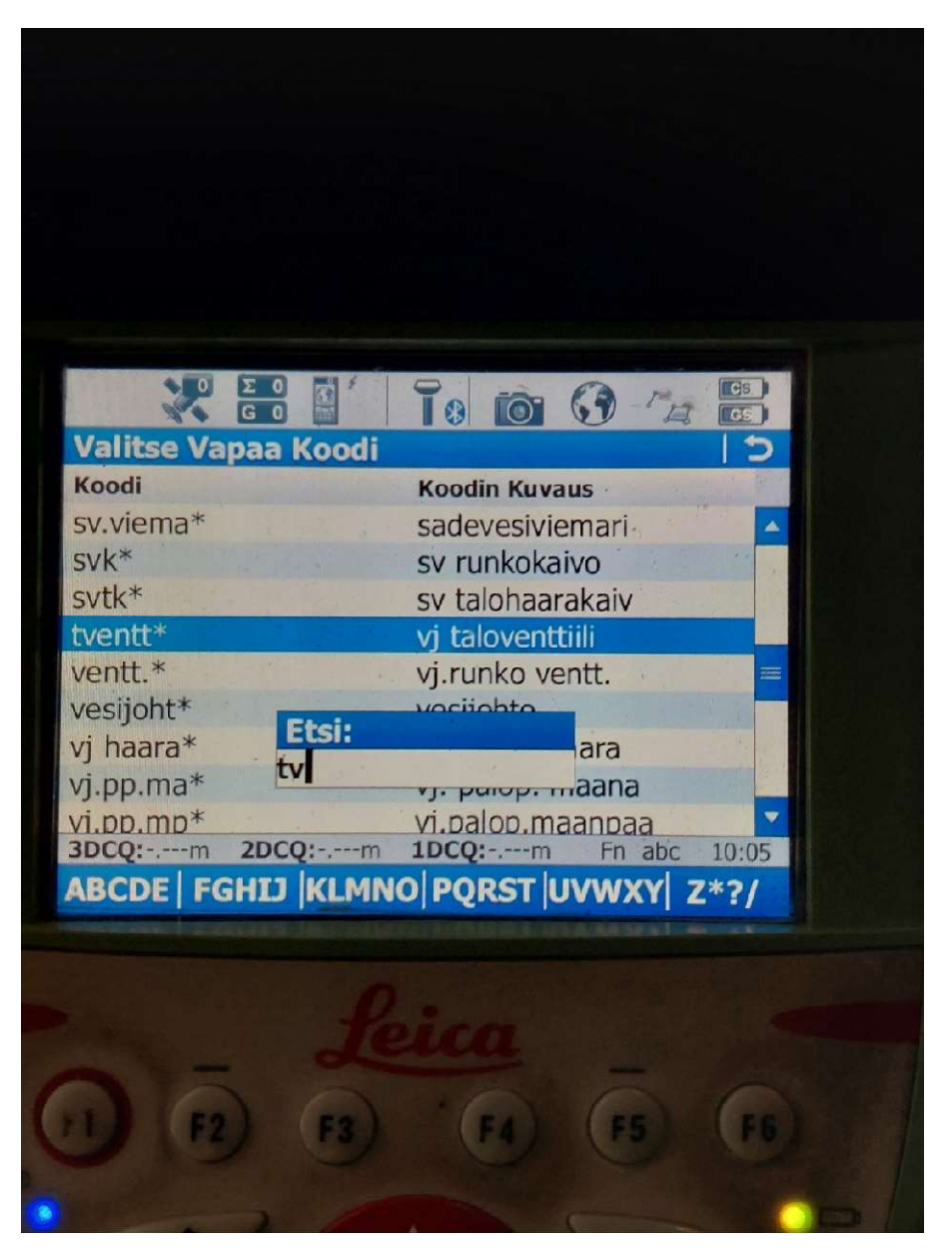

Kirjoittamalla vasemman laidan koodi tunnistetta voidaan etsiä kohteita nopeammin Esimerkiksi tventt eli vj taloventtiili löytyy aloittamalla kirjoittamaan Valikoi nuolinäppäimillä haluttu kohde, joka on korostettu sinisellä Valitse koodi painamalla ok näppäintä

Liite1 12(19)

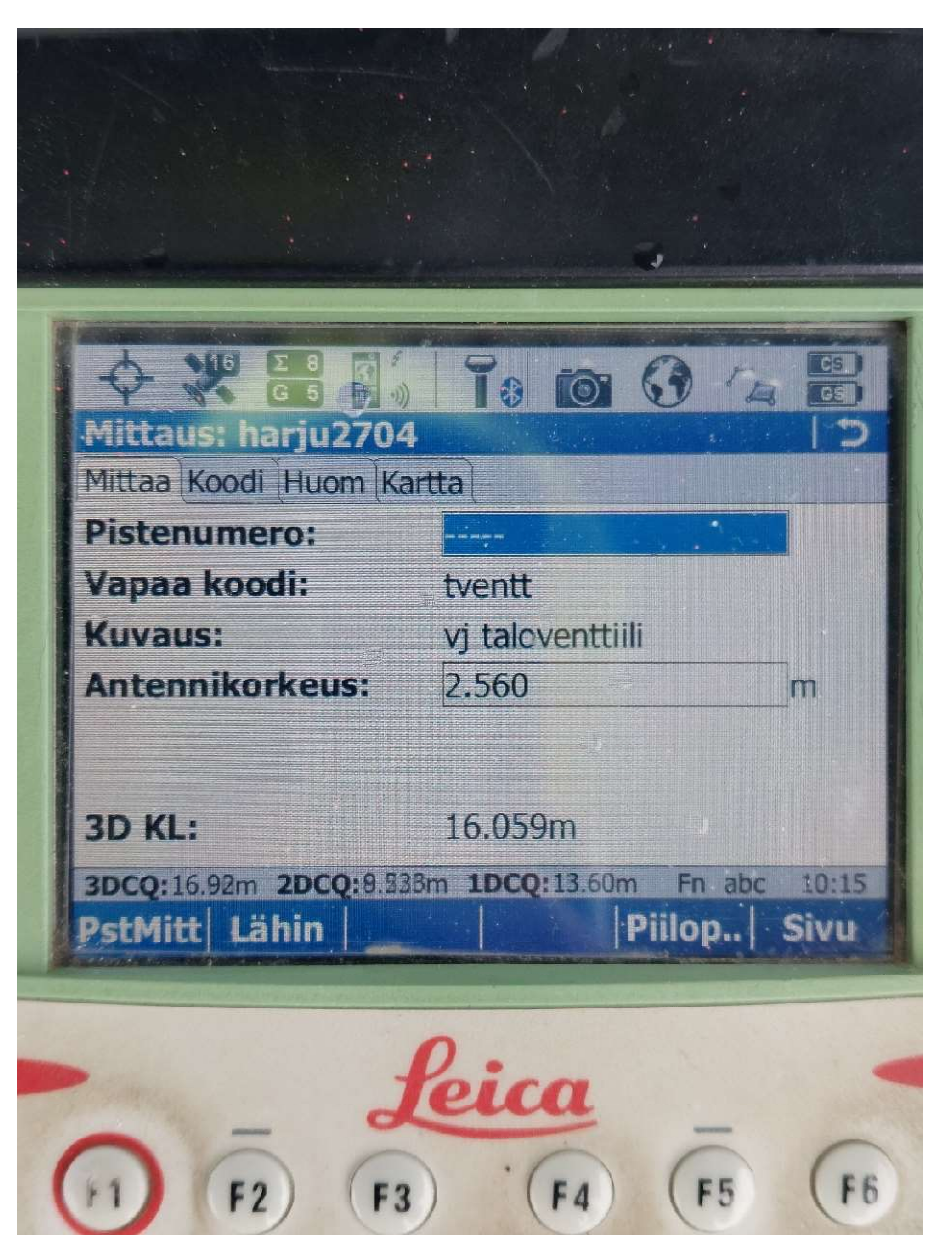

Valittuasi koodin ja syötettyä pistenumeron olet valmis mittaamaan

Mittaus tapahtuu painamalla PstMitt tai F1 näppäintä

Mitattuasi pisteen kasvaa pistenumero ja valittuasi koodin olet valmis mittaamaan seuraavan pisteen.

Kun olet mitannut, palaa päävalikkoon takaisin näppäimellä (tähtinäppäimen alla)

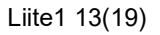

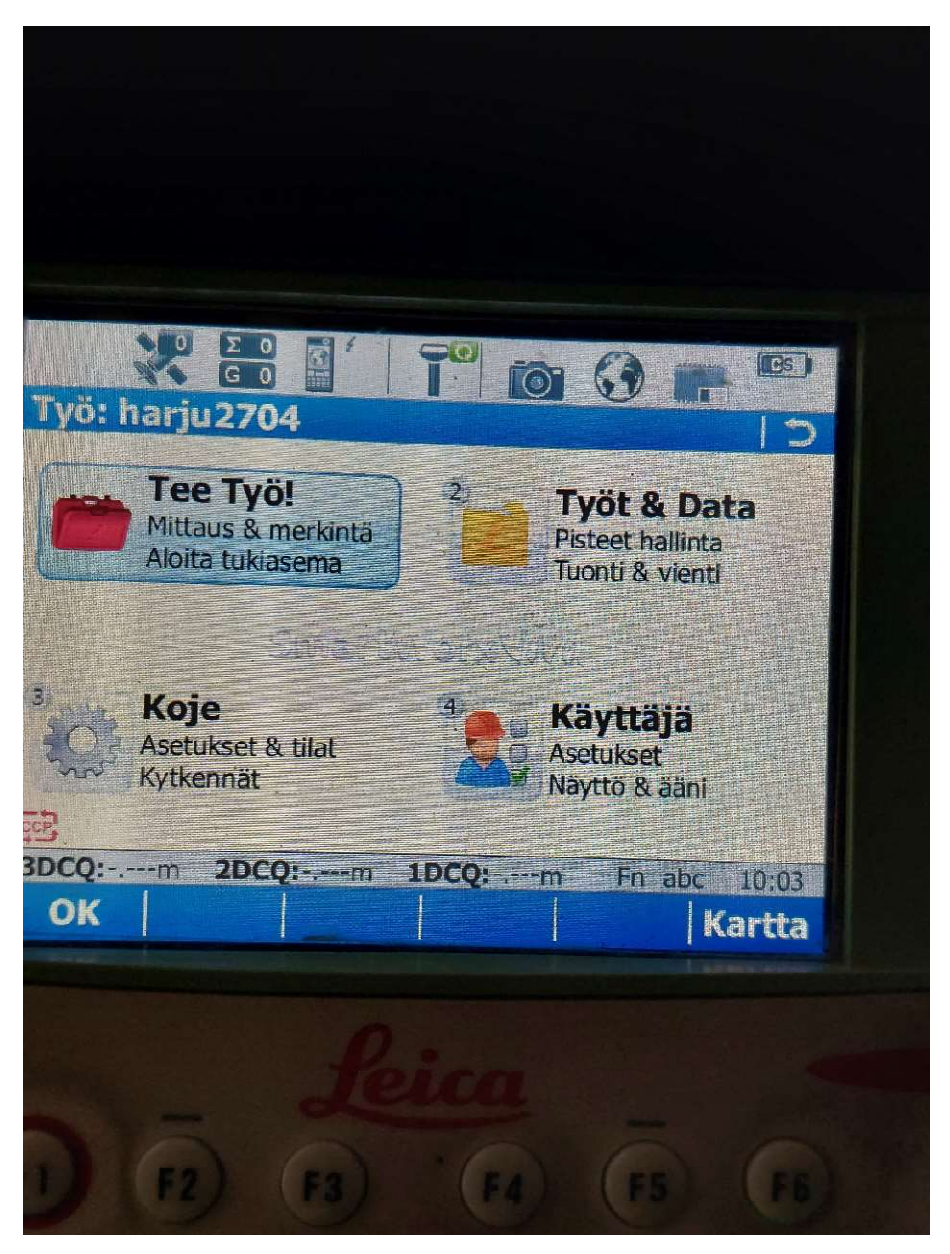

Seuraavakasi saat siirrettyä tiedoston muistitikulle

Laita USB-tikku kiinni

Valitse 2 "Työt & Data"

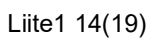

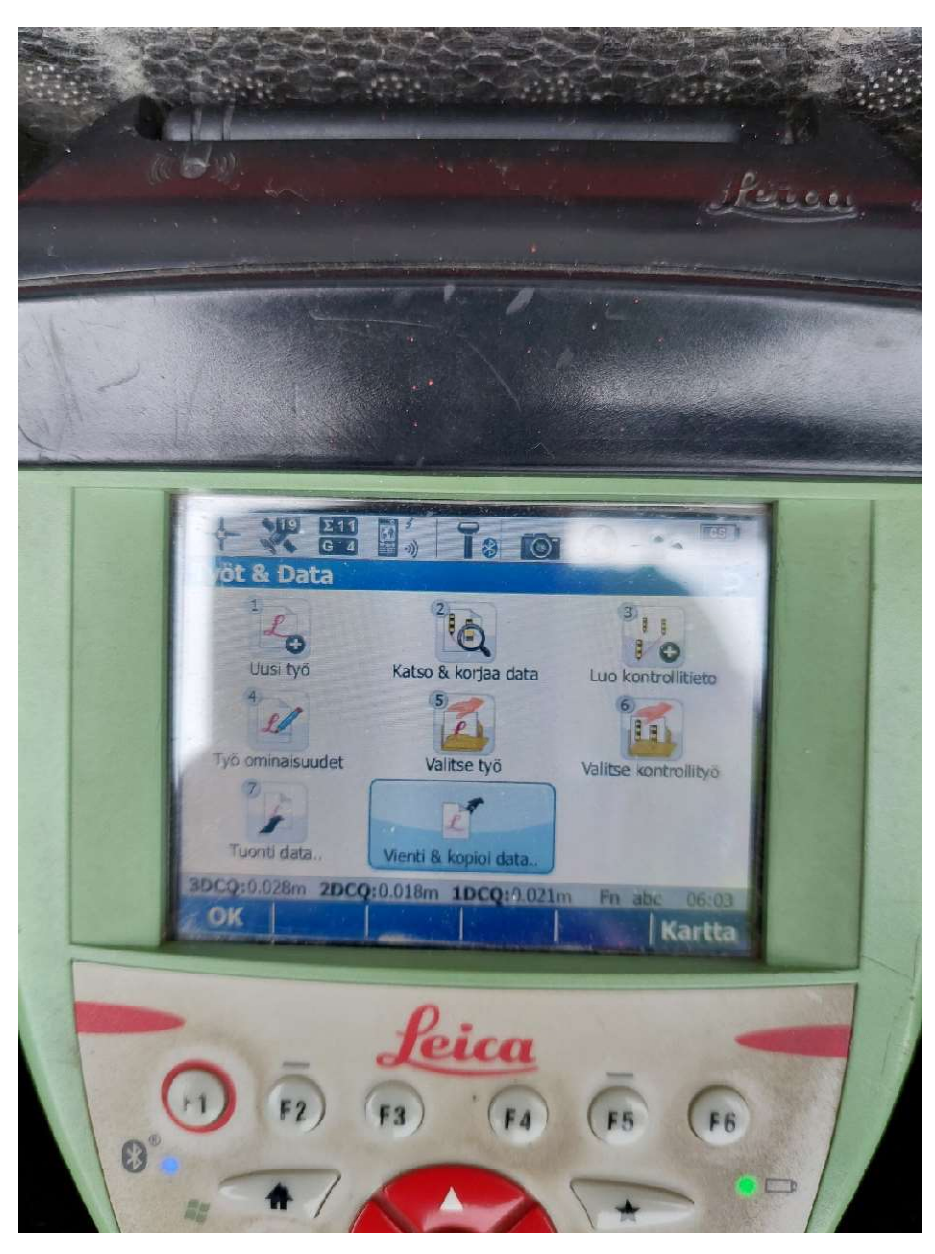

Työt & Data valikossa valitse 8 "Vienti & kopioi data"

Liite1 15(19)

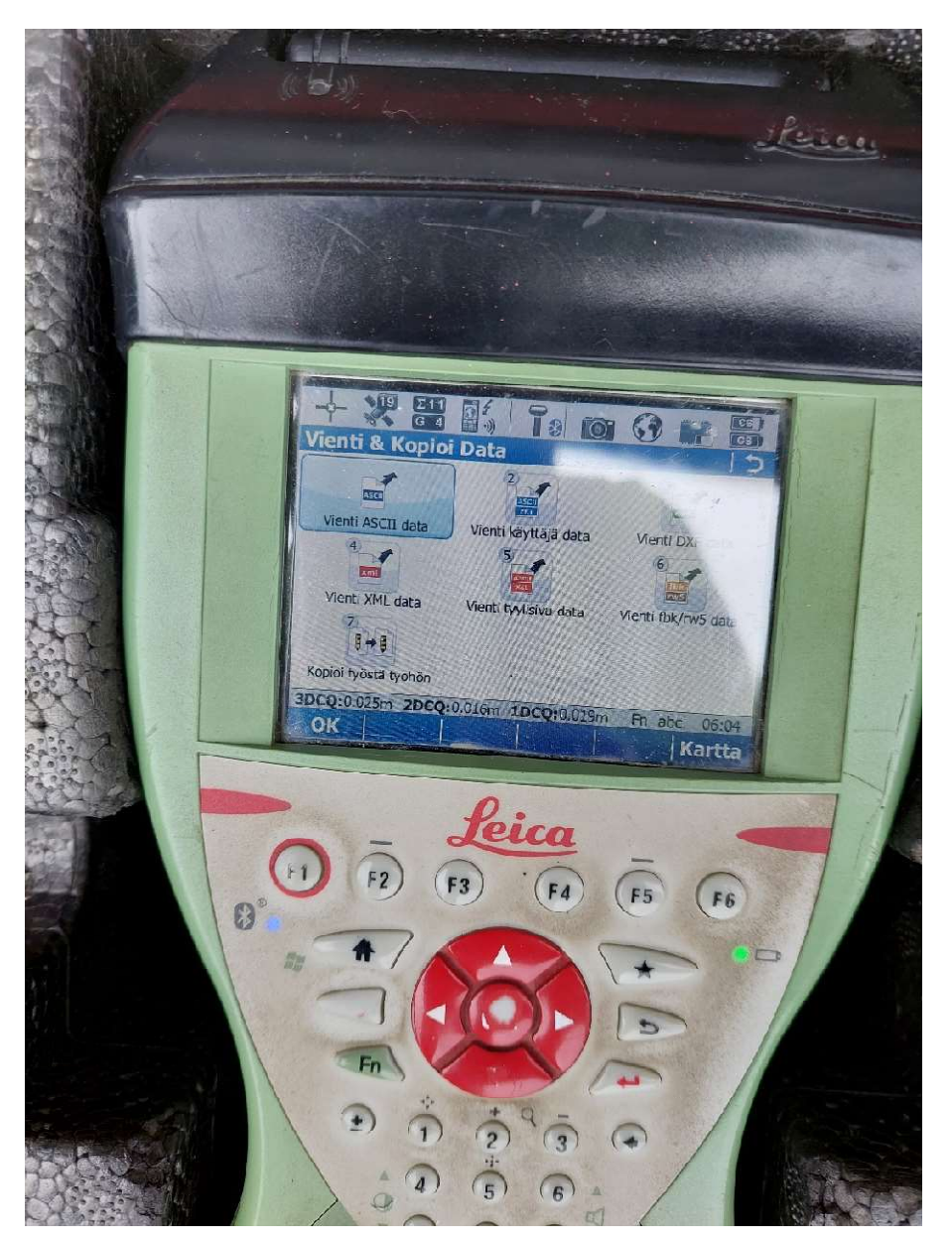

"Vienti & kopioi data" valikossa valitse 1 "Vienti ASCII data"

Liite1 16(19)

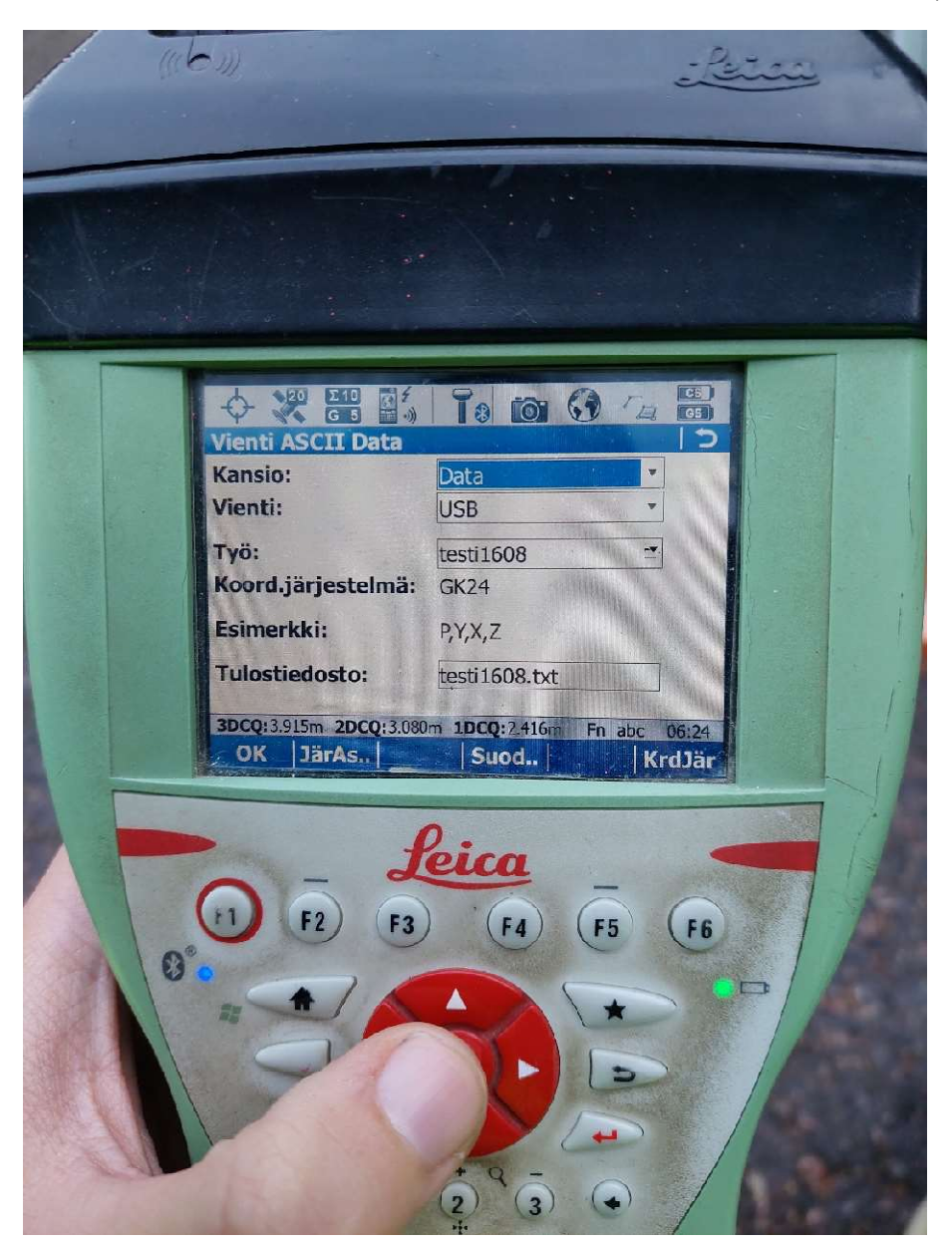

Vienti ASCII data ikkunassa muutettavat määritteet ovat seuraavat:

Kansio = sijainti johon siirretään (kyseisellä muistitikulla kansio data)

Vienti = USB (tiedosto viedään USB tikulle)

Työ = siirrettävä työ

Tulostiedosto = nimi jolla tallennetaan tikulle (oletuksena työnimi)

Kun määritteet ovat kohdalla, paina OK (oletusarvoisesti kaikki ok, jos usb tikku kiinni. Jos ei ole, palaa taaksepäin, tarkista USB ja kokeile uudestaan).

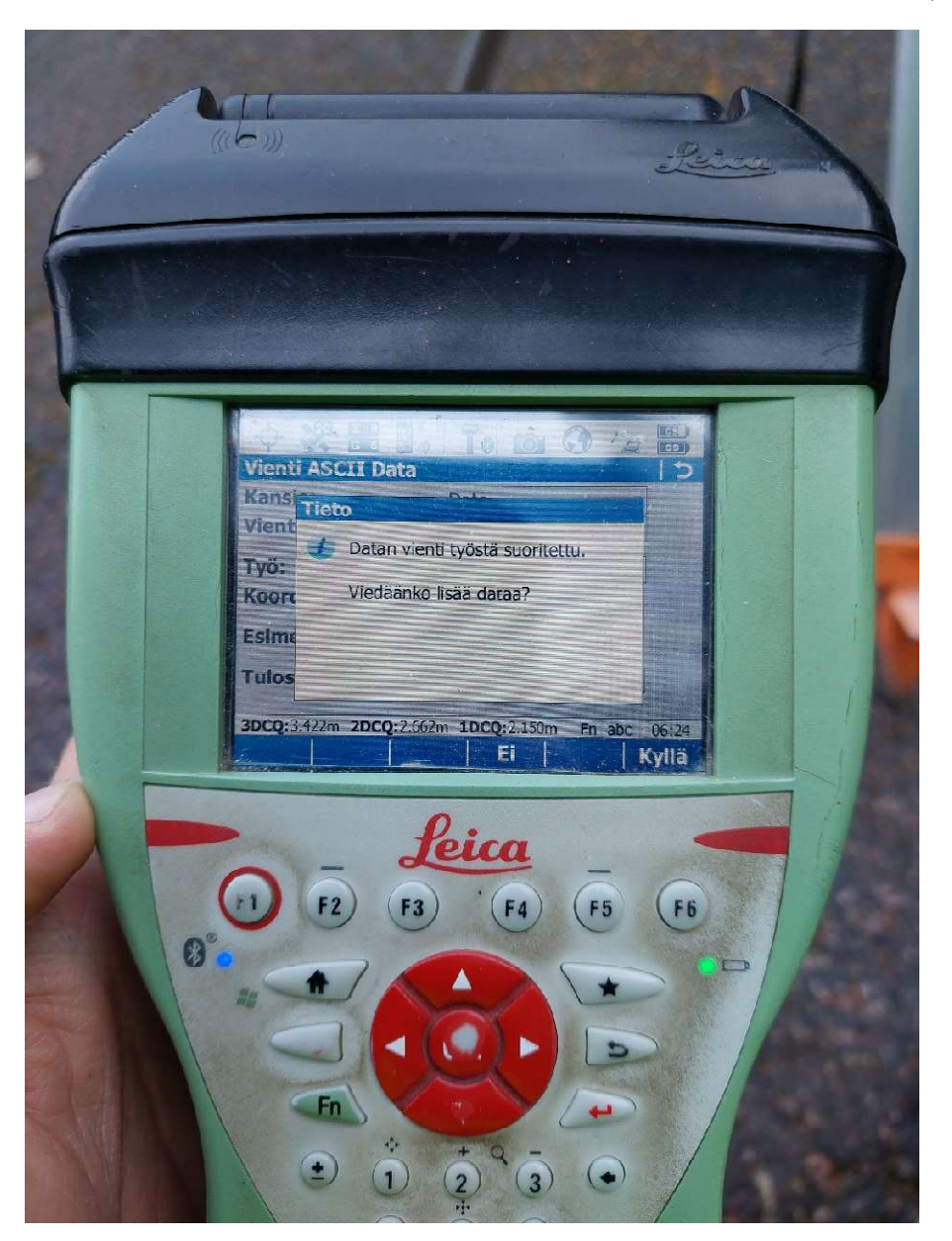

Laite kysyy, haluatko siirtää lisää?

Kyllä jos haluat Ei jos olet valmis

Siirrettyäsi haluamasi tiedostot palaa päävalikkoon.

Liite1 17(19)

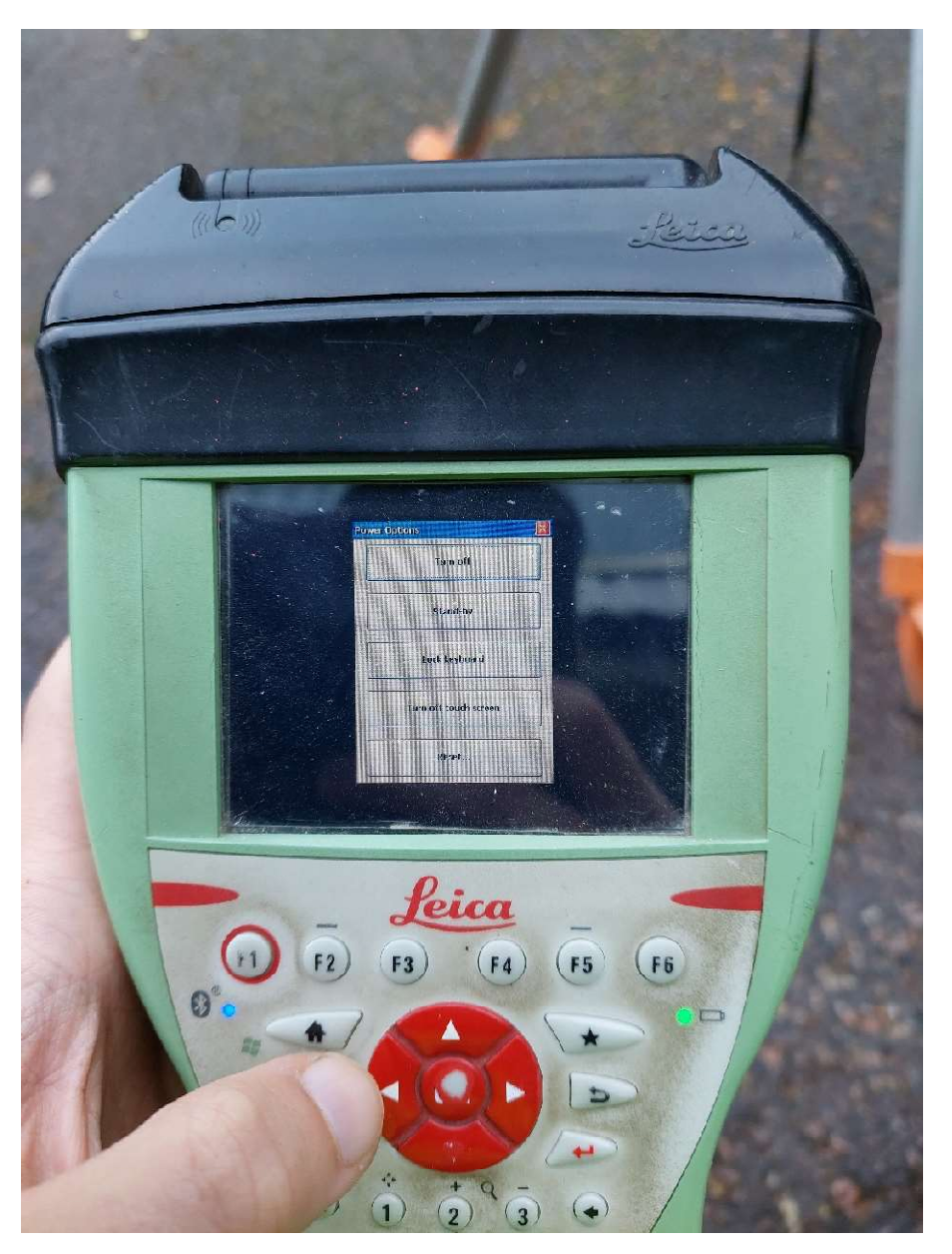

Laite sammutetaan painamalla virtanäppäintä ja valitsemalla "Turn off" kosketusnäytöltä tai painamalla ok näppäintä.

Liite1 18(19)

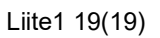

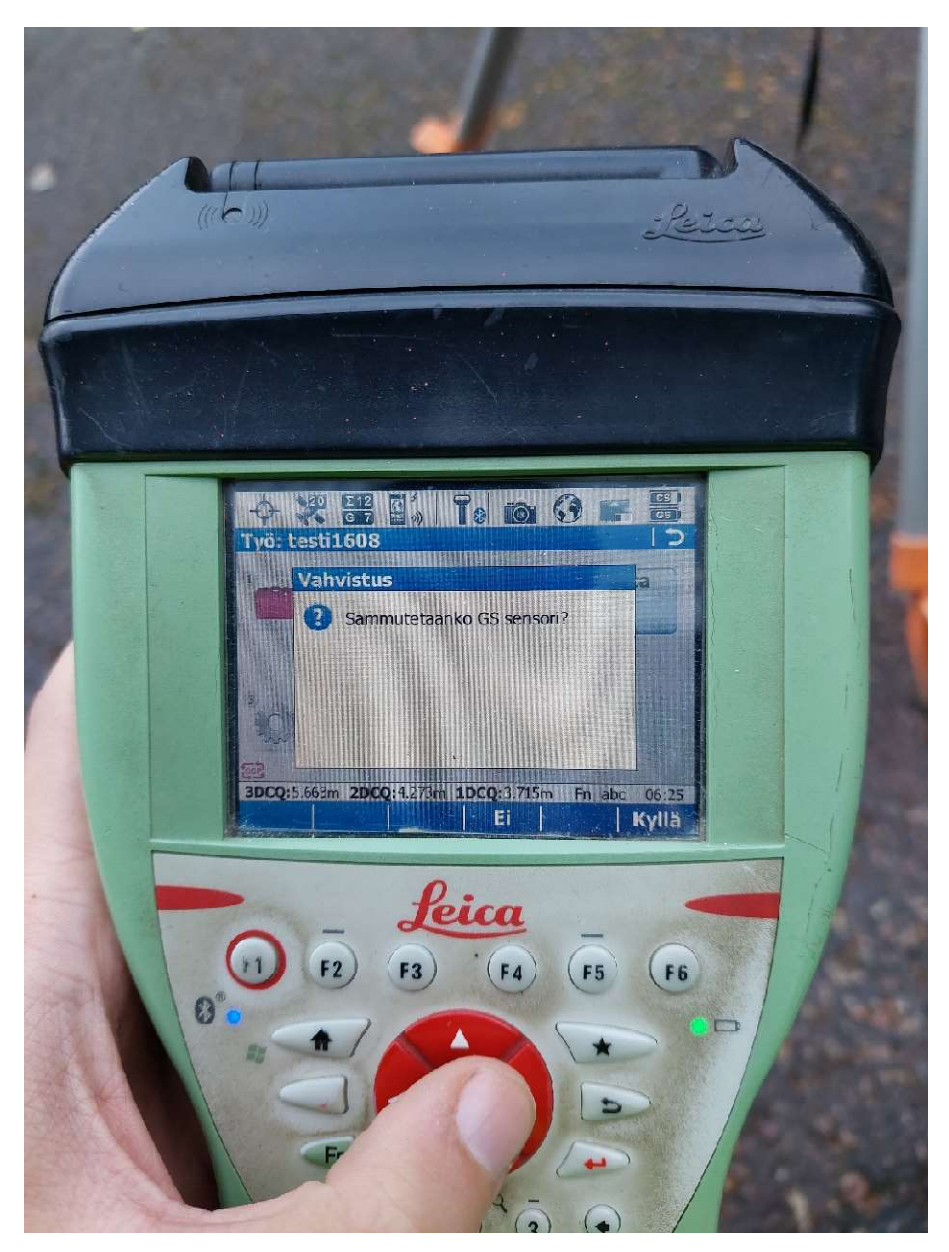

Laite kysyy sammutetaanko GS sensori

Paina kyllä

Laitteet sammuvat ja mittaustyö on tehty.

Kuivaa laitteet ja pakkaa kantosalkkuunsa

Liite2 1(24)

# Käyttöohje GS18

23.8.2023

Liite2 2(24)

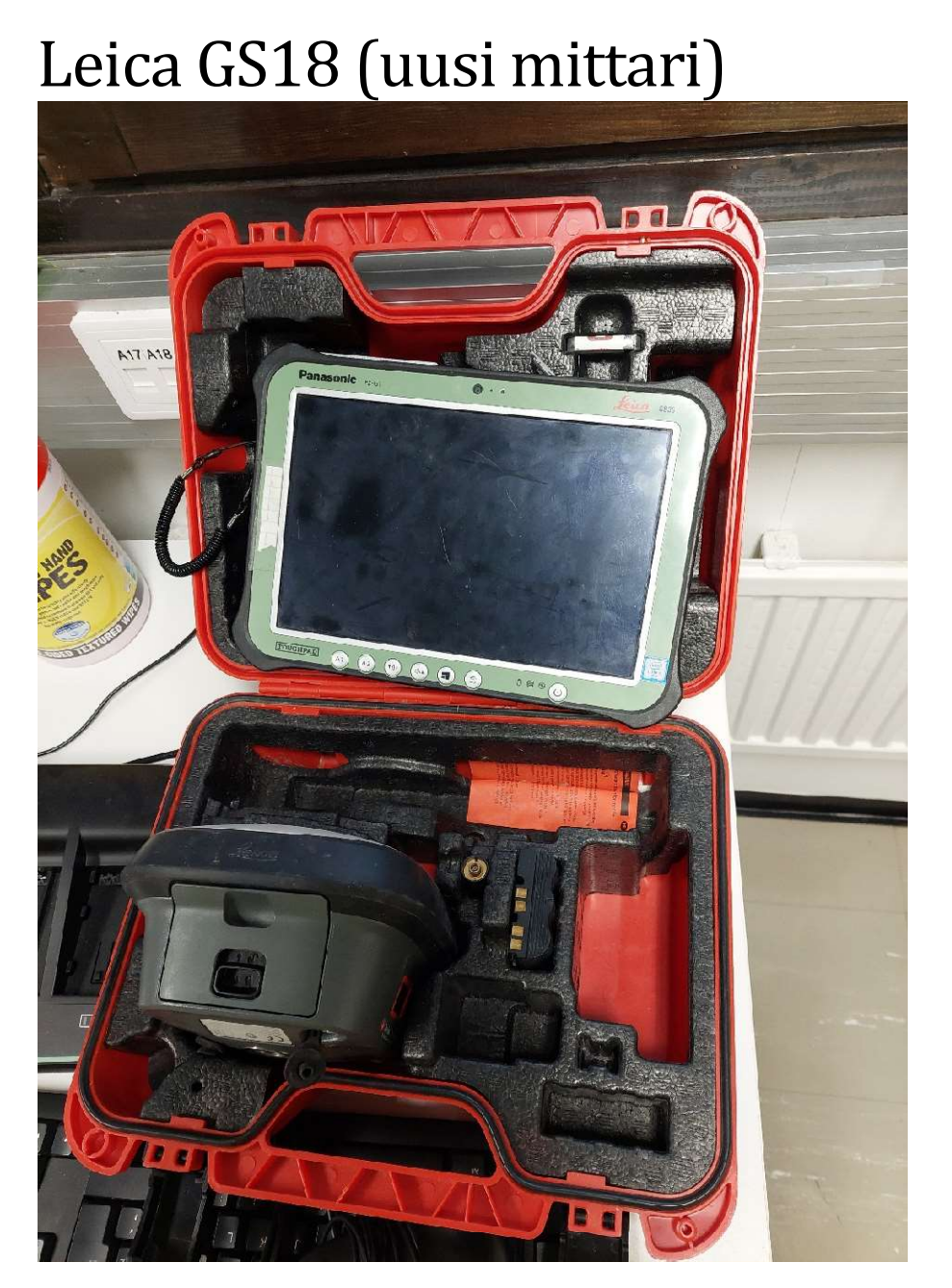

Kuva 13 Salkun sisältö: Paikannin, 2 akkua (toinen paikantimessa) ja lisäantenni. Irtonaisena maastotallennin(padi)

Kun laitteet eivät ole käytössä, säilytetään salkkua avonaisena ja kuivana.

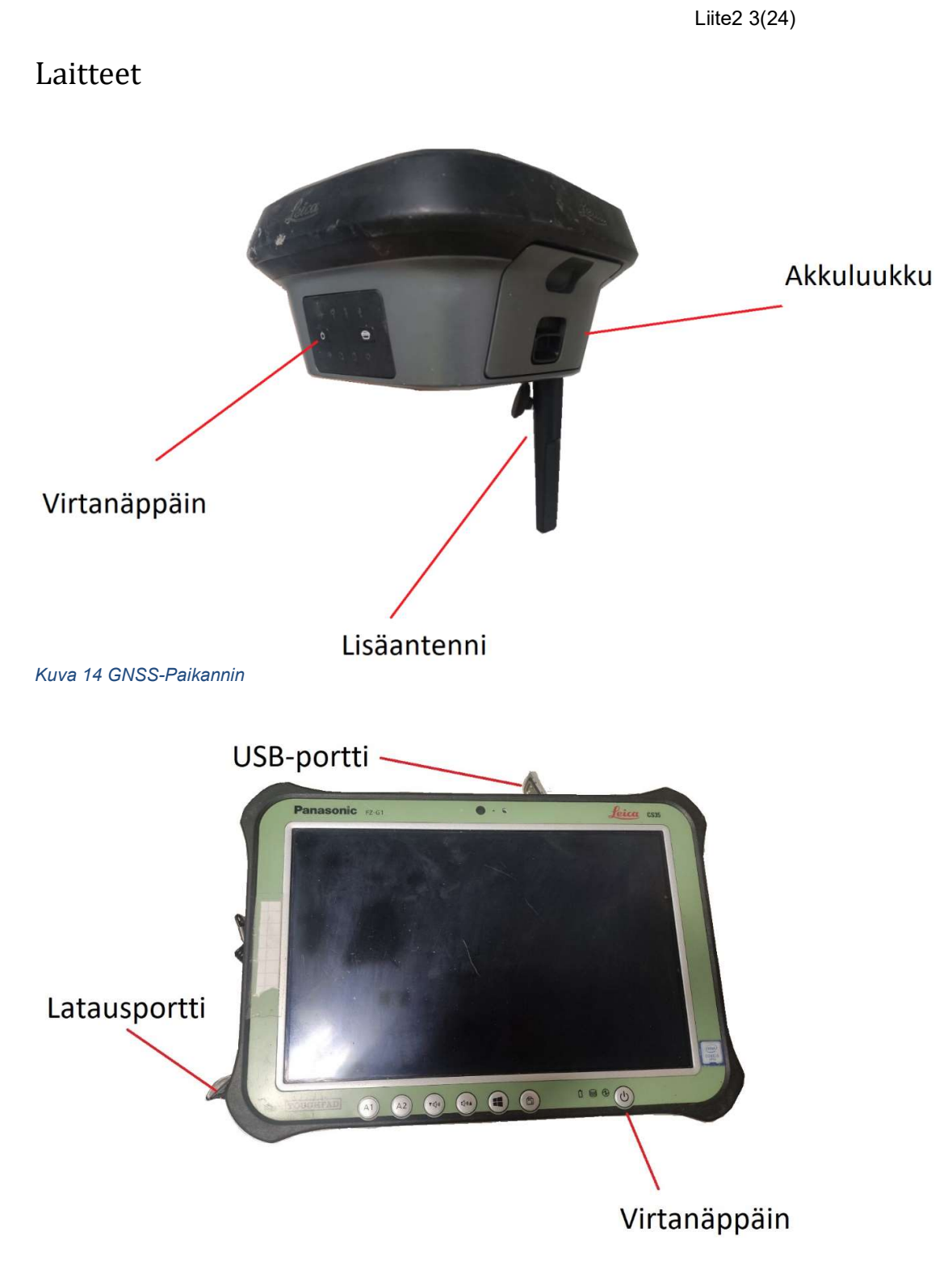

Kuva 15 Maastotallennin

## Käyttö

## Kuljeta kalustoa laatikossaan ja käytön jälkeen pyyhi kosteus pois. Jos kosteutta on kerääntynyt paljon, ota myös laitteista akut irti ja jätä niiden luukut auki.

Maastotallennin toimii kosketusnäytöllä.

## Työn toteutus vaiheittain:

- 1. Kytke antenniin ja maastotallentimeen virta virtanäppäimistä
- 2. Käynnistä Leica Captivate
	- a. Luo työ tunnistettavalla nimellä, kuten tiennimi & päivämäärä (esimerkissä testi)
- 3. Mene mittaustoimintaan
- 4. Kytke RTK virta päälle painamalla puhelimen kuvaa oikeasta yläkulmasta, jonka jälkeen "Aloita RTK"
- 5. Syötä pistenumero ja sauvan pituus
- 6. Valitse koodi painamalla vasemmalta puun & aidan kuvaketta
- 7. Kun RTK Virta on päällä, koodi valittuna, pistenumero syötettynä ja kartoitussauvan korkeus määritettynä, olet valmis mittaamaan.
- 8. Mittaa painamalla vasemmasta alakulmasta "mittaa"

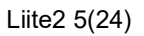

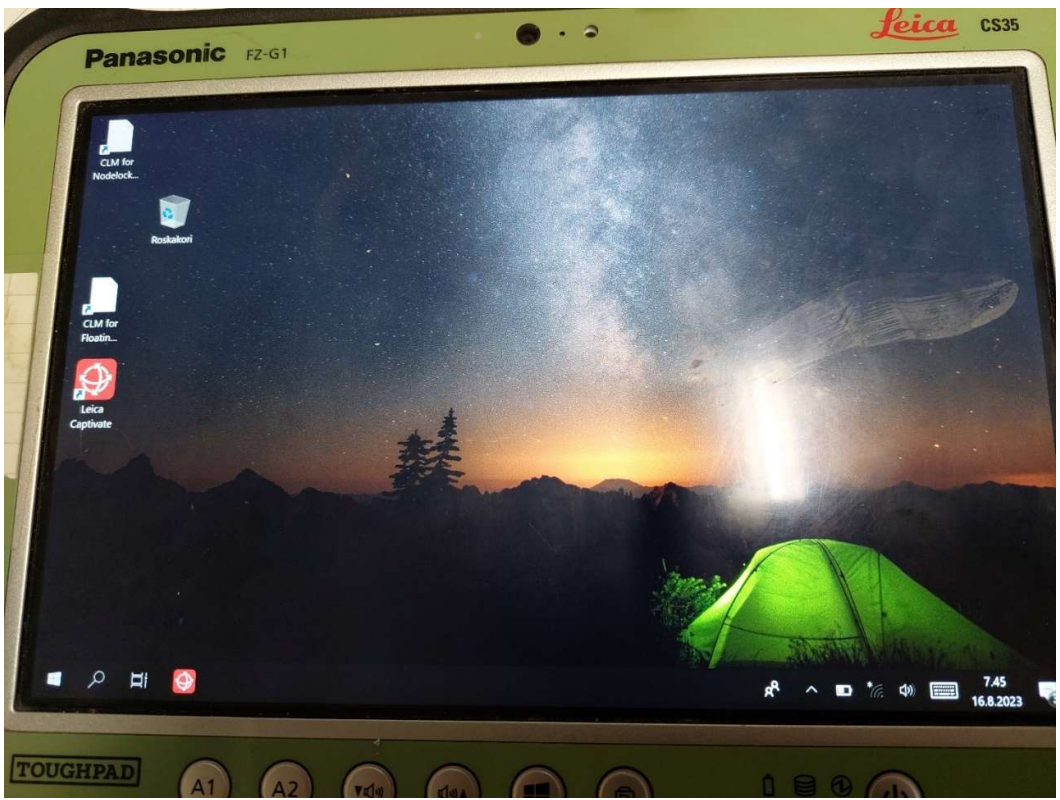

Työpöytä näkymässä valitse punaisella ikonilla oleva Leica Captivate

Captivaten käynnistymisen nopeus on hyvin vaihteleva

Kun Captivate on käynnistynyt, on näkymä seuraava:

Liite2 6(24)

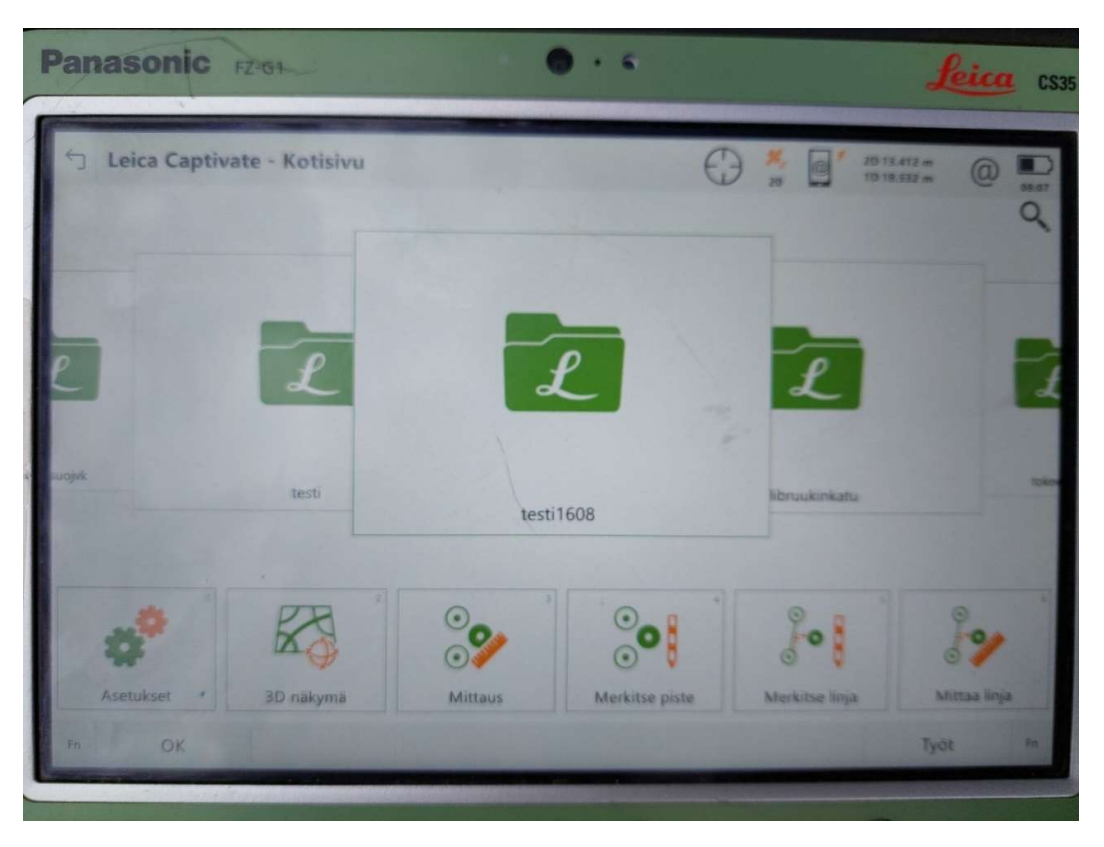

Captivate aukeaa kotisivulle

Uuden työn pääset luomaan painamalla oikeasta alakulmasta "työt", tai voit valita jo olemassa olevan

Työt näppäin avaan "Työnhallinta" ikkunan

Liite2 7(24)

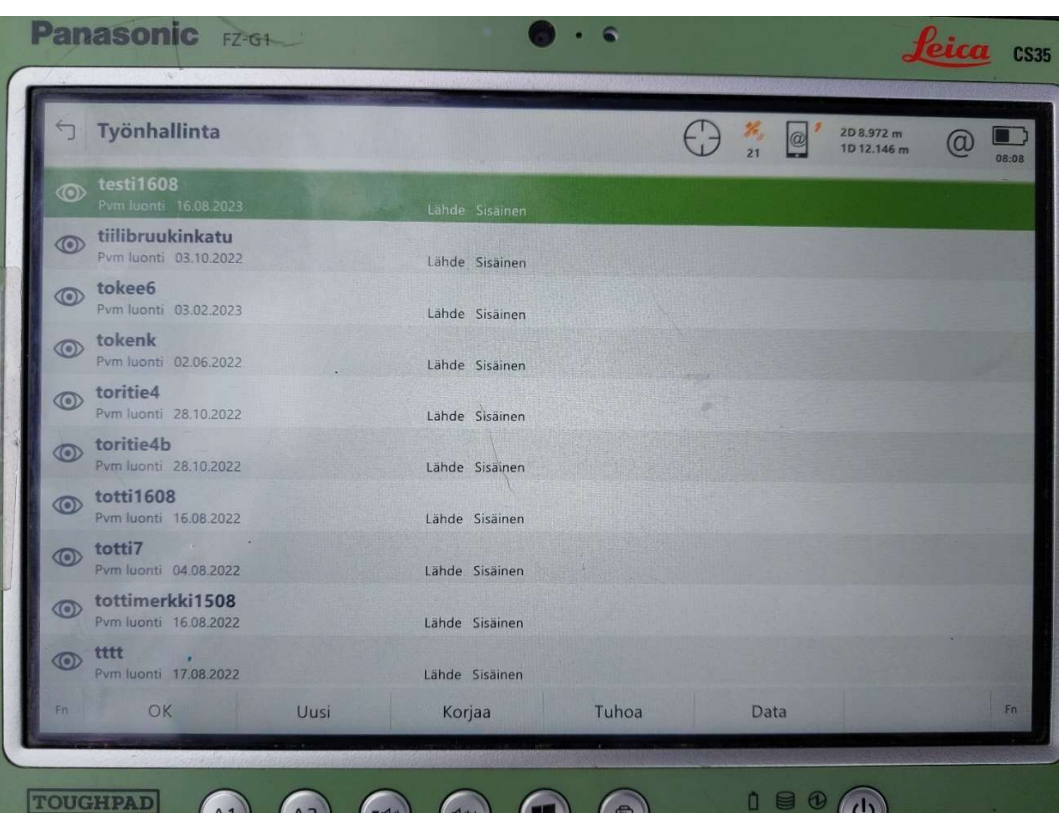

Työnhallinta ikkunassa voit valita haluamasi työn, tehdä uuden, korjata, tuhota tai tarkastella dataa

Valitse "Uusi työ" niin pääset luomaan uuden työn

Liite2 8(24)

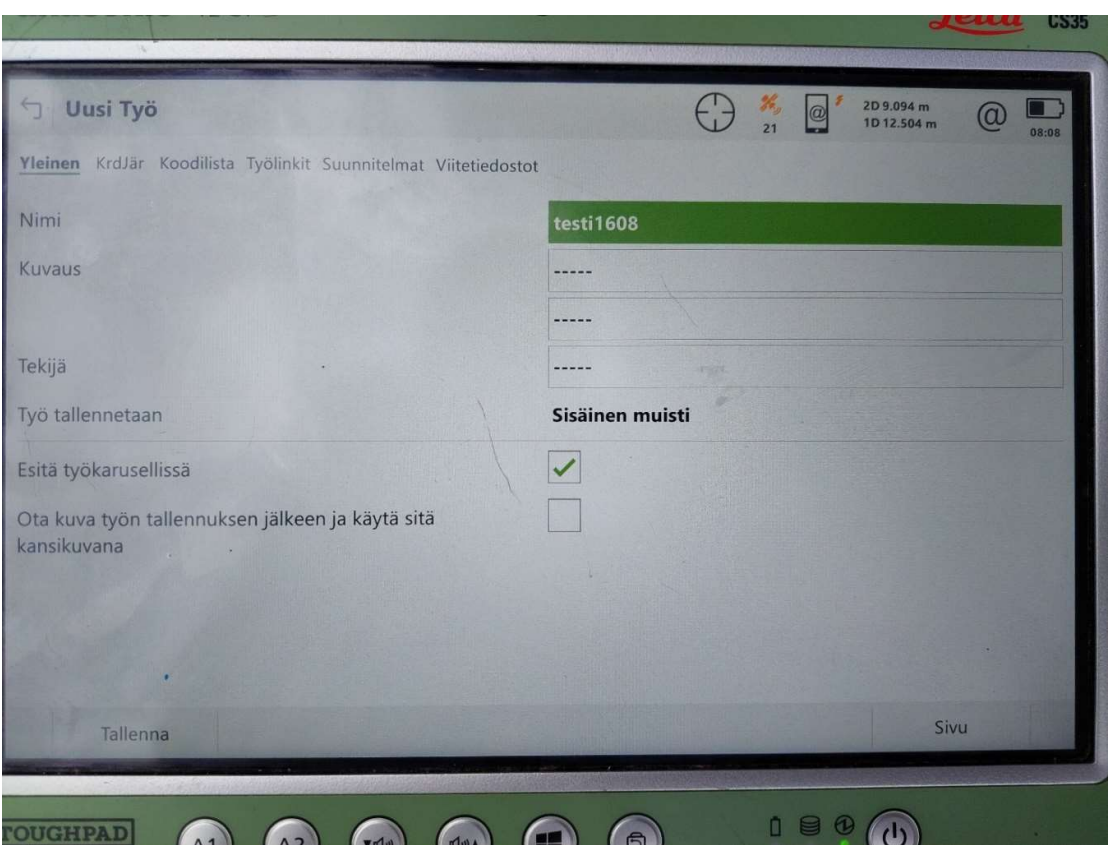

Uusi työ ikkunassa ainoa mitä tarvitsee, on syöttää työlle nimi

Hyväksi todettu käytänne on tiennimi tai alue ja päivämäärä. Esimerkiksi Tervasuo1608 tai Haavisto2410

Syötettyäsi nimen, paina vasemmasta alakulmasta tallenna

Palaat työnhallinta ikkunaan, jossa paina vasemmalta alhaalla ok, jolloin palaat kotisivulle

Liite2 9(24)

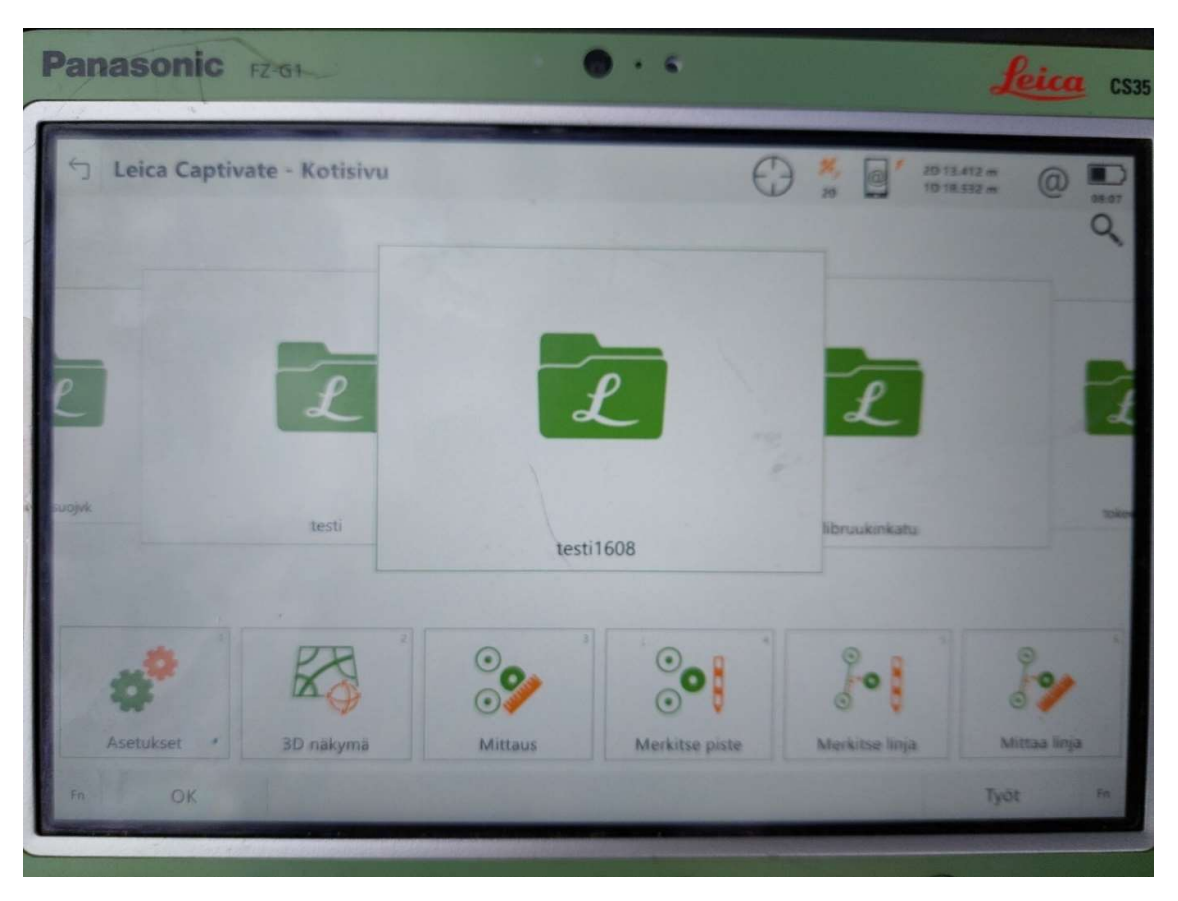

Kotisivulla valitse mittaus

Liite2 10(24)

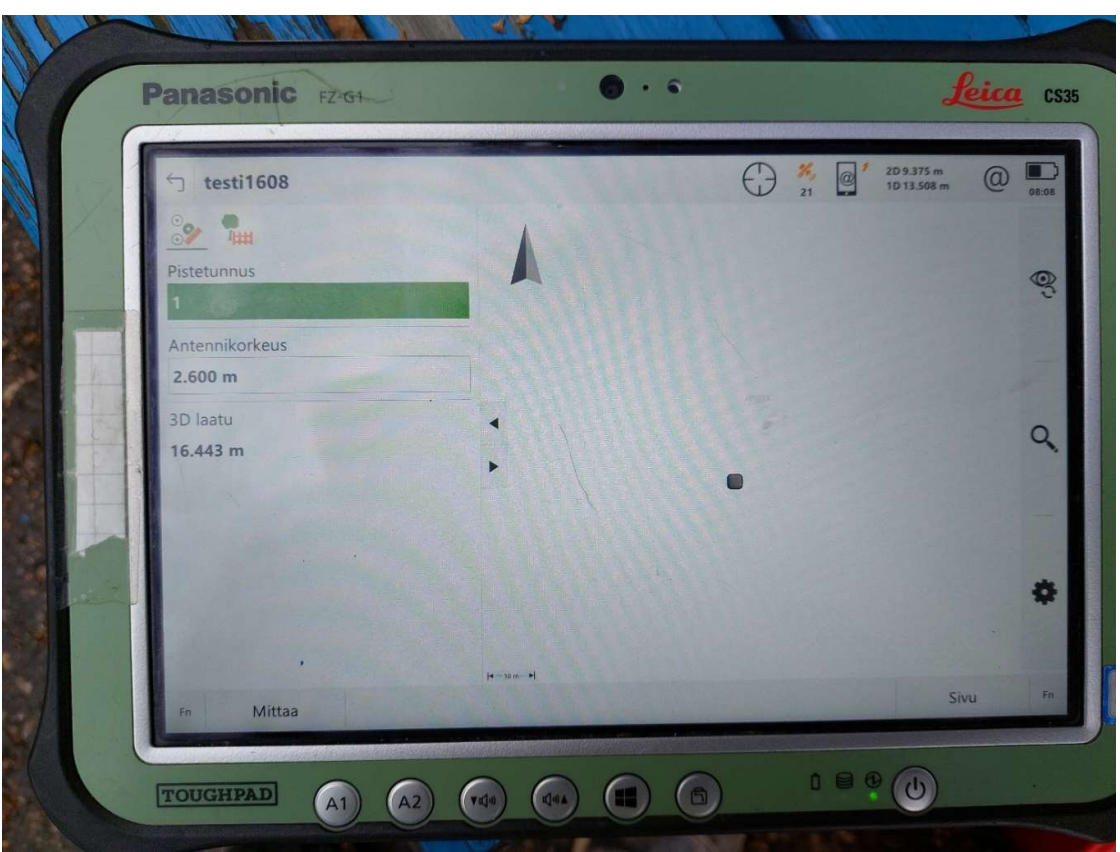

Mittausikkunassa tehdään paljon enemmän.

Vaihe 1 syötä antennikorkeus vastaamaan kartoitussauvan pituutta.

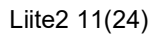

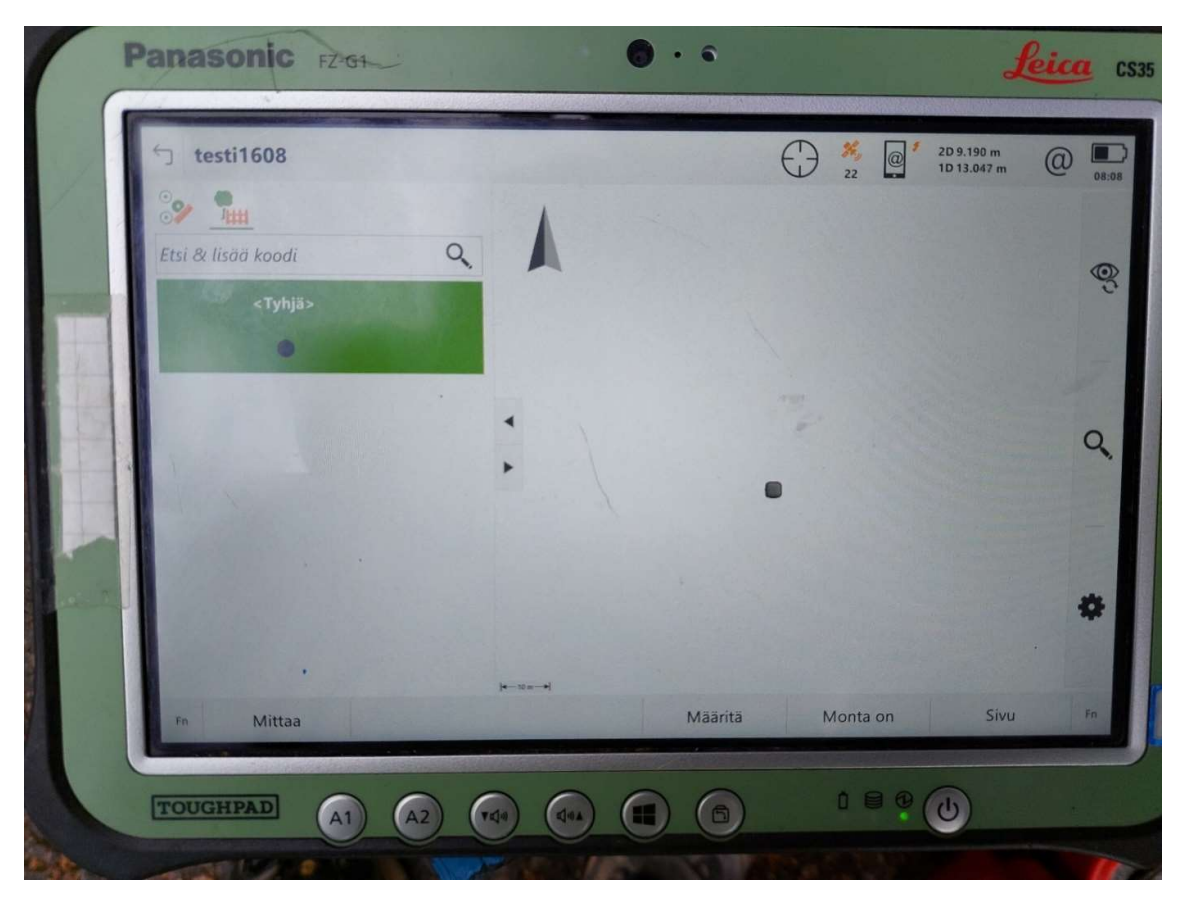

Painamalla puun & aidan kuvaa pääset valitsemaan koodin kohdasta "Etsi & lisää koodi"

Liite2 12(24)

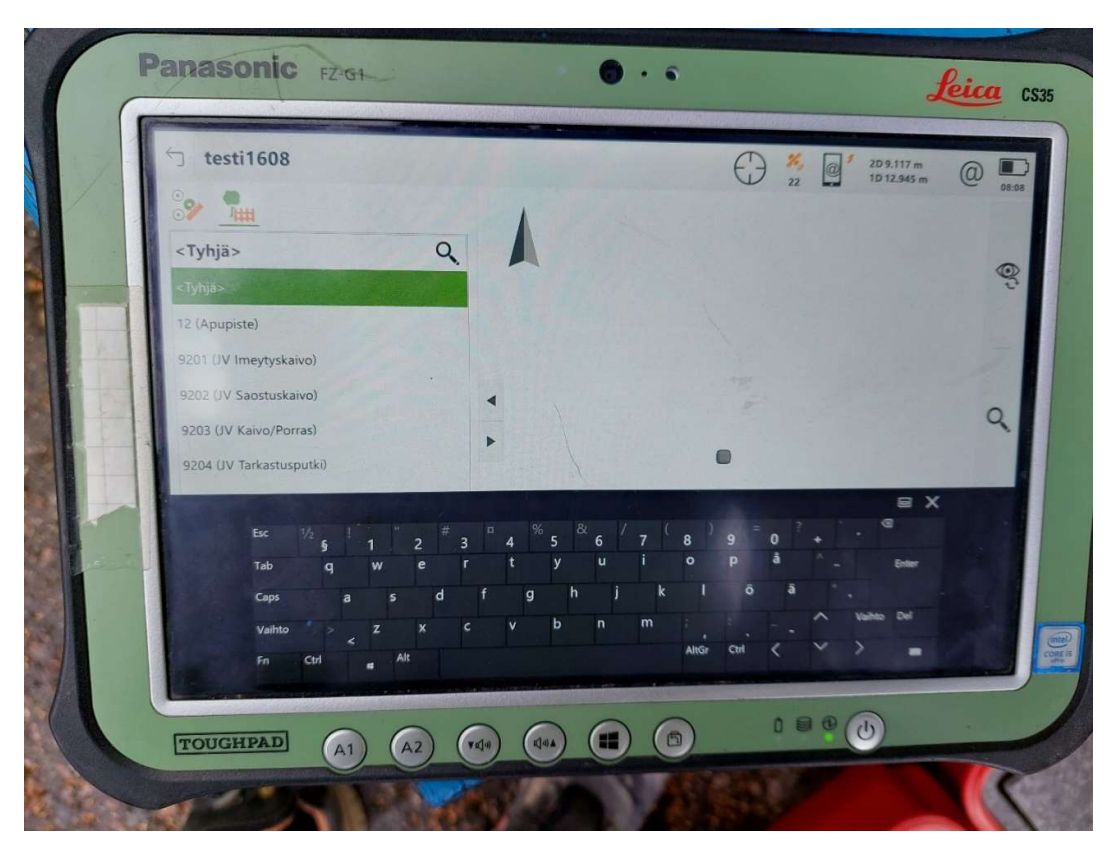

"Etsi ja lisää koodi" avaa alasveto valikon, josta löytyy kohteiden koodit

Haku tapahtuu joko, yksitellen läpikäymällä, tai numerolla

Valittuasi haluamasi koodin se tulee pikavalintoihin

Liite2 13(24)

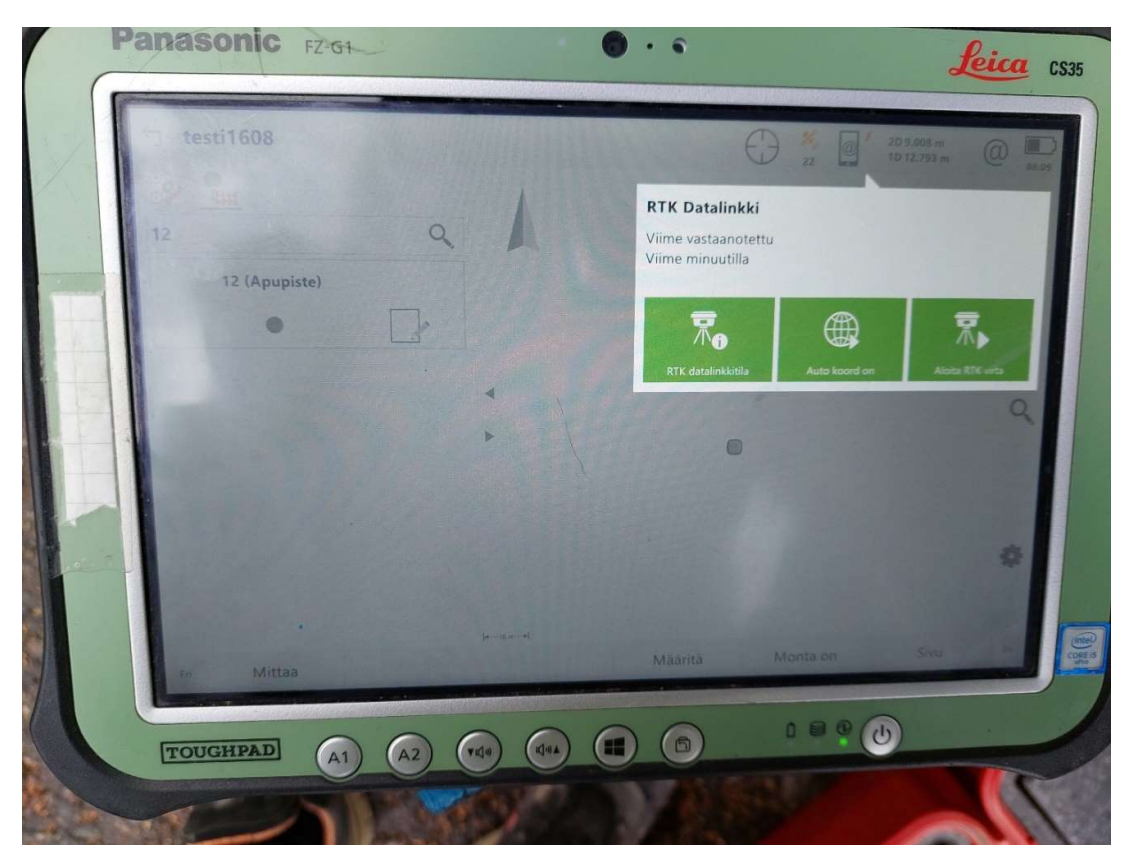

Pikavalintoihin lisätty koodilla 12 "apupiste"

Kun painat oikeasta yläkulmasta puhelimen kuvaa, saat valikon, josta tulee painaa "Aloita RTK virta"

Ilman RTK et saa tarkkuutta alle 5m!

Liite2 14(24)

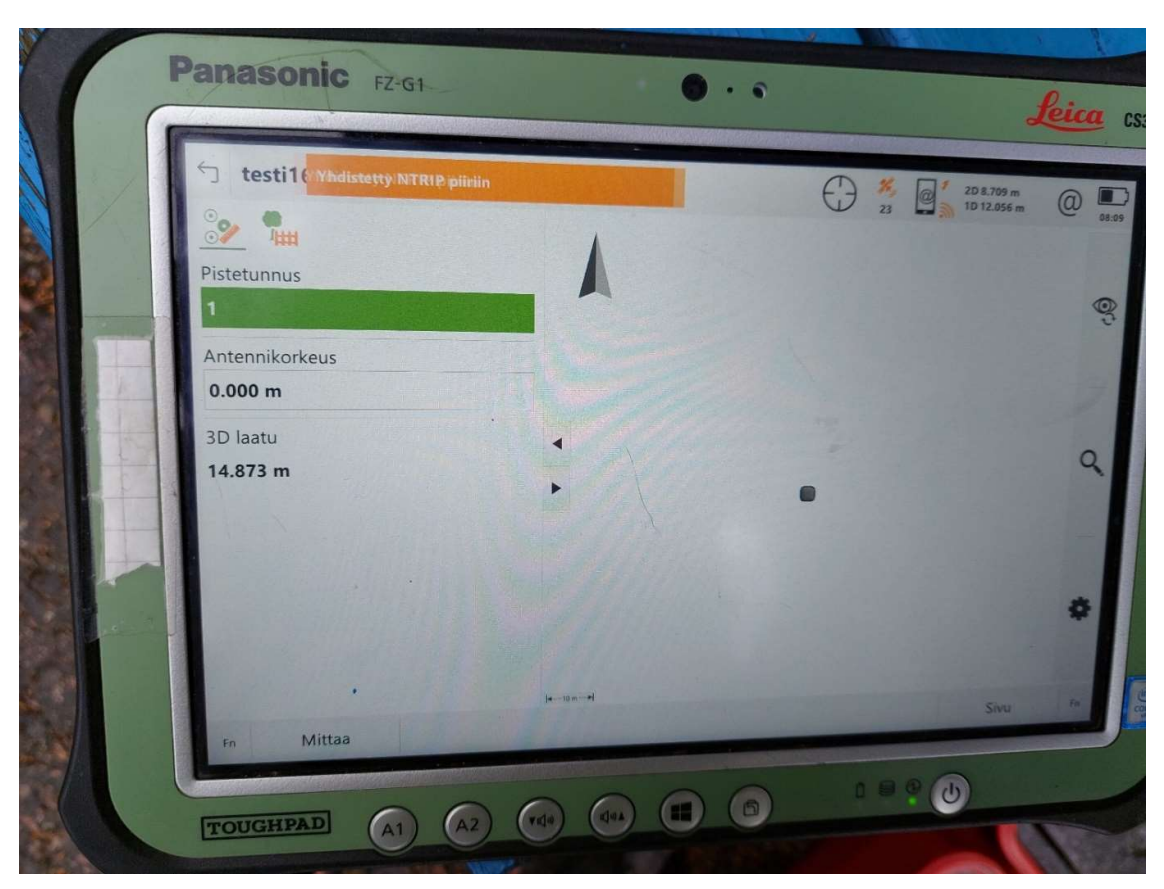

Kun RTK-virta on käynnistetty, tulee ilmoitus "Yhdistetty NTRIP piiriin" ja 3D-laatu muuttuu pienemmäksi

Liite2 15(24)

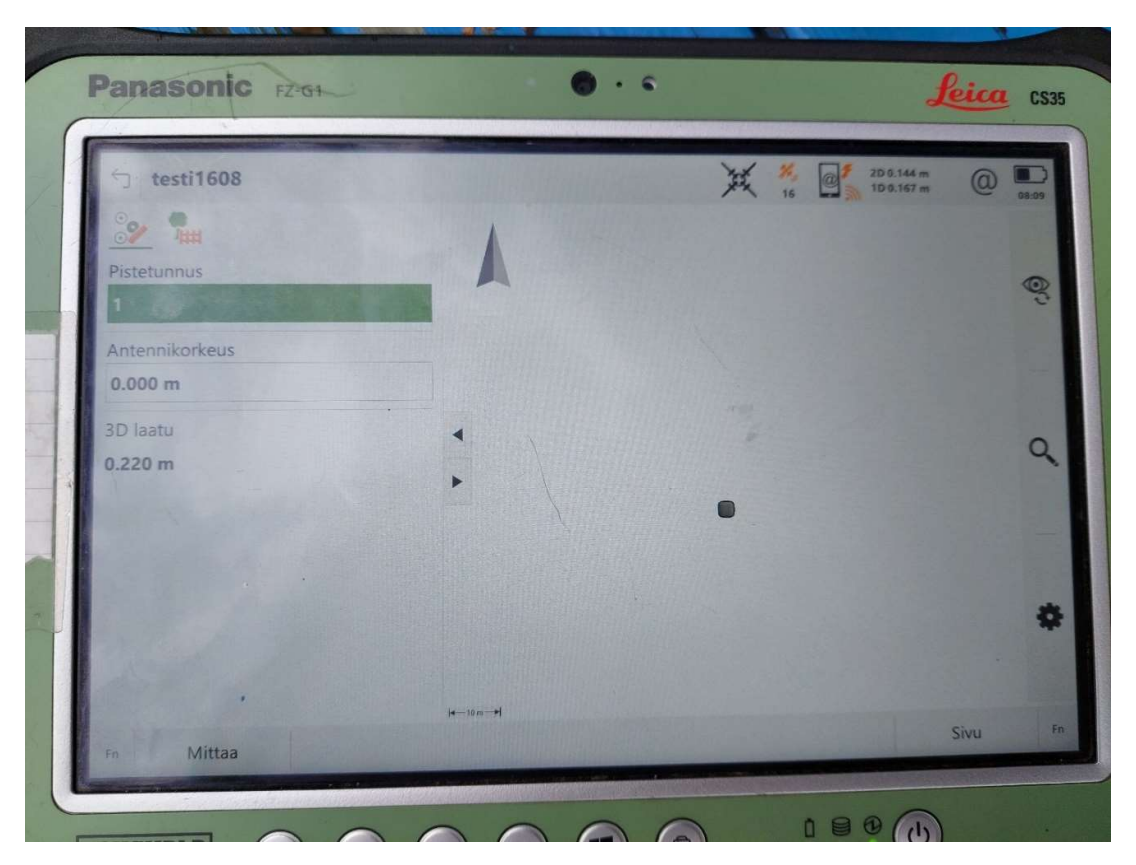

Kun 3D-laatu on riittävällä tarkkuudella, paina "mittaa"

Liite2 16(24)

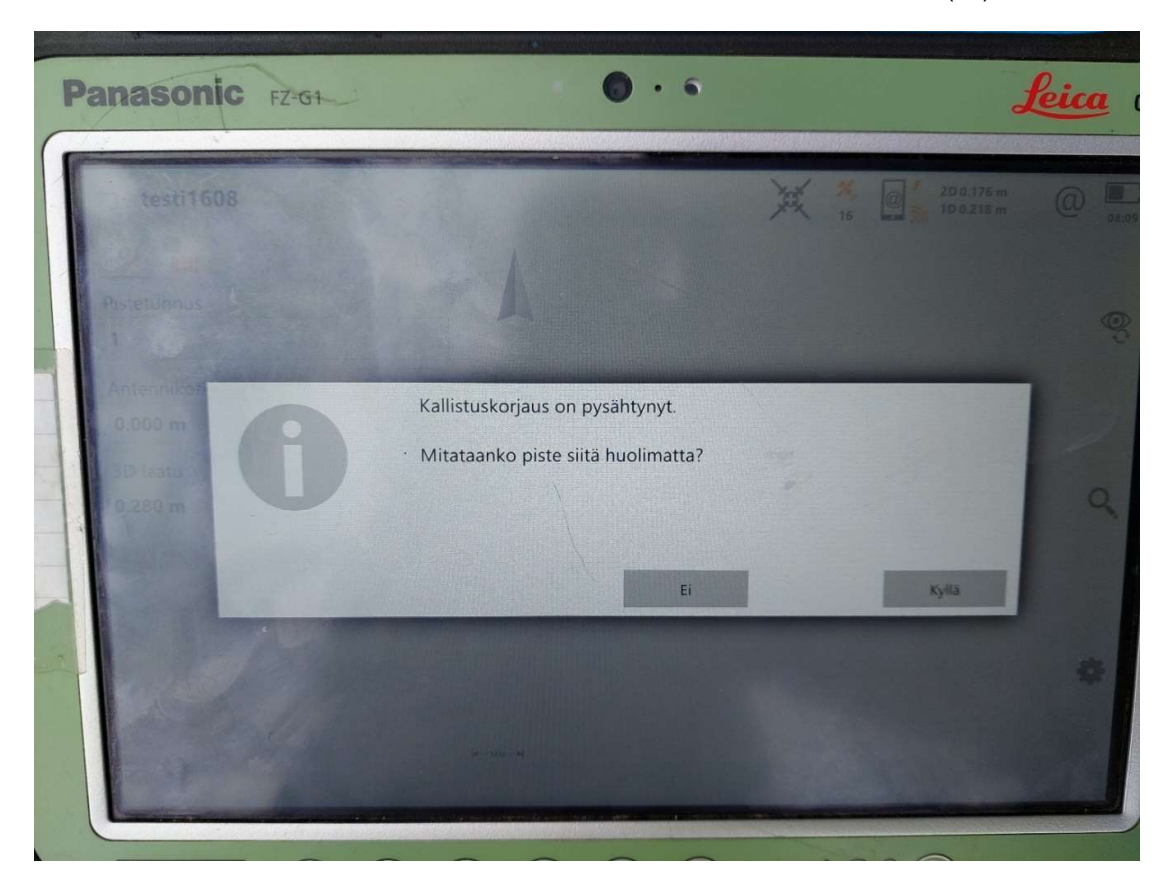

Jos kallistuksen korjaus ei ole päällä, laite haluaa varmistuksen, haluatko mitata silti.

Jos mittaat ilman kallistuksen korjausta, tulee sinun varmistaa, että kartoitussauva on pystysuorassa

Laite mittaa, kunnes tarkkuus on 5cm

Liite2 17(24)

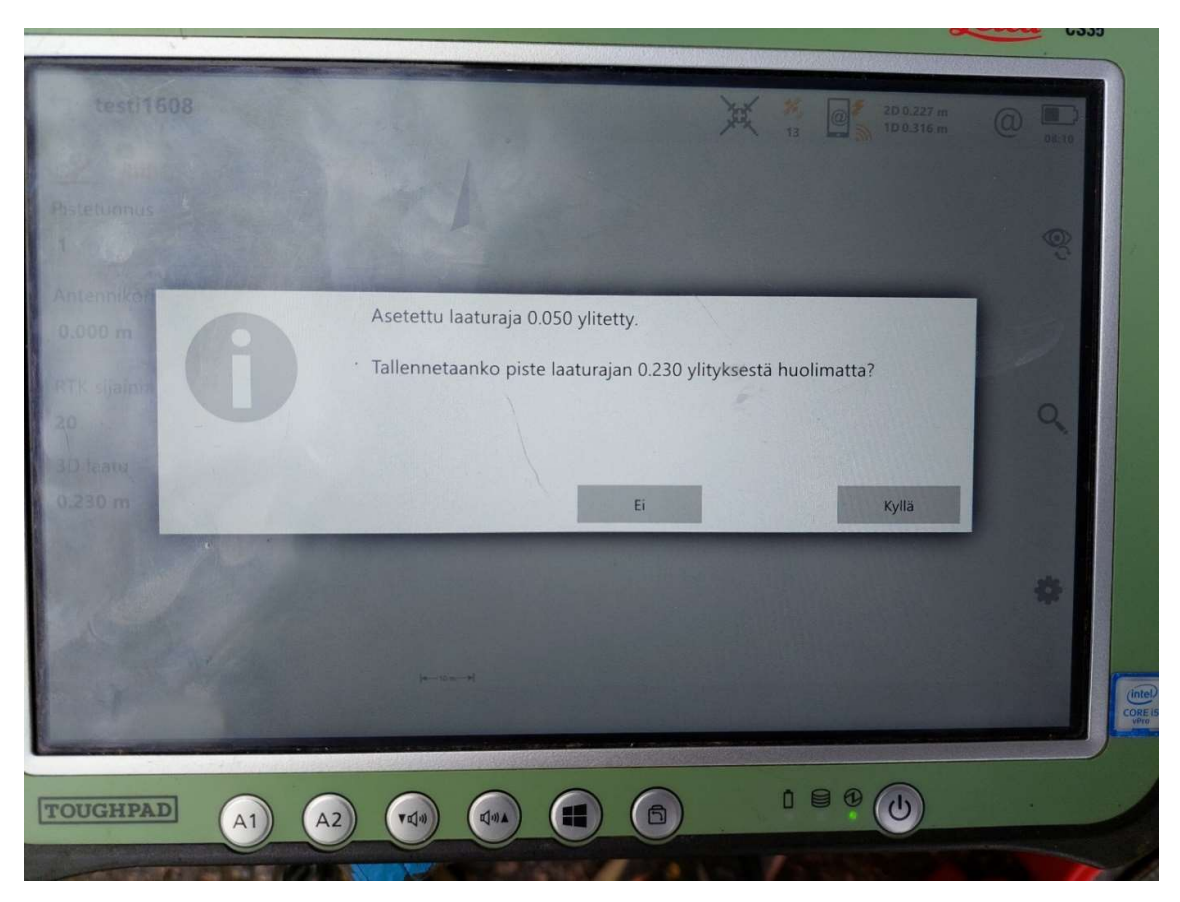

Jos mittaus lopetetaan tarkkuuden ollessa heikompi, laite kysyy tallennetaanko piste siitä huolimatta

Tämä voi olla olosuhteista johtuen, joskus tarpeellista

Kun olet saanut mitattua pisteet, palaa vasemmasta yläkulmasta Kotisivulle

Liite2 18(24)

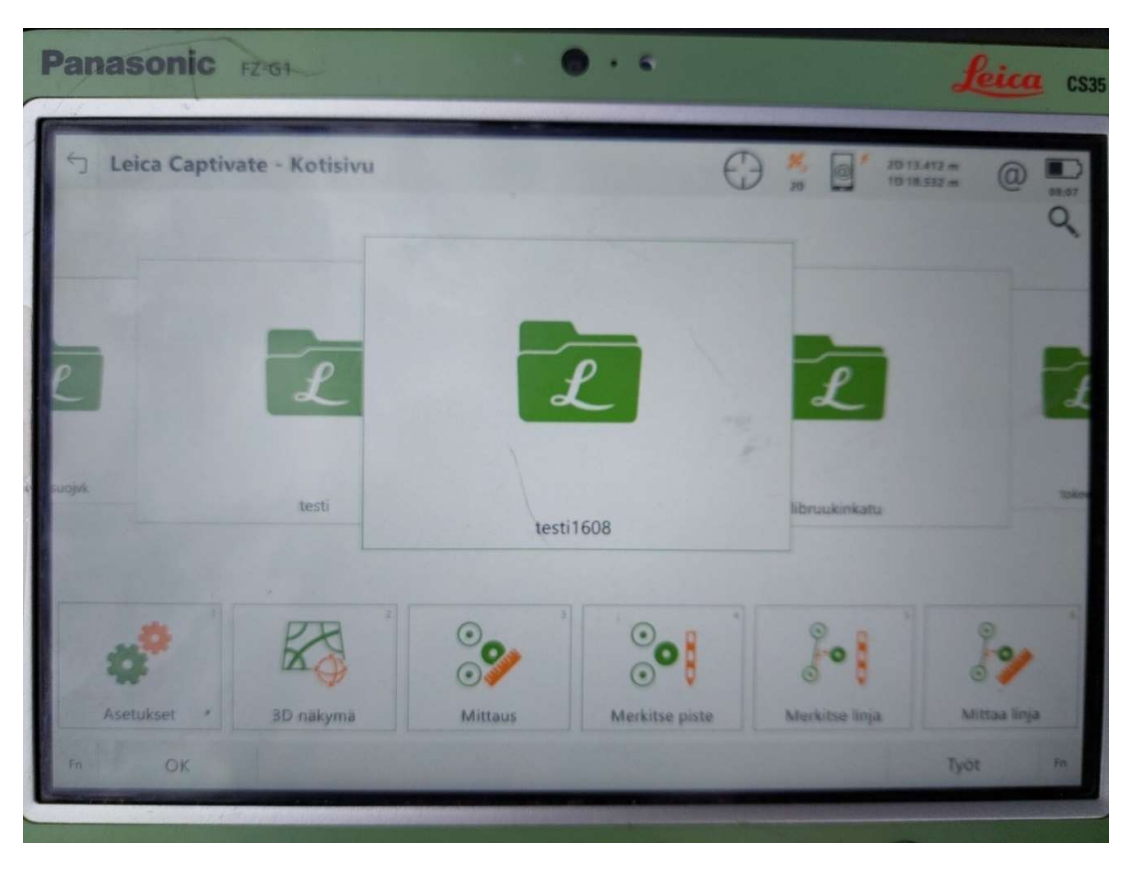

Mittaus työn ollessa valmis, voit siirtää työn muistitikulle painamalla työn kansio kuvaa Täältä voit myös tarkistaa dataa ja korjata työtä

Liite2 19(24)

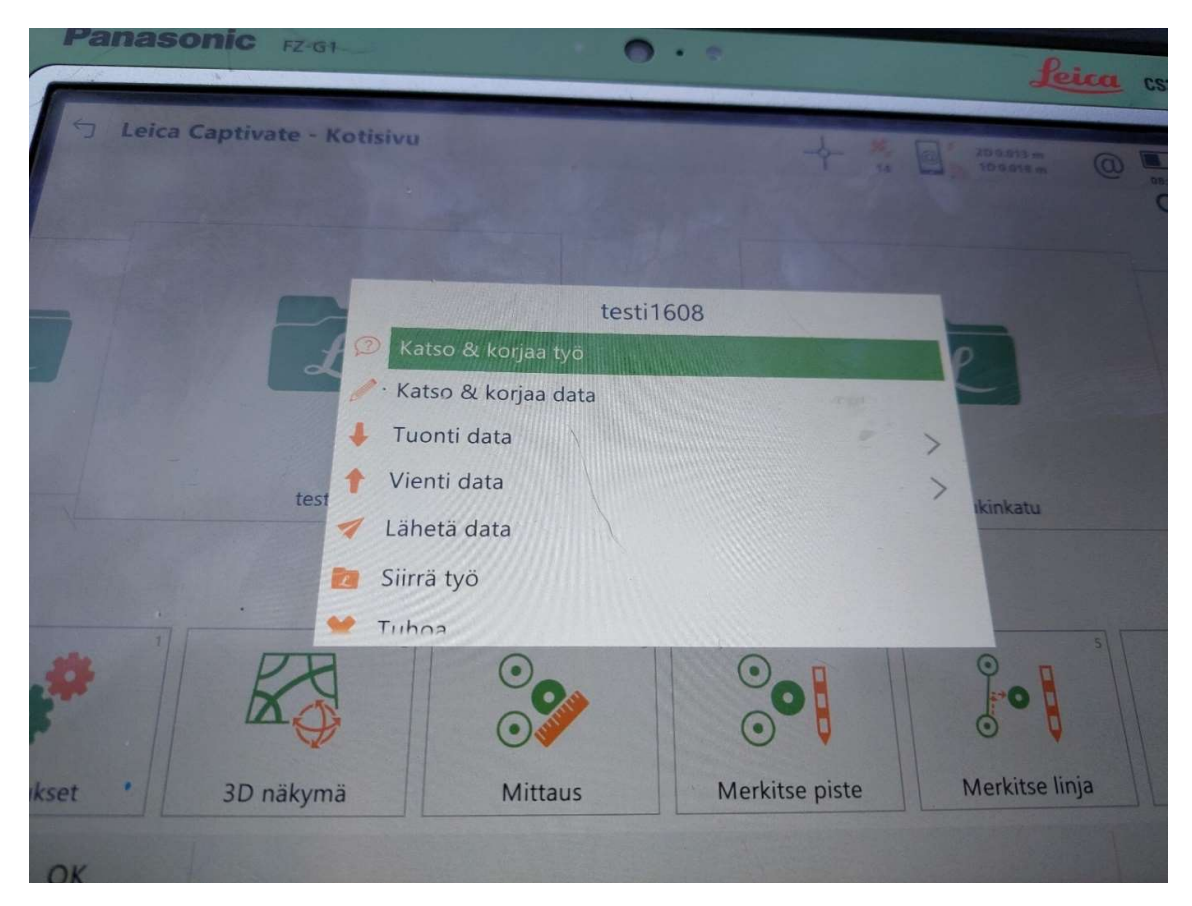

Siirtääksesi työn paina "Vienti data"

Liite2 20(24)

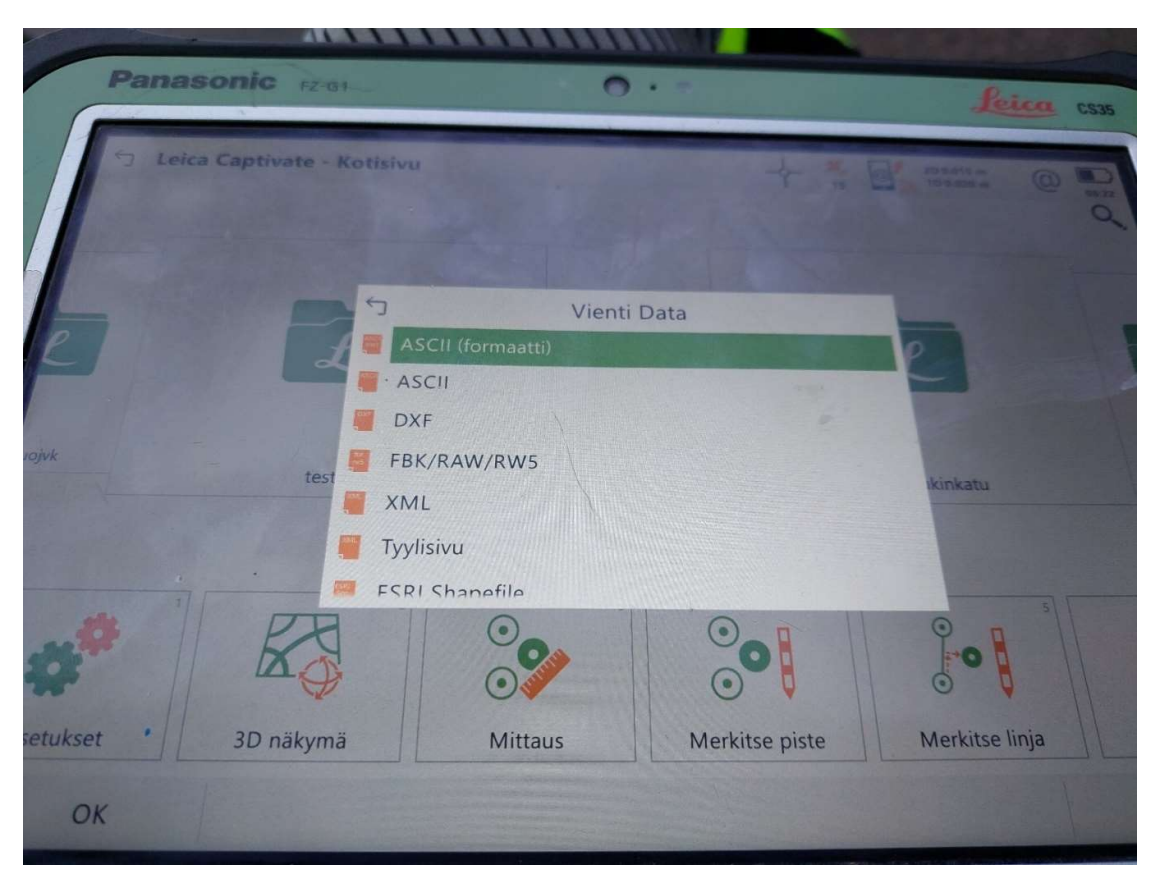

Valitse ASCII (formaatti)

Liite2 21(24)

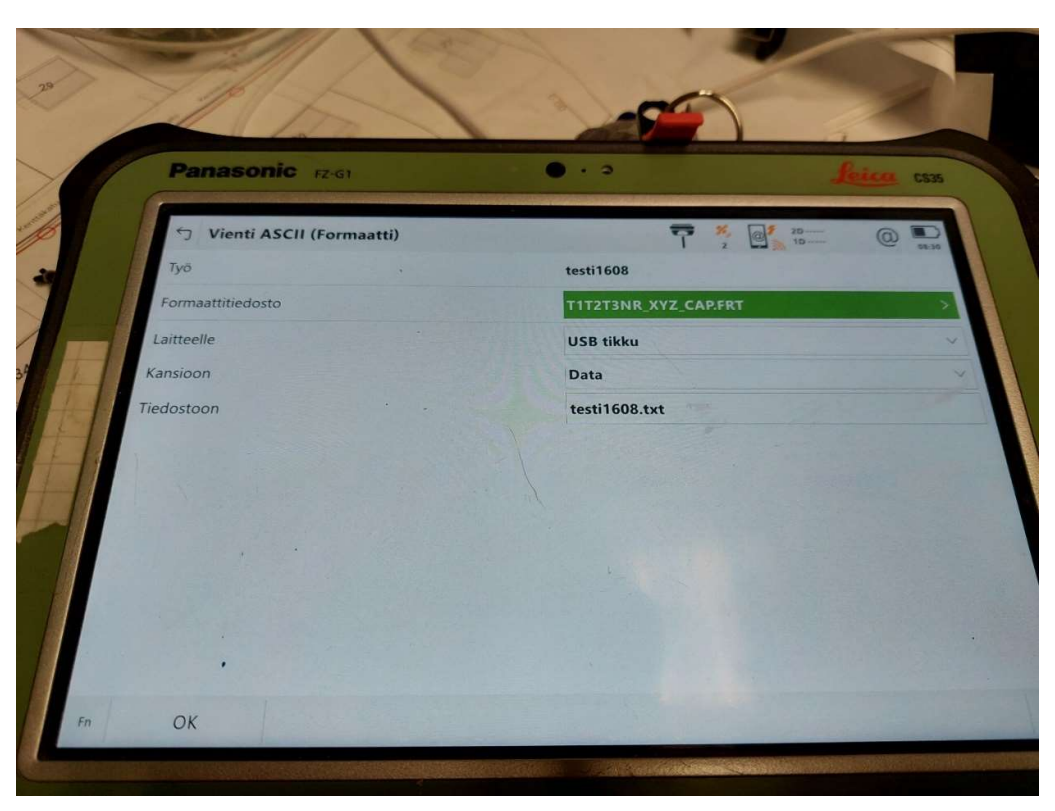

Formaattitiedosto tulee olla seuraava "T1T2T3NR\_XYZ\_CAP.FRT"

Laitteelle USB tikku

Haluamaasi kansioon (riippuu mitä muistitikulla on)

Tiedosto nimi sama, kuin työ

Paina OK

Tiedosto on siirretty tikulle ja palaat päävalikkoon

Liite2 22(24)

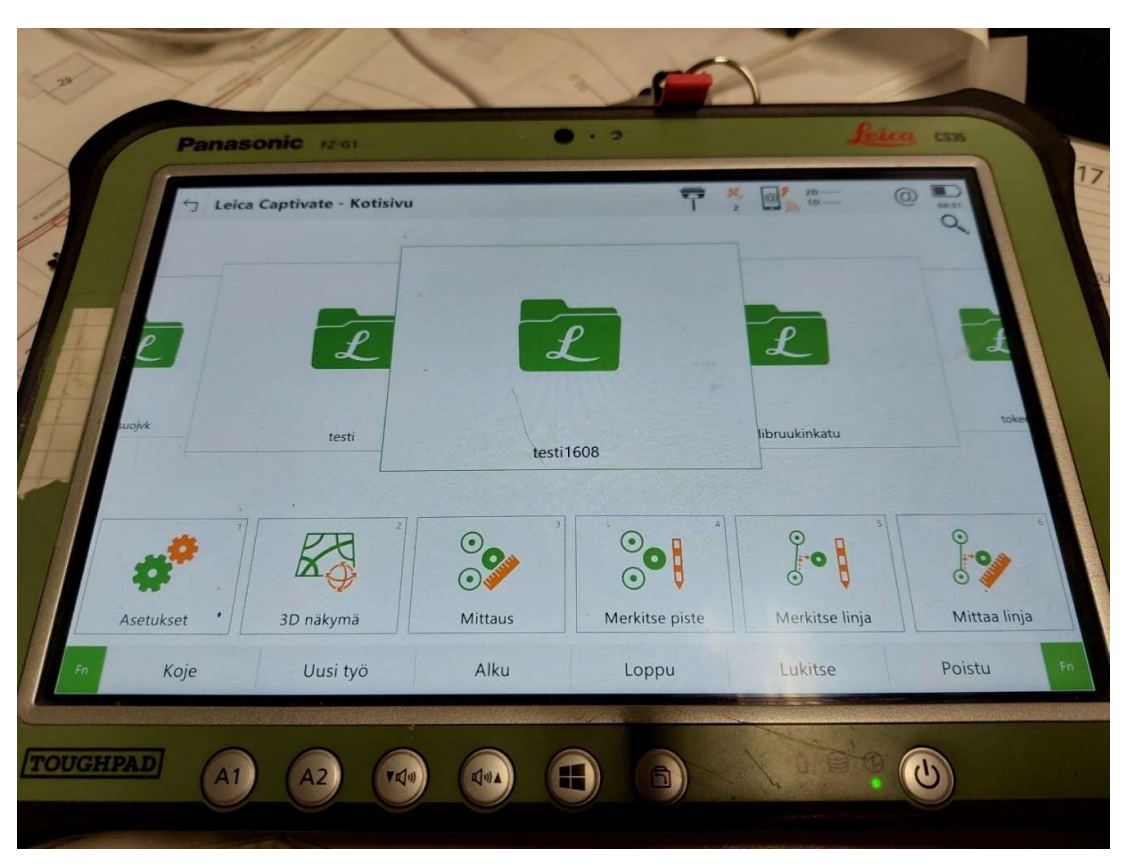

Paina FN jolloin aukeaa lisää näppäimiä alas

Paina Poistu sammuttaaksesi laiteet

Liite2 23(24)

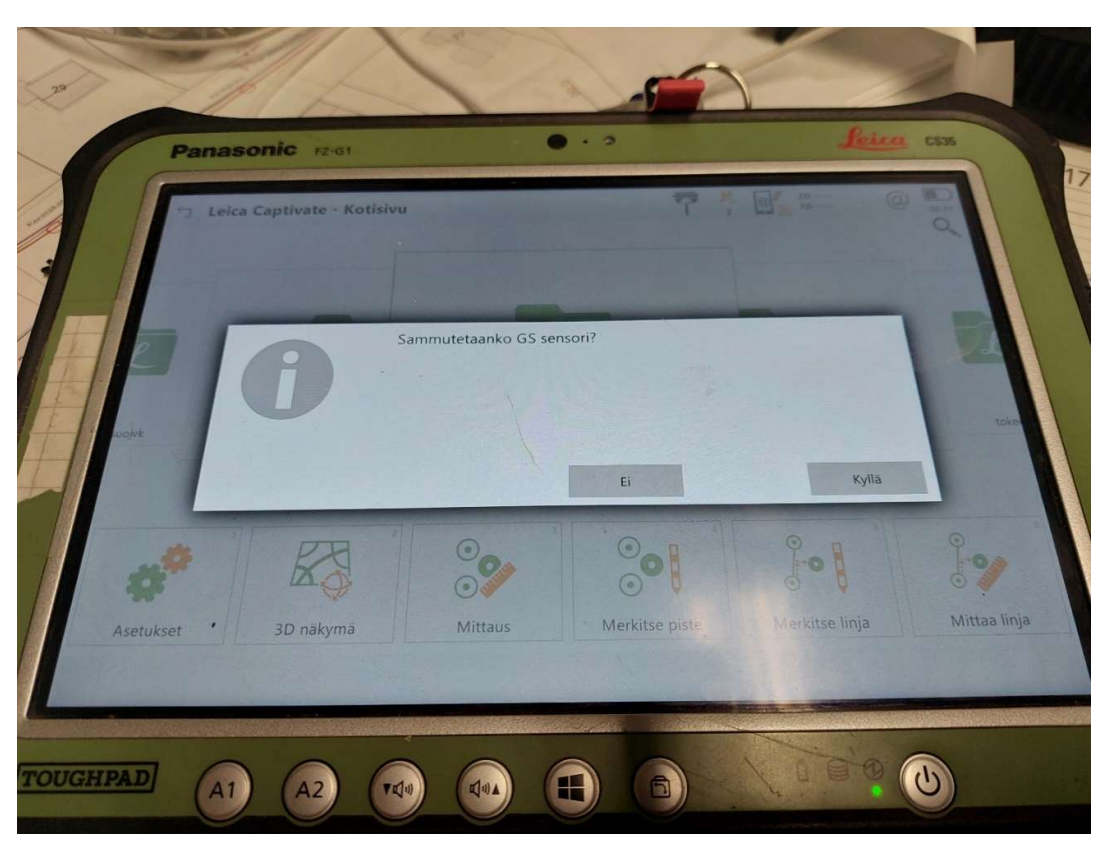

Ohjelma kysyy, sammutetaanko GS sensori? Paina kyllä

Antenni alkaa sammumaan ja ohjelmisto sulkeutuu

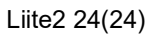

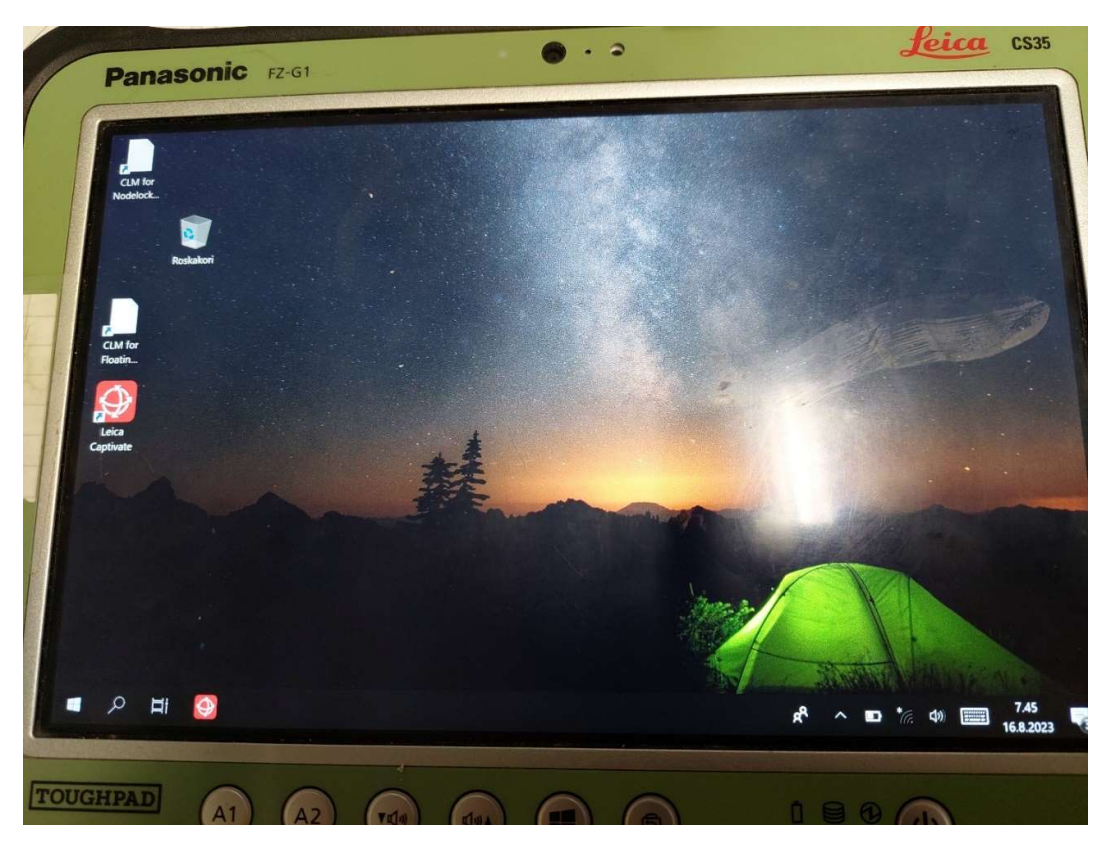

Näkymä palaa työpöydälle

Vasemmalta alhaalta painettaessa windows näppäintä pääset sammuttamaan laitteen

Liite $3$  1(3)

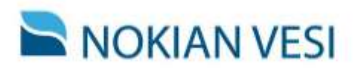

**TARKEMITTAUSOHJE** Versio 26.6.2023

### 1 Yleistä

Tämä tarkemittaus ja dokumentointiohje on tarkoitettu käytettäväksi kaikissa Nokian Vesi Oy:n uudisrakennus- ja saneerauskohteissa. Ohjeesta ei saa poiketa ilman erillistä Nokian Vesi Oy:n hyväksyntää. Mahdollisen poikkeaman hyväksyy Nokian Vesi Oy:n kohteen valvoja.

Nokian Vesi Oy:n verkosto on tarkemitattava Euref-FIN GK24 - koordinaatistossa. Korkeusjärjestelmänä on aina N2000.

Tarkemittaus etenee prosessina seuraavasti:

- 1. Ennen urakan alkua urakoitsijan mittaajan on tilattava ajantasainen mittauksen koodilista Nokian Vesi Oy:n paikkatietokäsittelijältä (juhani.hernesniemi@nokianvesi.fi).
- 2. Ensimmäisessä työmaakokouksessa määritetään kohteen laajuudesta riippuen se, montako tarkemittausaineiston toimitusta ko. kohteessa edellytetään, vai toimitetaanko aineisto yhdellä kertaa työn valmistuttua.
- 3. Koko tämän ohjeen mukainen mittaus- ja dokumentointiaineisto tulee olla toimitettuna hyväksytysti Nokian Vesi Oy:lle viimeistään 1 viikko ennen vastaanottokokousta. Em. kokousta ei voi tilata ennen kuin aineisto kokonaisuudessaan on toimitettu. Tarkemittaukset yms. on toimitettava Nokian Vesi Oy:n paikkatietokäsittelijälle (juhani.hernesniemi@nokianvesi.fi).

#### 2 Tarkemittauksen ja dokumentoinnin tavoite

Tarkemittauksen tavoitteena on dokumentoida rakennettavat johdot sillä tarkkuudella, että tarkemitattua aineistoa voidaan suoraan käyttää esimerkiksi seuraavan kohteen suunnittelun lähtötietona. Lisäksi dokumenttien tarkkuustason tulee olla sellainen, että niillä pystytään rakentamaan toimistotyöskentelynä kohteen sähköinen johtokartta.

#### 3 Mittausohje

Kartoitukset tulee toteuttaa takymetrimittauksella. Kohdetta varten mitataan vähintään kolme runkopistettä, joiden tyyppi ja sijaintitiedot toimitetaan Nokian Vesi Oy:n paikkatietokäsittelijälle. Runkopisteiden mittaus voidaan toteuttaa GNSS-mittauksella. Runkopisteiden tarkkuus tulee olla alle 30 mm.

Painejohdoista (vesijohto ja paineviemärit) mitataan putken laki ja viettoviemäreistä putken vesijuoksu. Kaikki tonttijohdot kartoitetaan taiteviivoina runkolinjan haarasta tontin rajalle rakennettavaan tonttitarkastusputkeen / -venttiiliin. Runkojohdot sekä käytöstä poistetut, mutta maahan jätetyt putket voidaan kartoittaa joko taitepisteinä tai taiteviivoina. Mikäli kartoitus sisältää sekä uutta johtoa että käytöstä poistettavaa johtoa, on selkeyden vuoksi hyvä kartoittaa vain uudet taiteviivana.

Laitteet mitataan pisteinä, esim. venttiilit, haarat, kaivot. Kaikista kaivoista, myös liitoskaivoista, mitataan kannen korkeus, pohjan korkeus sekä kaikki tulevien ja lähtevien putkien korkeudet (yllä mainitun mukaisesti).

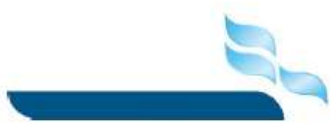

NOKIAN VESI OY | nokianvesi.fi Harjukatu 21, 37100 NOKIA

Liite $32(3)$ 

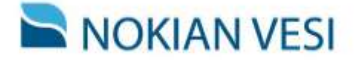

**TARKEMITTAUSOHJE** Versio 26.6.2023

Putkilinjat tulee mitata laitevälillä. Esimerkiksi jos linja kulkee kahden venttiilin välillä ja välissä on haara niin aineisto kartoitettu seuraavasti: venttiili(piste)-vesijohto(viiva)-haara(piste)-vesijohto (viiva) venttiili (piste). Putkilinjoista tulee olla kartoituspiste jokaisesta kohdasta, jossa putken suunta, koko tai materiaali muuttuu. Putkilinjoissa kartoituspisteiden väli on oltava alle 20 m, vaikka linja olisi suora.

Pumppaamoista mitataan kansien, lähtö- ja tuloputkien lisäksi pumppaamon pohja sekä mahdollinen ylivuotoputken taso ja päätepiste.

Esimerkkikuva vesijohdon haaran kartoittamisesta.

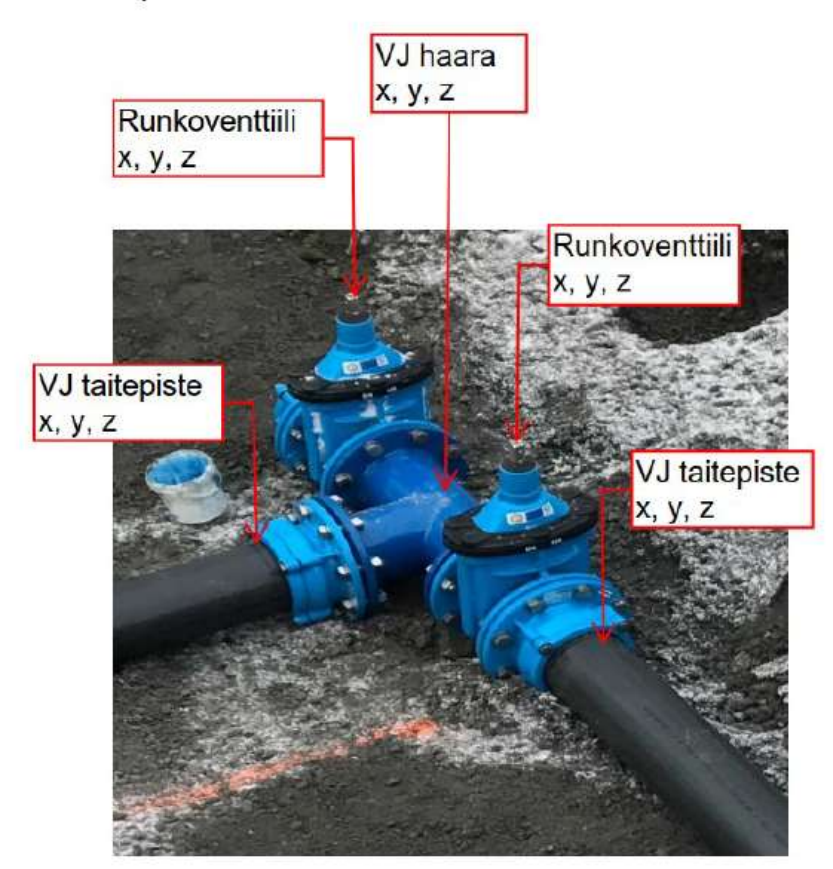

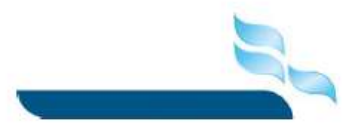

NOKIAN VESI OY | nokianvesi.fi Harjukatu 21, 37100 NOKIA
Liite $33(3)$ 

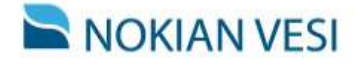

**TARKEMITTAUSOHJE** Versio 26.6.2023

## 4 Tarkemittausten toimittaminen

Tarkemittaukset tulee toimittaa GT-formaatissa seuraavalla ryhmittelyllä:

- 1. Sarake = pinta (jäte- ja hulevesiviemäriverkostoilla 92 ja vesijohtoverkostoilla 93)
- 2. Sarake = taiteviivan numero (pistemäisillä kohteilla "0")
- 3. Sarake = Kartoituskohteen koodi (ko. laitteen mittauskoodi Nokian Veden koodilistan mukaisesti)
- 4. Sarake = Juokseva pistenumero
- 5. Sarake = x-koordinaatti
- 6. Sarake = y-koordinaatti
- 7. Sarake = Z-koordinaatti
- 8. Sarake = vapaa tekstikenttä, johon voidaan kirjoittaa tarkenne (esim. "Kulmakappale")

Mittaustiedosto ei saa sisältää tyhjiä rivejä ja jokaisella rivillä tulee olla tieto jokaisessa sarakkeessa 1-7. Sarake 8 voi olla tyhjä. GT-tiedoston lisäksi tulee toimittaa dwg-muotoinen piirros kartoitustiedostoa vastaavista johdoista ja laitteista. Dwg-tiedostosta tulee varusteiden ja putkilinjojen lisäksi käydä ilmi pisteet, joissa putken koko tai materiaali muuttuu.

Esimerkkikuva GT-tiedostosta:

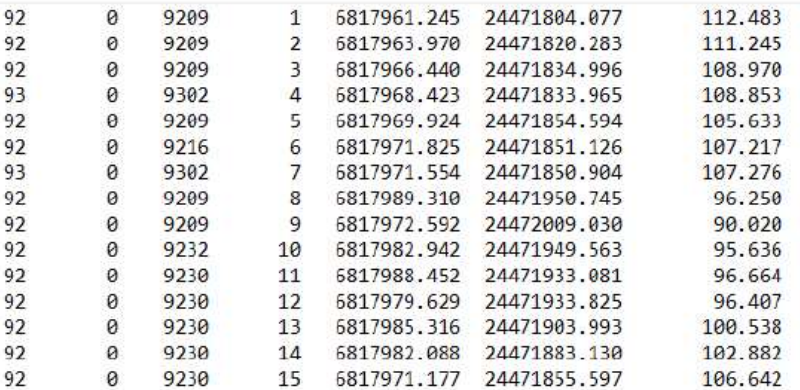

## 5 Digikuvat

Rakennettavista kohteista tulee ottaa digikuvia Nokian Vesi Oy:llä käytössä olevaan Buildiesovellukseen. Jokaisesta vesijohdon tai viemärin runkolinjan haarakohdasta tai risteämästä toisen johdon kanssa tulee olla kuva, samoin jokaisesta runkokaivosta, pumppaamosta, paineenkorottamosta ja palopostista sekä muista tarpeelliseksi nähdyistä kohteista. Kuvista tulee käydä selkeästi ilmi varusteiden ja putkilinjojen keskinäinen sijainti. Tarvittaessa samasta kohdasta työmaata otetaan useampia kuvia eri suunnista, jotta oleelliset asiat saadaan tallennettua kuviin. Kuvissa pitää myös näkyä jokin kiintopiste (lähin kiinteistö tms.) jonka avulla saadaan hahmotettua kuvan ottamissuunta, mikäli tämä ei ole kuvassa näkyvien verkoston kohteiden perusteella täysin selvää.

Tunnukset ja ohjeistuksen Buildien käyttöön saa Nokian Vesi Oy:n kohteen valvojalta.

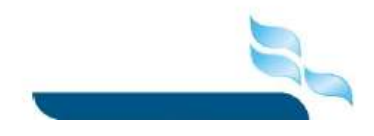

NOKIAN VESI OY | nokianvesi.fi Harjukatu 21, 37100 NOKIA

73